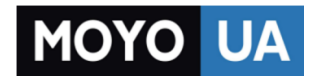

#### **[СТАРАЕТСЯ ДЛЯ МЕНЯ](https://www.moyo.ua/?utm_source=PDF&utm_medium=cpc&utm_campaign=SONY%20Alpha%20A58%2018-55%20KIT)**

# Каталог [фотоаппаратов](https://www.moyo.ua/foto_video/photo_video/cameras/?utm_source=PDF&utm_medium=cpc&utm_campaign=SONY%20Alpha%20A58%2018-55%20KIT)

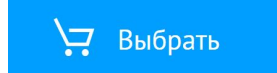

# **SONY.**

4-459-706-**12**(1)

## Цифровой фотоаппарат со сменным объективом

# $\alpha$ 58

#### α Руководство

A-переходник

[Подготовка камеры](#page-15-0)

[Съемка и просмотр](#page-40-0)  [изображений](#page-40-0)

[Фотосъемка в](#page-46-0)  [зависимости от объекта](#page-46-0)

[Использование функций](#page-53-0)  [съемки](#page-53-0)

[Использование функций](#page-61-0)  [воспроизведения](#page-61-0)

[Список функций](#page-64-0)

[Просмотр фотоснимков](#page-80-0)  [на компьютере](#page-80-0)

[Прочее](#page-90-0)

[Дополнительные](#page-95-0)  [операции](#page-95-0)

[Алфавитный указатель](#page-252-0)

 $\alpha$ 

SLT-A58 ©2013 Sony Corporation

# **Cодержание**

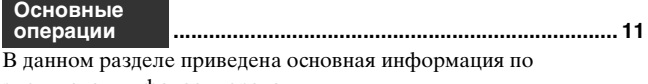

эксплуатации фотоаппарата.

[Примечания по использованию фотоаппарата .... 12](#page-12-0)

## **[Подготовка камеры](#page-15-0)**

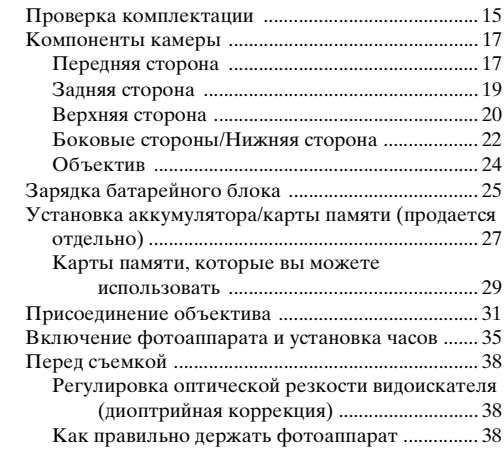

## **[Съемка и просмотр изображений](#page-40-0)**

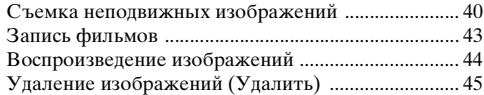

#### **[Фотосъемка в зависимости от объекта](#page-46-0)**

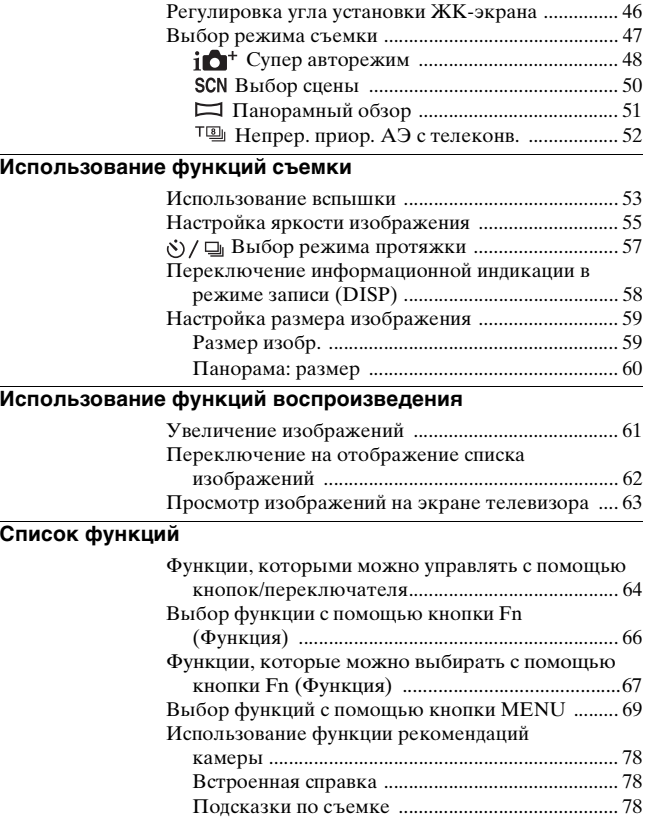

## **[Просмотр фотоснимков на компьютере](#page-80-0)**

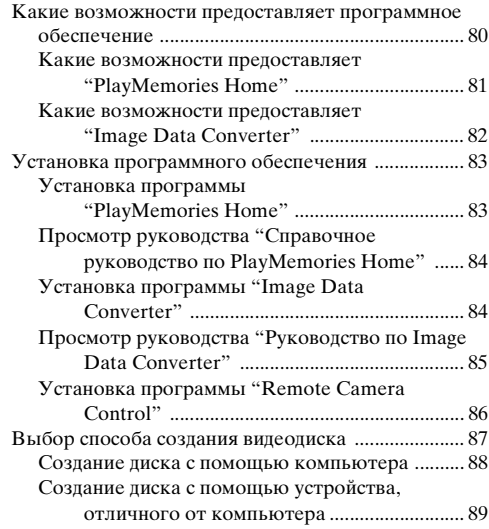

## **[Прочее](#page-90-0)**

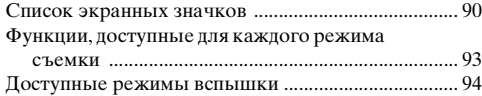

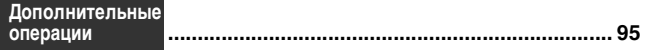

В данном разделе приведена дополнительная информация по эксплуатации фотоаппарата.

## **[Подготовка](#page-96-0)**

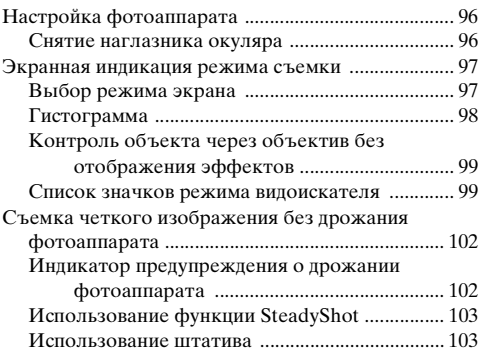

#### **[Съемка](#page-104-0)**

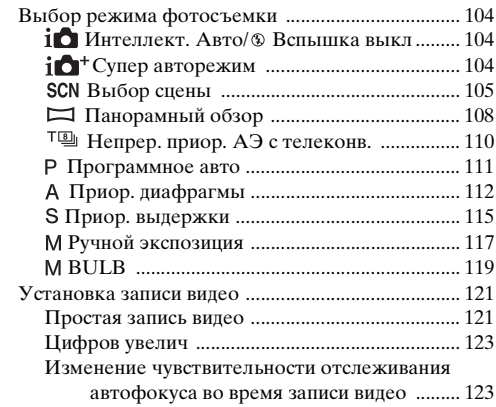

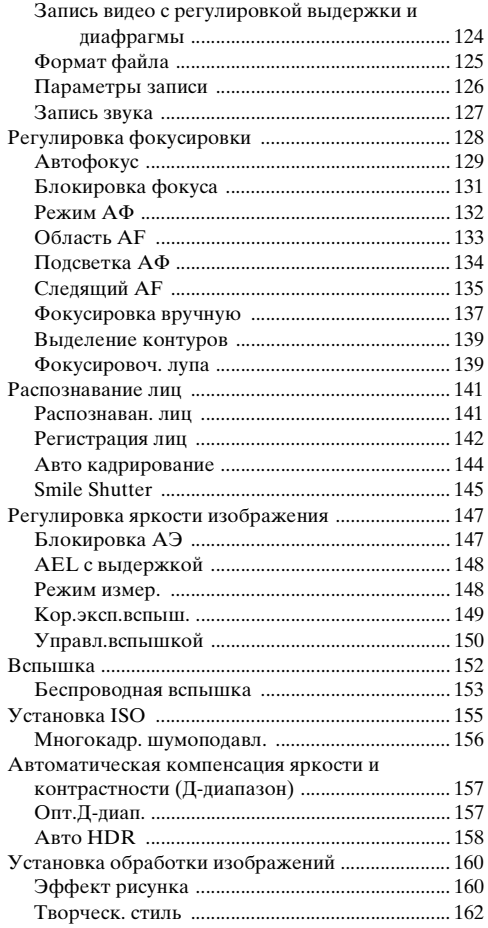

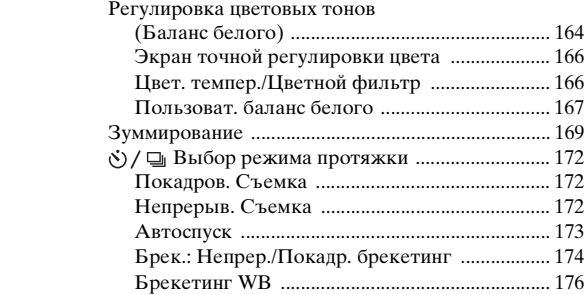

## **[Воспроизведение](#page-177-0)**

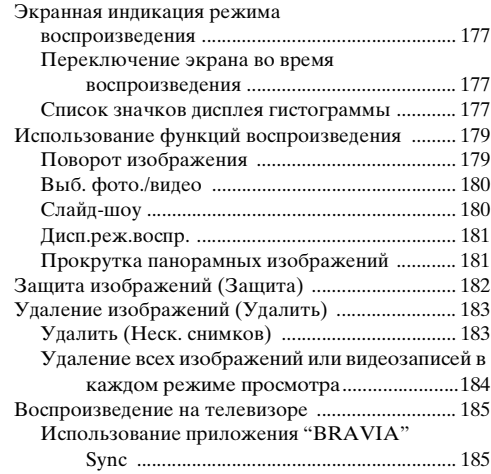

## **[Настройка фотоаппарата](#page-187-0)**

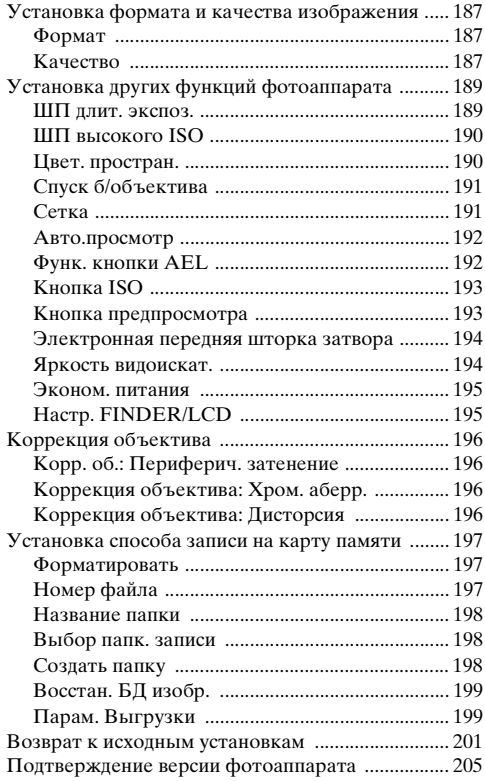

## **[Компьютер](#page-206-0)**

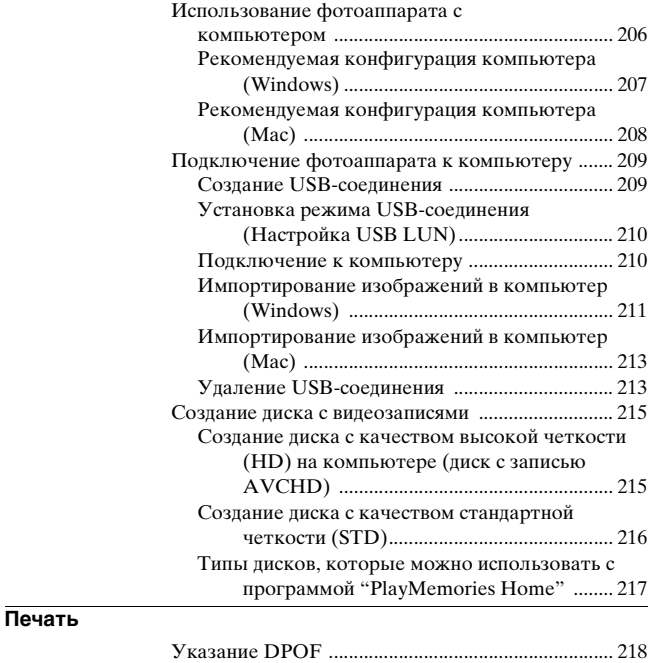

#### **[Чистка](#page-220-0)**

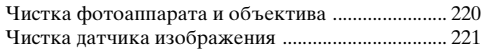

[Печать даты .......................................................... 219](#page-219-0)

## **[Поиск и устранение неисправностей/Прочее](#page-224-0)**

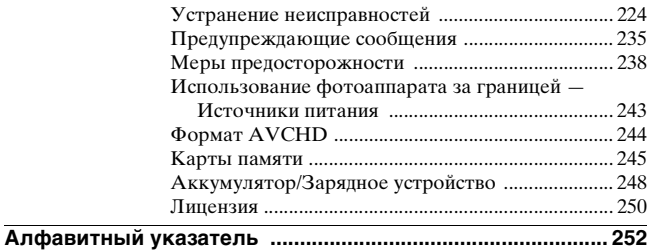

# <span id="page-11-0"></span>**Основные операции**

В данном разделе приведена основная информация по эксплуатации фотоаппарата. В первую очередь ознакомьтесь с данным разделом. Для более эффективного использования фотоаппарата см. раздел ["Дополнительные операции](#page-95-0)" [\(стр. 95\).](#page-95-0)

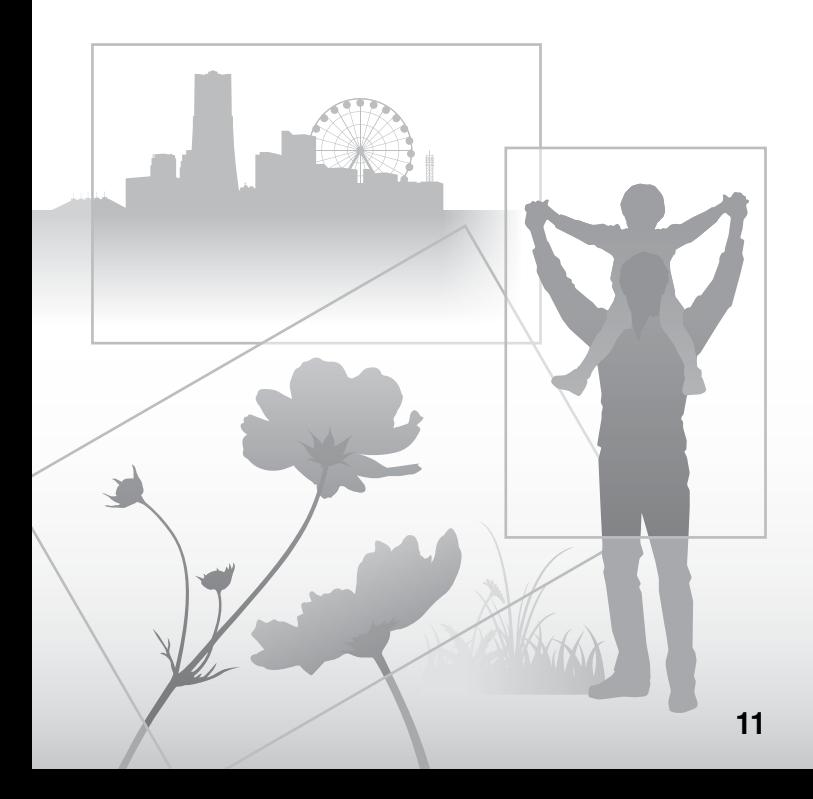

## <span id="page-12-0"></span>**Примечания по использованию фотоаппарата**

#### **Процедура съемки**

Данный фотоаппарат имеет 2 режима для контроля объектов: режим ЖКэкрана с использованием ЖК-экрана и режим видоискателя с использованием видоискателя.

#### **Примечания по доступным функциям фотоаппарата**

Чтобы проверить, является ли фотоаппарат 1080 60i-совместимым устройством или 1080 50iсовместимым устройством, проверьте следующие метки на его нижней стороне.

1080 60i-совместимое устройство: 60i 1080 50i-совместимое устройство: 50i

#### **Компенсации за потерю содержимого записи не предусмотрены**

Компенсации за потерю содержимого записи не предусмотрены, если запись или воспроизведение невозможны вследствие неисправности фотоаппарата или карты памяти и т.п.

#### **Рекомендация резервного копирования**

Для предотвращения опасности потери данных всегда следует выполнять копирование (резервирование) данных на другой носитель.

#### **Примечания по ЖК-экрану, электронному видоискателю, объективу и датчику изображения**

- ЖК-экран и электронный видоискатель изготовлены с использованием особо высокоточной технологии, что позволяет при эксплуатации эффективно использовать свыше 99,99% пикселей. Однако может быть несколько очень мелких черных и/или ярких точек (белого, красного, синего или зеленого цвета), постоянно появляющихся на ЖК-экране и электронном видоискателе. Появление этих точек вполне нормально для процесса изготовления и никаким образом не влияет на изображение.
- Не держите фотоаппарат за ЖКэкран.
- Не подвергайте фотоаппарат воздействию солнечного света и не снимайте в направлении солнца в течение продолжительного времени. Это может привести к повреждению внутреннего механизма. Если отраженный солнечный свет будет сфокусирован на близлежащий объект, это может вызвать возгорание.
- Позади и вокруг поворотной оси подвижной части ЖК-экрана находятся магниты. Не располагайте рядом с ЖК-экраном предметы, которые чувствительны к воздействию магнитов, такие как дискеты и платежные карты.
- В холодных местах на экране может появляться шлейф изображения. Это не является неисправностью. При включении фотоаппарата в холодном месте экран может временно потемнеть. После того, как фотоаппарат прогреется, экран будет функционировать нормально.
- Записанное изображение может отличаться от изображения, видимого перед съемкой.

#### **Примечания по записи в течение длительного периода времени**

- При продолжении съемки в течение длительного времени температура фотоаппарата повышается. При достижении температурой определенного уровня на экране появится значок и фотоаппарат автоматически выключится. В случае выключения питания оставьте фотоаппарат на 10 минут или дольше, чтобы дать температуре внутри фотоаппарата снизиться до безопасного уровня.
- При высокой температуре окружающей среды температура фотоаппарата быстро повышается.
- При повышении температуры фотоаппарата качество изображения может ухудшиться. Перед продолжением съемки рекомендуется подождать, пока температура фотоаппарата не снизится.
- Поверхность фотоаппарата может стать теплой. Это не является неисправностью.

#### **Примечания по импортированию видеозаписей AVCHD в компьютер**

При импортировании видеозаписей AVCHD в компьютер, для Windows используйте программное обеспечение "PlayMemories Home".

#### **Примечания относительно воспроизведения видеозаписей на других устройствах**

- Эта камера использует MPEG-4 AVC/H.264 High Profile для записи в формате AVCHD. Видеозаписи, полученные с помощью этого фотоаппарата в формате AVCHD, невозможно воспроизвести на следующих устройствах.
	- Другие устройства, совместимые с форматом AVCHD, которые не поддерживают High Profile
	- Устройства, не совместимые с форматом AVCHD

Эта камера также использует MPEG-4 AVC/H.264 Main Profile для записи в формате MP4. По этой причине видеозаписи в формате MP4, выполненные с помощью этого фотоаппарата, невозможно воспроизвести на устройствах, отличных от тех, которые поддерживают MPEG-4 AVC/ H.264.

• Диски, записанные с качеством изображения HD (высокой четкости), можно воспроизвести только на устройствах, совместимых с форматом AVCHD. DVD-проигрыватели или рекордеры не могут воспроизводить диски с качеством изображения HD, поскольку они не совместимы с форматом AVCHD. Также DVD-проигрыватели или рекордеры могут не вытолкнуть диски с качеством изображения HD.

#### **Предупреждение об авторских правах**

На телевизионные программы, фильмы, видеоленты и другие материалы может распространяться авторское право.

Несанкционированная запись таких материалов может противоречить положениям законодательства об авторском праве.

#### **Изображения, используемые в данном руководстве**

Фотографии, использованные в качестве примеров в данном руководстве пользователя, являются воспроизведенными изображениями, а не изображениями, полученными с помощью данной камеры.

#### **О технических характеристиках, указанных в данном руководстве**

Данные по характеристикам и параметрам определены при следующих условиях, если иное не указано в данном руководстве: при обычной температуре окружающей среды 25°C и использовании аккумулятора, который был полностью заряжен в течение примерно одного часа после выключения индикатора зарядки.

#### **Название модели**

Данное руководство относится к нескольким моделям, поставляемым с различными объективами. Название модели зависит от прилагаемого объектива. Доступная модель варьируется в зависимости от страны/региона.

<span id="page-14-0"></span>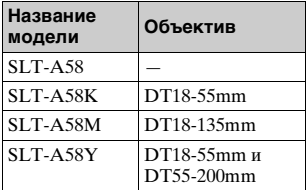

# <span id="page-15-1"></span><span id="page-15-0"></span>**Проверка комплектации**

Прежде всего проверьте название модели фотоаппарата [\(стр. 14\)](#page-14-0). Прилагаемые принадлежности различаются в зависимости от модели.

Число в скобках означает количество.

### **Прилагается ко всем моделям**

- Фотоаппарат $(1)$
- Зарядное устройство BC-VM10A (1)

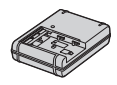

• Шнур питания  $(1)$ \* (не прилагается в США и Канаде)

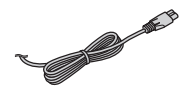

- \* К фотоаппарату может прилагаться несколько шнуров питания. Используйте тот, который подходит для вашей страны/региона.
- Перезаряжаемый батарейный блок NP-FM500H (1)

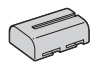

• Кабель Micro USB (1)

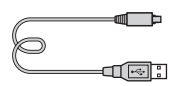

• Плечевой ремень (1)

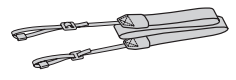

• Крышка байонета (1) (Надевается на фотоаппарат)

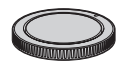

- Наглазник окуляра (1) (Надевается на фотоаппарат)
- Инструкция по эксплуатации (1)

## **SLT-A58K**

• Зум-объектив DT18-55mm (1)/Передняя крышка объектива (1)/Упаковочная крышка (1)

## **SLT-A58M**

• Зум-объектив DT18-135mm (1)/Передняя крышка объектива (1)/Задняя крышка объектива (1)/ Светозащитная бленда объектива (1)

## **SLT-A58Y**

- Зум-объектив DT18-55mm (1)/Передняя крышка объектива (1)/Упаковочная крышка (1)
- Зум-объектив DT55-200mm (1)/Передняя крышка объектива (1)/Задняя крышка объектива (1)/ Светозащитная бленда объектива (1)

# <span id="page-17-0"></span>**Компоненты камеры**

Подробные сведения о работе деталей приведены на страницах в скобках.

## <span id="page-17-1"></span>**Передняя сторона**

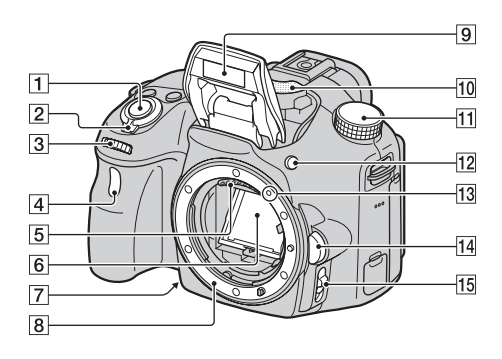

- $\boxed{1}$  Кнопка затвора [\(40\)](#page-40-1)
- B Выключатель питания [\(35\)](#page-35-1)
- C Диск управления ([112,](#page-112-0) [115,](#page-115-0) [117](#page-117-0))
- D Лампочка автоспуска [\(173\)](#page-173-0)
- E Контакты соединения с объективом\*
- **6** Зеркало\*
	- Это зеркало сделано из прозрачной пленки. Не прикасайтесь к зеркалу. Такие действия могут привести к загрязнению или деформации зеркала, а результате чего качество изображения и характеристики фотоаппарата могут ухудшиться.
- 7 Кнопка предварительного просмотра [\(114\)](#page-114-0)/кнопка увеличителя фокуса [\(139\)](#page-139-1)
- В Байонет
- I Встроенная вспышка\* [\(53](#page-53-1), [152\)](#page-152-0)
- 10 Микрофон\*\* [\(127\)](#page-127-0)
- 11 Диск режимов [\(47\)](#page-47-0)
- 12 Кнопка  $\frac{1}{2}$  (подъем вспышки) ([53,](#page-53-1) [152\)](#page-152-0)
- 13 Метка крепления [\(31\)](#page-31-1)
- 14 Кнопка фиксатора объектива [\(32\)](#page-32-0)
- 15 Переключатель режима фокусировки ([129,](#page-129-0) [137\)](#page-137-0)
- \* **Не прикасайтесь непосредственно к этим частям.**
- **\*\* Не закрывайте эту часть во время видеозаписи. Это может привести к возникновению шумов или снижению громкости.**

## <span id="page-19-0"></span>**Задняя сторона**

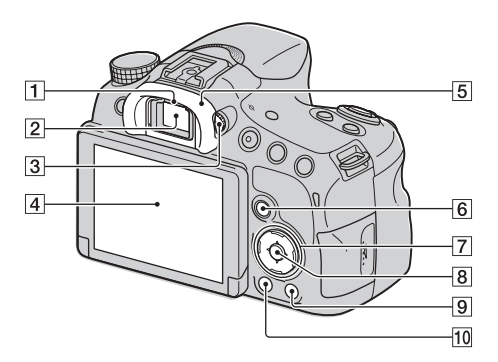

Подготовка камерь **Подготовка камеры**

- A Датчики окуляра [\(96\)](#page-96-3)
- 2 Видоискатель\*
	- При взгляде в видоискатель активируется режим видоискателя, а при отдалении лица от видоискателя режим просмотра возвращается в режим ЖК-экрана.
- 3 Диск коррекции диоптрийности [\(38\)](#page-38-3)
- D ЖК-экран [\(90](#page-90-1), [99](#page-99-1), [177](#page-177-2))
- E Наглазник окуляра [\(96\)](#page-96-2)
- **6** Для съемки: Кнопка Fn (Функция) [\(66](#page-66-0), [67](#page-67-0)) Для просмотра: Кнопка (Поворот изображения) [\(179\)](#page-179-1)
- 7 Кнопка управления  $\triangle$ / $\nabla$ / $\triangle$ / $\triangle$ / $\triangle$ ISP (Вид экрана) [\(58,](#page-58-0) [177](#page-177-2))/WB (Баланс белого) [\(164\)/](#page-164-0) (Режим протяжки) ([57,](#page-57-0) [172\)](#page-172-0)/ $\oslash$  (Эффект рисунка) [\(160\)](#page-160-1)
- В Кнопка управления (Ввод)/ кнопка AF [\(133\)/](#page-133-0)кнопка следящий AF [\(135\)](#page-135-0)
- **9** Кнопка? (Встроенная справка) [\(78\)](#page-78-1) Для просмотра: Кнопка (Удалить) [\(45\)](#page-45-0)
- ПО Кнопка ► (Воспроизведение) [\(44\)](#page-44-0)
- \* **Не прикасайтесь непосредственно к этой части.**

### <span id="page-20-0"></span>**Верхняя сторона**

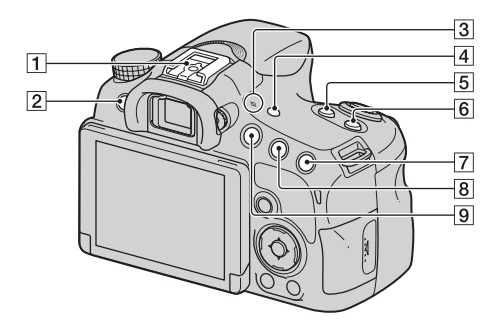

- A Многоинтерфейсный разъем<sup>1) 2)</sup> [\(153\)](#page-153-0)
- $\boxed{2}$  Кнопка MENU [\(69\)](#page-69-0)
- **3**  $\Theta$  Метка положения датчика изображения [\(131\)](#page-131-1)
- **4 Кнопка FINDER/LCD** [\(195\)](#page-195-1)
- E Кнопка ZOOM [\(169\)](#page-169-0)
- **6** Кнопка ISO [\(155](#page-155-0), [193](#page-193-0))
- **7** Лля съемки: Кнопка **Z** (Экспозиция) [\(55\)/](#page-55-0)кнопка AV (Значение диафрагмы) [\(117\)](#page-117-0) Для просмотра: Кнопка (Увеличение) [\(61\)](#page-61-1)
- **В Для съемки: Кнопка AEL** (блокировка АЭ) ([147,](#page-147-1) [192\)](#page-192-1) Для просмотра: Кнопка (уменьшение) [\(61\)](#page-61-1)/кнопка (индексное изображение) [\(62\)](#page-62-0)
- $\boxed{9}$  Кнопка MOVIE ([43,](#page-43-0) [121\)](#page-121-0)

1) Для получения подробных сведений о совместимых дополнительных аксессуарах для многоинтерфейсного разъема посетите веб-сайт Sony, или обратитесь за консультацией к дилеру Sony или в локальный уполномоченный сервисный центр Sony в вашей области. Также можно использовать дополнительные аксессуары для разъема для крепления аксессуаров. Работа с аксессуарами других производителей не гарантируется.

# **ni** Multi<br>**ni** Interface Shoe **Accessory Shoe**

2) Аксессуары для разъема для крепления дополнительных аксессуаров с автоматической фиксацией можно также прикреплять с помощью адаптера для башмака (продается отдельно).

#### Auto-lock **Accessory Shoe**

Подготовка камеры **Подготовка камеры** ۰

## <span id="page-22-0"></span>**Боковые стороны/Нижняя сторона**

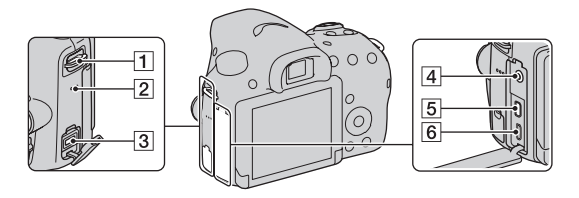

- 1 Петли для плечевого ремня
	- Прикрепите оба конца ремня к фотоаппарату.

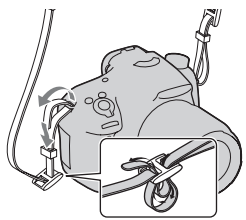

- B Динамик
- **3** Разъем DC IN
	- При подсоединении адаптера переменного тока AC-PW10AM (продается отдельно) к фотоаппарату, выключите фотоаппарат, затем вставьте разъем адаптера переменного тока в разъем DC IN фотоаппарата.

 $\boxed{4}$  Гнездо (микрофон)

- При подсоединении внешнего микрофона внутренний микрофон автоматически отключается. Если внешний микрофон относится к типу, питание на который подается через гнездо, питание на микрофон будет подаваться с фотоаппарата.
- **5** Микрогнездо HDMI ([63,](#page-63-0) [185\)](#page-185-0)
- **6** Разъем Multi/Micro USB [\(210\)](#page-210-1)
	- Поддерживает Micro USBсовместимое устройство.

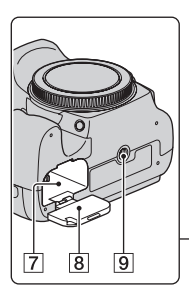

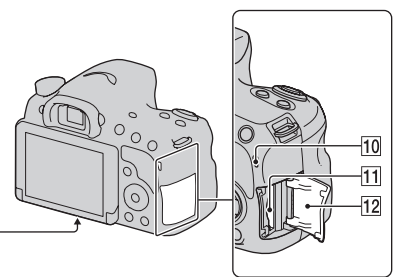

- G Гнездо для вставки аккумулятора [\(27\)](#page-27-1)
- 8 Крышка аккумулятора [\(27\)](#page-27-1)
- I Гнездо штатива
	- Используйте штатив с длиной винта не более 5,5 мм. Вы не сможете надежно закрепить фотоаппарат на штативе с помощью винтов, длина которых 5,5 мм или выше, и попытка сделать это может привести к повреждению фотоаппарата.
- <span id="page-23-0"></span>10 Лампочка доступа [\(28\)](#page-28-0)
- 11 Слот для вставки карты памяти [\(27\)](#page-27-1)
- 12 Крышка карты памяти [\(27\)](#page-27-1)

## <span id="page-24-0"></span>**Объектив**

#### **DT 18-55mm F3.5-5.6 SAM II (Прилагается к SLT-A58K/ A58Y)**

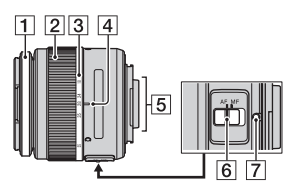

## **DT 55-200mm F4-5.6 SAM (Прилагается к SLT-A58Y)**

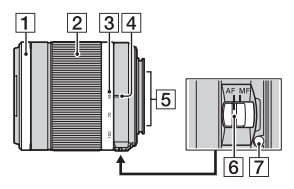

### **DT 18-135mm F3.5-5.6 SAM (Прилагается к SLT-A58M)**

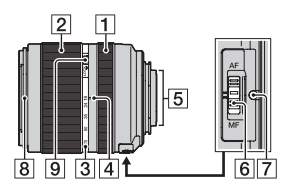

- A Кольцо фокусировки
- B Кольцо зуммирования
- C Шкала фокусного расстояния
- 4 Метка фокусного расстояния
- E Контакты соединения с объективом
- F Переключатель режима фокусировки
- 7 Установочная метка
- В Индекс светозащитной бленды объектива
- I Фиксатор зума
- DT 18-55mm F3.5-5.6 SAM II/ DT 55-200mm F4-5.6 SAM/ DT 18-135mm F3.5-5.6 SAM предназначены для фотоаппаратов с Апереходником Sony (модели, оснащенные датчиком изображений размера APS-C). Данные объективы невозможно использовать с фотоаппаратами 35-мм формата.
- Что касается объективов, отличных от DT 18-55mm F3.5-5.6 SAM II/DT 55- 200mm F4-5.6 SAM/DT 18- 135mm F3.5-5.6 SAM, обращайтесь к инструкции по эксплуатации, прилагаемой к объективу.

# <span id="page-25-0"></span>**Зарядка батарейного блока**

При первом использовании камеры зарядите батарейный блок NP-FM500H "InfoLITHIUM" (прилагается).

Батарейный блок "InfoLITHIUM" может заряжаться даже в том случае, если он не был полностью разряжен. Батарейный блок можно также использовать, если он не полностью заряжен. Заряженная аккумуляторная батарея будет понемногу разряжаться, даже если вы не пользуетесь камерой. Чтобы не пропустить возможность съемки, снова зарядите батарейный блок перед съемкой.

## **1 Вставьте аккумулятор в зарядное устройство.**

Нажмите на аккумулятор до щелчка.

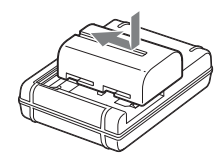

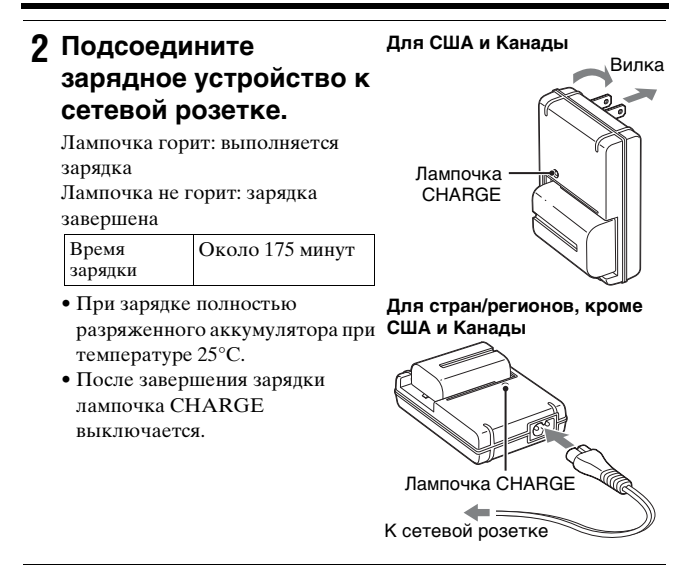

#### **Примечания**

- Время зарядки отличается в зависимости от оставшейся емкости аккумулятора или условий зарядки.
- Рекомендуется заряжать аккумулятор при окружающей температуре от 10°C до 30°C. Эффективно зарядить аккумулятор за пределами этого температурного диапазона невозможно.
- Подсоедините зарядное устройство к ближайшей сетевой розетке.

## <span id="page-27-1"></span><span id="page-27-0"></span>**Установка аккумулятора/ карты памяти (продается отдельно)**

- **1 Откройте крышку аккумулятора, сдвинув рычажок.**
- **2 Полностью вставьте батарейный блок, используя конец батареи для нажатия рычажка блокировки.** Рычаг фиксации
- **3 Закройте крышку.**

**4 Выдвиньте и откройте крышку карты памяти.** **Подготовка камеры** Подготовка камеры

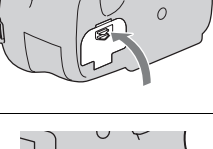

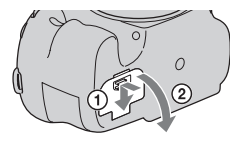

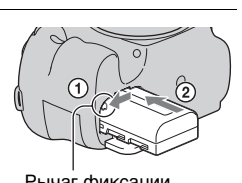

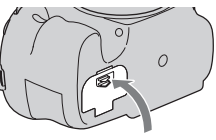

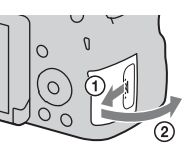

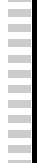

## **5 Вставьте карту памяти.**

• Расположив карту памяти с зазубренным углом так, как показано на рисунке, вставьте ее до щелчка.

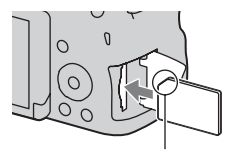

Проверьте, чтобы зазубренный угол был расположен правильно.

## **6 Закройте крышку.**

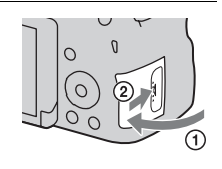

#### <span id="page-28-0"></span>**Для извлечения аккумулятора**

Выключите фотоаппарат и убедитесь, что он прекратил вибрировать, а ЖК-экран и лампочка доступа [\(стр. 23\)](#page-23-0)  выключены. Затем передвиньте рычаг фиксатора в направлении стрелки для извлечения аккумулятора. Будьте осторожны, чтобы не уронить батарейный блок.

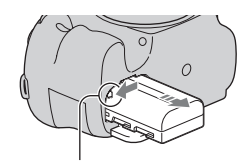

Рычаг фиксации

#### **Для извлечения карты памяти**

Убедитесь, что лампочка доступа не светится, затем откройте крышку и один раз нажмите на карту памяти.

#### **Для проверки оставшегося заряда аккумулятора**

Прилагаемый аккумулятор – это аккумулятор на литиевых ионах, способный обмениваться информацией об условиях эксплуатации с фотоаппаратом. Оставшийся заряд аккумулятора в процентах отображается в соответствии с условиями эксплуатации фотоаппарата.

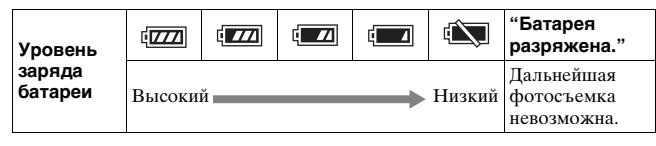

## <span id="page-29-0"></span>**Карты памяти, которые вы можете использовать**

С данным фотоаппаратом совместимы следующие карты памяти. Тем не менее, работа всех карт памяти с данным фотоаппаратом не гарантируется.

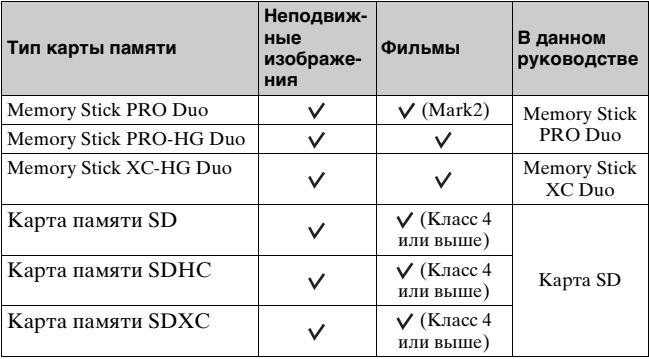

#### **Примечания**

• Импортирование или воспроизведение изображений, записанных на карте памяти "Memory Stick XC-HG Duo" или SDXC, невозможно на компьютерах или аудио/видео устройствах, не совместимых с системой exFAT. Перед подключением устройства к камере убедитесь, что оно совместимо с exFAT. Если вы подключите камеру к несовместимому устройству, у вас может появиться сообщение о форматировании карты. Никогда не форматируйте карту в ответ на это сообщение, так как это приведет к удалению всех данных на карте. (Система exFAT является файловой системой, которая используется в картах памяти "Memory Stick XC-HG Duo" или SDXC.)

# <span id="page-31-0"></span>**Присоединение объектива**

- **1 Снимите крышку байонета с фотоаппарата и упаковочную крышку с задней стороны объектива.**
	- Быстро меняйте объектив в месте, где нет пыли, чтобы пыль или грязь не попали внутрь камеры.
	- Во время съемки снимите переднюю крышку объектива с передней стороны объектива.
- <span id="page-31-1"></span>**2 Установите объектив, совмещая оранжевые метки (метки крепления) на объективе и фотоаппарате.**

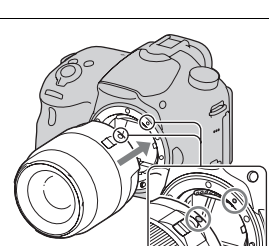

Упаковочная крышка

Крышка байонета

Передняя крышка объектива

Оранжевые метки

- **3 Поверните объектив по часовой стрелке до щелчка в положение фиксации.**
	- Убедитесь, что объектив устанавливается без перекоса.

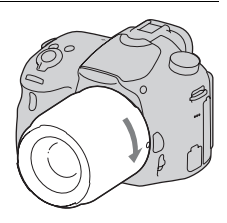

#### **Примечания**

- При установке объектива не нажимайте кнопку фиксатора объектива.
- Не прилагайте усилия при прикреплении объектива.
- Объективы с Е-переходником несовместимы с данным фотоаппаратом.
- При использовании объектива, оснащенного гнездом штатива, прикрепите гнездо на объективе к штативу для сохранения равновесия.
- При переноске фотоаппарата с прикрепленным объективом удерживайте их крепко.
- Не следует удерживать объектив за части, выдвигающиеся для регулировки зума или фокусировки.

#### <span id="page-32-0"></span>**Для снятия объектива**

**1 Нажмите кнопку фиксатора крепления объектива и поверните объектив против часовой стрелки до упора.**

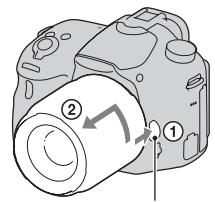

Кнопка фиксации объектива

## **2 Прикрепите крышки к передней и задней стороне объектива и крышку байонета к фотоаппарату.**

- Перед прикреплением крышек удалите всю пыль.
- Задняя крышка объектива не прилагается к комплекту объектива DT 18-55mm F3.5-5.6 SAM II. Для хранения объектива отдельно от фотоаппарата приобретите заднюю крышку объектива  $AIC-R55$

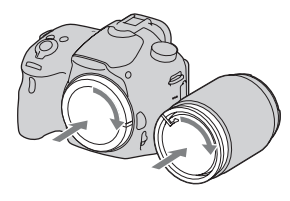

#### **Надевание светозащитной бленды объектива**

Для уменьшения засветки и обеспечения оптимального качества изображения рекомендуется использовать светозащитную бленду объектива. Вставьте светозащитную бленду в держатель на конце оправы объектива и поверните ее по часовой стрелке до щелчка.

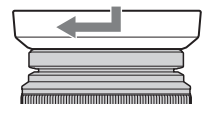

#### **Примечания**

- Светозащитная бленда объектива не прилагается к DT 18-55mm F3.5-5.6 SAM II. Вы можете использовать ALC-SH108 (продается отдельно).
- Бленда объектива может закрывать свет вспышки. При использовании вспышки снимите бленду объектива.
- При хранении переверните светозащитную бленду объектива и поместите ее на объектив обратной стороной.

#### **Примечание по замене объектива**

При попадании внутрь фотоаппарата пыли или мусора во время замены объектива, и оседания его на поверхности датчика изображения (детали, преобразующей свет в электрический сигнал) в зависимости от условий съемки на изображении могут появиться темные точки.

Датчик изображения оснащен пылезащитной функцией для предотвращения оседания на него пыли. Тем не менее, быстро устанавливайте или снимайте объектив в местах отсутствия пыли.

## <span id="page-35-1"></span><span id="page-35-0"></span>**Включение фотоаппарата и установка часов**

При первом включении фотоаппарата появляется экран установки даты/времени.

**1 Для включения камеры установите выключатель в положение ON.**

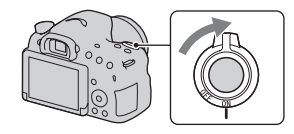

Появится экран установки даты и времени.

- Для выключения камеры установите выключатель в положение OFF.
- 
- **2 Убедитесь, что на ЖКэкране выбрано [Ввод], а затем нажмите на центр кнопки управления.**
- **3 Выберите ваш регион с помощью кнопок**  b**/**B **на кнопке управления, а затем нажмите на центр кнопки управления.**

Подготовка камерь **Подготовка камеры**
### **4 Выберите каждый из пунктов с помощью кнопки** b**/**B **и установите численное значение с помощью кнопки**  $\triangle$ **/V**.

**[Летнее время]:** Включение или выключение установки перехода на летнее время.

**[Формат даты]:** Выбор формата отображения даты.

• Полночь показывается как 12:00 AM, а полдень как 12:00 PM.

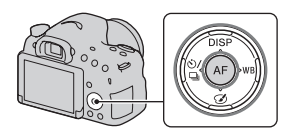

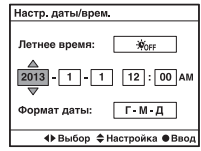

### **5 Повторите шаг 4 для установки других элементов, а затем нажмите на центр кнопки управления.**

### **6 Убедитесь, что выбрано значение [Ввод], а затем нажмите на центр кнопки управления.**

#### **Для отмены операции установки даты/времени** Нажмите кнопку MENU.

#### **Для повторной установки даты/времени**

Экран установки даты/времени появляется автоматически только при первом включении фотоаппарата. Для переустановки даты и времени воспользуйтесь меню.

#### **Кнопка MENU** t **1** t **[Настр. даты/врем.]**

#### **Для повторной установки региона**

Вы можете установить регион использования фотоаппарата. Этот параметр позволяет вам установить местный часовой пояс при использовании камеры за границей.

### **Кнопка MENU → 9 1 → [Часовой пояс]**

#### **Сохранение настройки даты и времени**

В данном фотоаппарате имеется встроенная перезаряжаемая батарейка, предназначенная для поддержания даты, времени и других установок вне зависимости от того, включено или выключено питание, а также установлен ли аккумулятор или нет [\(стр. 239\)](#page-239-0).

## **Перед съемкой**

### **Регулировка оптической резкости видоискателя (диоптрийная коррекция)**

**Выполните регулировку с помощью диска диоптрийной коррекции в соответствии с вашим зрением, пока в видоискателе не появится четкое изображение.**

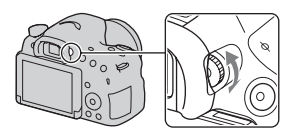

#### **Примечания**

• С данным фотоаппаратом нельзя использовать насадку для диоптрийной коррекции (продается отдельно).

#### **Как правильно держать фотоаппарат**

**Займите положение, при котором верхняя часть туловища будет устойчива, и выберите позу, при которой фотоаппарат не будет двигаться.**

В режиме ЖК-экрана В режиме

видоискателя

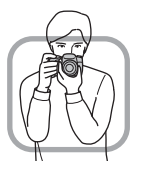

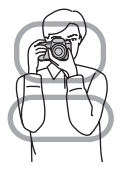

В режиме видоискателя (вертикальное положение)

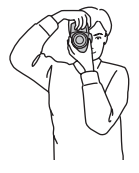

Способ наведения  $\odot$ Удерживайте фотоаппарат одной рукой и поддерживайте объектив другой.

Способ наведения  $@$ Займите устойчивое положение, поставив ноги на ширине плеч.

Способ наведения <sup>3</sup>

Слегка прижмите локти к своему телу. При съемке в положении с колена, зафиксируйте верхнюю часть тела, оперев локоть на колено.

## <span id="page-40-0"></span>**Съемка неподвижных изображений**

В режиме [Интеллект. Авто] фотоаппарат анализирует объект и позволяет выполнить съемку с соответствующими установками. Выберите режим при выполнении съемки в месте, где использование вспышки запрещено.

**1 Установите диск режимов в положение (Интеллект. Авто) или (Вспышка выкл).**

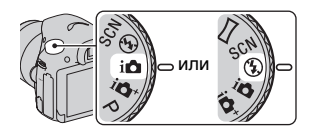

**2 Держите фотоаппарат, контролируя съемку с помощью ЖК-экрана или видоискателя.**

## **3 Наложите область АФ на нужный объект.**

- Если мигает индикатор (Предупреждение о вибрации фотоаппарата), выполняйте съемку объекта внимательно, держа фотоаппарат неподвижно, или используйте штатив.
- Когда фотоаппарат распознает сцену, на экране появится значок распознавания сцены и будут применены подходящие для этой сцены установки.

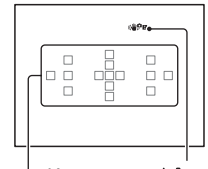

Индикатор ((₩Рн (Предупреждение о вибрации фотоаппарата) Область АФ

**4 При использовании зум-объектива поверните кольцо зуммирования, а затем решите, когда делать снимок.**

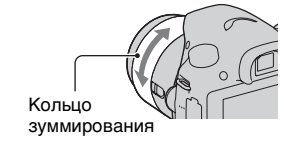

### **5 Нажмите кнопку затвора наполовину для выполнения фокусировки.**

После подтверждения фокусировки загорится индикатор • или (\*) (Индикатор фокусировки) [\(стр. 130\).](#page-130-0)

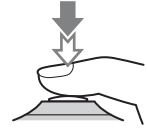

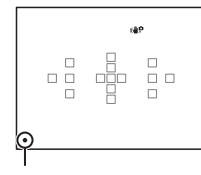

Индикатор фокусировки

### **6 Нажмите кнопку затвора до упора вниз для выполнения съемки.**

• Когда функция [Авто кадрирование] установлена в положение [Авто] и фотоаппарат выполняет съемку лиц, объектов крупным планом или объектов, отслеживаемых функцией [Следящий AF], фотоаппарат автоматически обрежет изображение до подходящей композиции. Сохраняются как оригинальные, так и обрезанные изображения [\(стр. 144\).](#page-144-0)

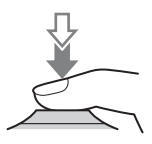

## <span id="page-43-0"></span>**Запись фильмов**

## **1 Нажмите кнопку MOVIE для начала записи.**

- Видеозапись можно начать из любого режима экспозиции.
- Выдержка затвора и диафрагма регулируются автоматически. Если вы хотите установить для них определенные значения, установите диск режимов в положение (Видео) [\(стр. 124\).](#page-124-0)
- Если фотоаппарат находится в режиме автофокуса, он продолжит выполнять фокусировку.

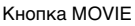

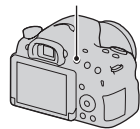

### **2 Еще раз нажмите кнопку MOVIE для прекращения записи.**

#### **Примечания**

- Во время видеозаписи может быть записан звук работы фотоаппарата и объектива. Вы можете выключить запись звука путем установки параметра [Запись звука] в положение [Выкл] [\(стр. 127\).](#page-127-0)
- Время непрерывной записи видео может быть короче, в зависимости температуры окружающей среды или состояния фотоаппарата. См. "Примечания по непрерывной видеозаписи".
- Появление значка [] означает, что температура фотоаппарата является слишком высокой. Выключите фотоаппарат и подождите, пока температура фотоаппарата не снизится [\(стр. 236\).](#page-236-0)

## <span id="page-44-0"></span>**Воспроизведение изображений**

## **1** Нажмите кнопку  $\blacktriangleright$ .

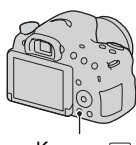

Кнопка

### **2 Кнопка MENU** t **1** t **[Выб. фото./видео] → Выберите нужный режим**

• Для воспроизведения фотоснимков выберите [Просм. папки (Фотосним. )], а для воспроизведения видеозаписей выберите [Просм. папки (MP4)] или [Просм. AVCHD], в зависимости от формата файла.

### **3 Выберите фотоснимок с помощью кнопок**   $\blacktriangleleft$  на кнопке управления.

• Для воспроизведения видеозаписей нажмите на центр кнопки управления.

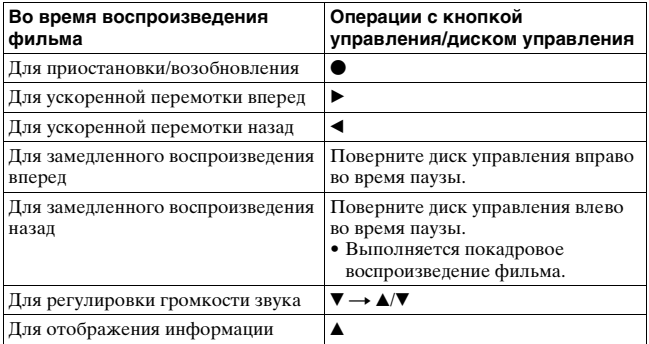

#### **Примечания**

• Видеозаписи, записанные с помощью других устройств, в некоторых случаях могут не воспроизводиться на данном фотоаппарате.

## <span id="page-45-0"></span>**Удаление изображений (Удалить)**

Восстановить изображение после его удаления невозможно. Перед удалением изображения убедитесь в том, что оно вам не нужно.

**1 Отобразите изображение, которое нужно удалить, и**  нажмите кнопку  $\tilde{m}$ .

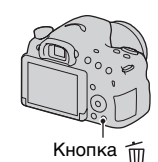

### **2 Выберите пункт [Удалить] с помощью**  кнопки **A** на кнопке управления, а затем **нажмите на центр кнопки управления.**

#### **Примечания**

• Защищенные фотоснимки не могут быть удалены.

## **Регулировка угла установки ЖК-экрана**

**Установите ЖК-экран под удобным для просмотра углом.**

• ЖК-экран отклоняется вниз примерно на 55 градусов и вверх примерно на 135 градусов.

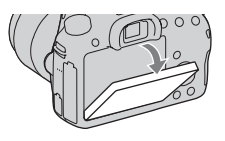

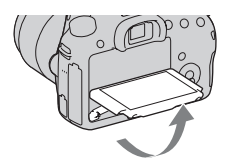

## **Выбор режима съемки**

#### **Установите диск режимов на нужный режим съемки.**

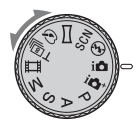

Доступны следующие режимы съемки:

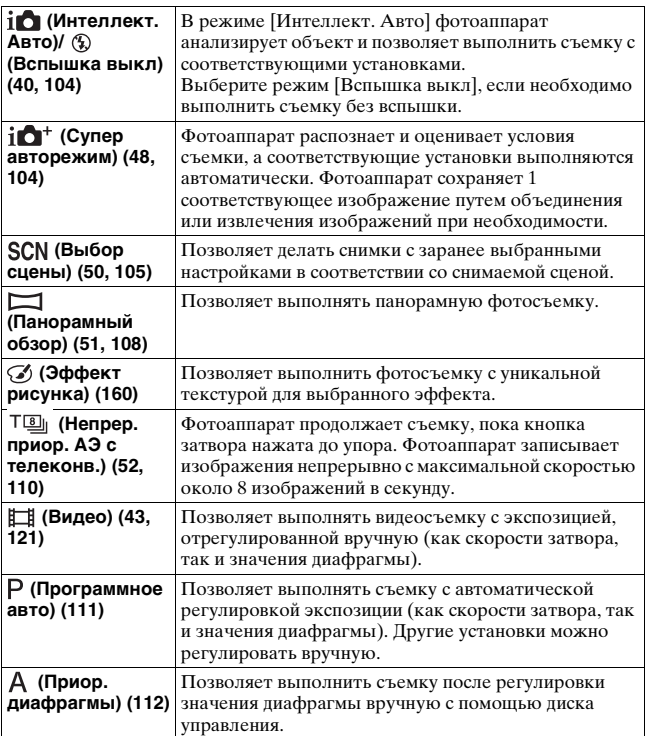

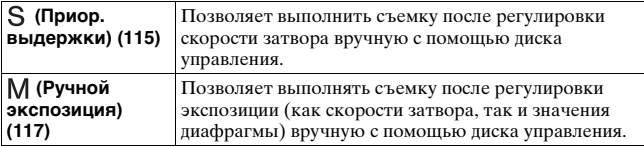

### <span id="page-48-0"></span> **in**<sup>+</sup> Супер авторежим

### **1 Установите диск режимов в положение (Супер авторежим).**

**2 Наведите фотоаппарат на объект, отрегулируйте фокусировку и выполните съемку объекта.**

#### **Распознавание сцен**

Когда фотоаппарат распознает объект и выполнит регулировку в соответствии с условиями съемки, на экране появится следующая информация: Значок распознавания сцены, соответствующая функция съемки и количество доступных для съемки изображений. **Распознанная сцена:** (Ночная Сцена), ⊁ (Сумерки с рук),  $\triangle$  (Пейзаж),  $\triangle$  (Портрет/ конт.свет), (Портрет),  $\mathbf{\Omega}$  (Ночная Сцена + штатив), (Контровый свет), (Макро), (Ночной Портрет), (3) (Прожектор),  $\hat{A}$  (Низкая освещ.), (Ребенок) **Функция съемки:** Непрерыв. Съемка, Медл. синхр. (стр. [53](#page-53-0), [152](#page-152-0)), Авто HDR [\(стр. 157\),](#page-157-0) Дневн. синхр., Длит. выдерж., Сумерки с рук [\(стр. 107\)](#page-107-0)

Значок распознавания сцены

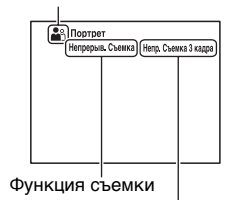

Количество доступных для съемки изображений

## <span id="page-50-1"></span><span id="page-50-0"></span> **Выбор сцены**

#### **1 Установите диск переключения режимов в положение (Выбор сцены), а затем нажмите центр кнопки управления.**

- $2$  Выберите нужный режим с помощью кнопок ▲/▼, а **затем нажмите центр кнопки управления.**
	- Для изменения сцены нажмите кнопку Fn, а затем выберите другую сцену.

#### **3 Отрегулируйте фокусировку и выполните съемку объекта.**

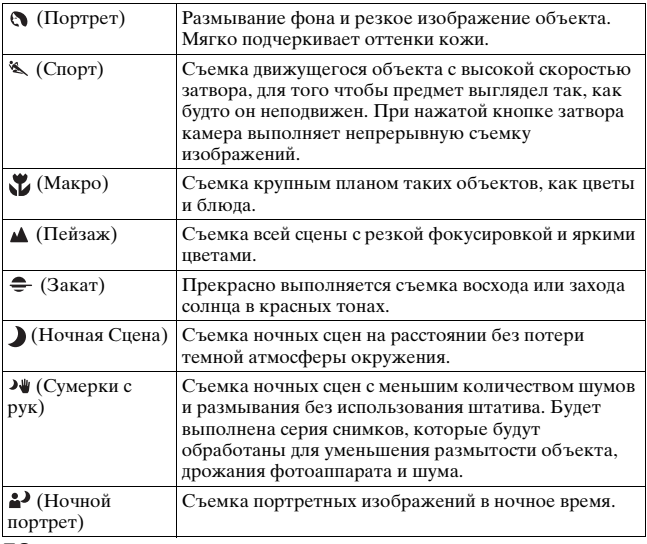

## <span id="page-51-0"></span> **Панорамный обзор**

- **1 Установите диск режимов в положение (Панорамный обзор).**
- **2 Наведите фотоаппарат на объект, для которого нужно отрегулировать яркость и фокусировку, а затем нажмите кнопку затвора наполовину.**
- **3 Наведите фотоаппарат на край сцены, нажимая кнопку затвора наполовину, а затем нажмите кнопку затвора полностью.**

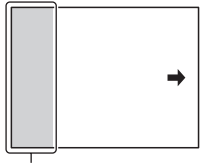

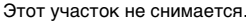

**4 Перемещайте фотоаппарат по горизонтали или по вертикали до конца, следуя указателю на экране.**

Линейка с инструкцией

## <span id="page-52-0"></span> **Непрер. приор. АЭ с телеконв.**

#### **1 Установите диск режимов в положение (Непрер. приор. АЭ с телеконв.).**

#### **2 Отрегулируйте фокусировку и выполните съемку объектов.**

- Фотоаппарат продолжает съемку, пока кнопка затвора нажата до упора.
- Центральная область экрана обрезана, и фотоаппарат записывает изображения непрерывно с максимальной скоростью около 8 изображений в секунду.
- Минимальная кратность масштабирования фотоаппарата установлена на 2, а размер изображения установлен на S.

#### **Технические приемы съемки**

- Если параметр [AEL с выдержкой] установлен в положение [Выкл], фотоаппарат продолжает регулировать экспозицию даже после первой съемки в режиме [Непрерыв. Съемка] или [Непрер. приор. АЭ с телеконв.] [\(стр. 148\).](#page-148-0)
- Если параметр [Режим АФ] установлен в положение [Непрерывная АФ], фотоаппарат продолжает регулировать фокусировку во время съемки. Вы можете установить нужный номер [ISO].

## <span id="page-53-0"></span>**Использование вспышки**

В условиях недостаточного освещения используйте вспышку для яркой съемки объекта и предотвращения дрожания фотоаппарата. Во время съемки против солнца используйте вспышку, чтобы сделать более ярким изображение объекта, подсвеченного сзади.

### **1 Кнопка Fn** t **(Режим вспышки)** t **Выберите нужную установку**

• Для дополнительной информации об имеющихся режимах вспышки для каждого режима съемки см. стр. [94](#page-94-0).

### **2 Нажмите кнопку .**

Встроенная вспышка выдвинется.

• В режиме [Интеллект. Авто], [Супер авторежим] или [Выбор сцены] встроенная вспышка не выдвинется даже при нажатии кнопки  $\sharp$ . В этих режимах вспышка автоматически выдвигается при недостаточном освещении или если объект освещен сзади.

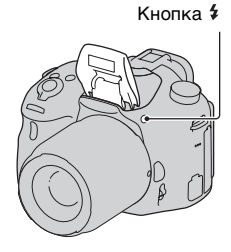

### **3 После того, как закончится зарядка вспышки, выполните съемку объекта.**

 Мигает: Вспышка заряжается. Пока мигает индикатор, затвор не сработает.

 Высвечивается: Вспышка заряжена и готова к срабатыванию.

• При нажатии кнопки затвора наполовину в режиме автофокуса вспышка может сработать для облегчения фокусировки при недостаточной освещенности (Подсветка АФ).

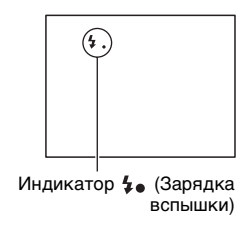

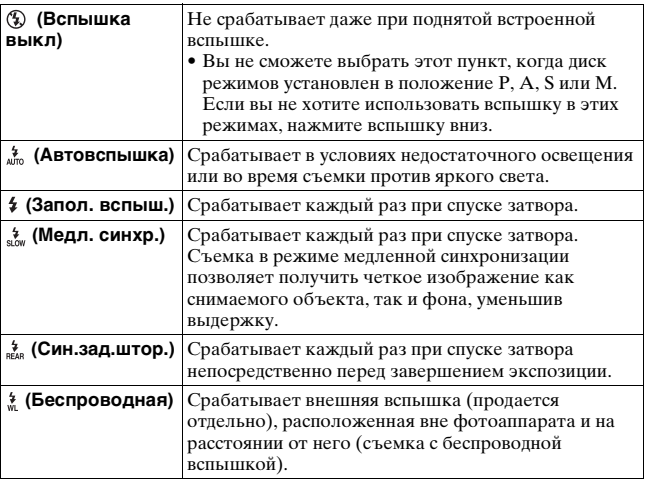

## <span id="page-55-0"></span>**Настройка яркости изображения**

Обычно экспозиция выбирается автоматически

(Автоматическая экспозиция).

На основании экспозиции, полученной автоматически, можно выполнить коррекцию экспозиции. Вы можете сделать все изображение светлее, сдвигая экспозицию в сторону +. При сдвиге экспозиции в сторону – все изображение станет темнее (Коррекция экспозиции).

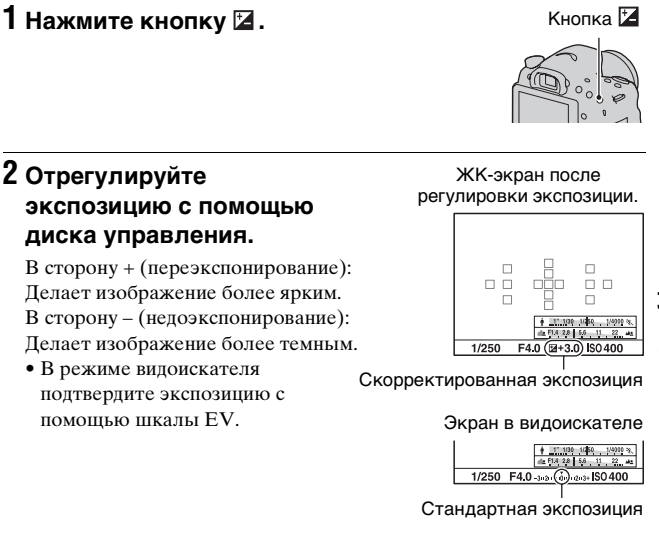

### **3 Отрегулируйте фокусировку и выполните съемку объекта.**

#### **Технические приемы съемки**

- Посмотрите записанное изображение и отрегулируйте уровень коррекции.
- Используя режим брекетинга, можно снять несколько изображений с экспозицией, сдвинутой в сторону увеличения или уменьшения [\(стр. 174\)](#page-174-0).

#### **Примечания**

- Этот пункт нельзя установить, если режим экспозиции установлен в положение [Интеллект. Авто], [Супер авторежим] или [Выбор сцены].
- В случае установки режима экспозиции в положение M регулировка экспозиции будет возможна только в случае установки параметра [ISO] в положение [AUTO]. Для регулировки величины коррекции поворачивайте диск управления в режиме блокировки АЭ.
- Несмотря на то, что экспозицию можно регулировать от –3,0 EV до +3,0 EV, во время съемки на экране появится изображение с яркостью, эквивалентной только значению от –2,0 EV до +2,0 EV. При установке экспозиции за пределами этого диапазона яркость изображения на экране не будет показывать результат этого эффекта, однако будет отображаться на записанном изображении.

## **57**

## <span id="page-57-0"></span> $\Diamond$ / **Выбор режима протяжки**

Вы можете выбрать соответствующий вашим задачам режим протяжки, например, покадровую съемку, непрерывную съемку или съемку с брекетингом.

#### $\Diamond$ **/**  $\Box$  на кнопке управления  $\rightarrow$  **Выберите нужный режим**

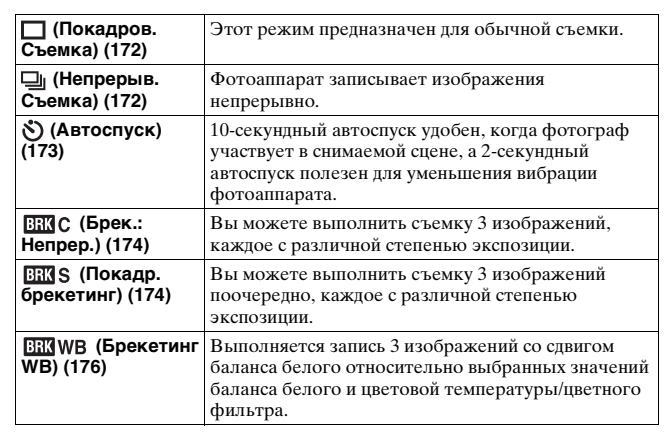

## <span id="page-58-0"></span>**Переключение информационной индикации в режиме записи (DISP)**

При каждом нажатии DISP на кнопке управления индикация информации о режиме записи изменяется следующим образом: Вы можете настроить индикацию информации в режиме записи отдельно для режима видоискателя и для режима ЖК-экрана.

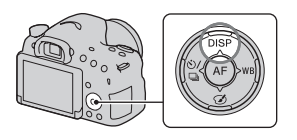

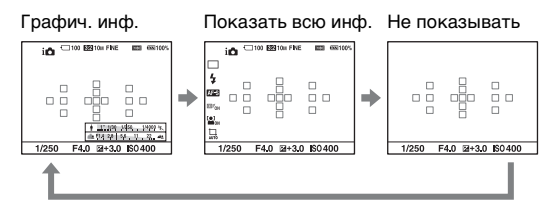

#### **Графич. инф.**

[Графич. инф.] показываются значения выдержки и диафрагмы в виде графиков и наглядно иллюстрируются принципы выбора экспозиции. Указатели на индикаторе выдержки и индикаторе диафрагмы показывают текущее значение.

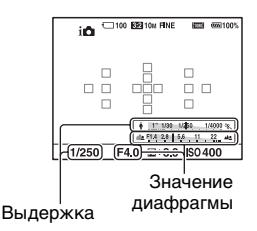

## **Настройка размера изображения**

#### <span id="page-59-0"></span>**Размер изобр.**

#### **Кнопка MENU** t **1** t **[Размер изобр.]** t **Выберите нужный размер**

#### **[Формат]: [3:2]**

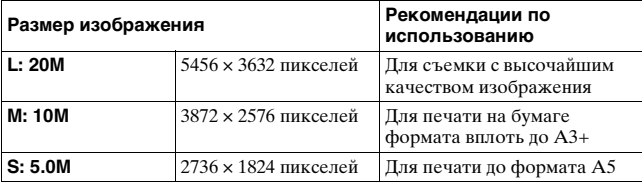

#### **[Формат]: [16:9]**

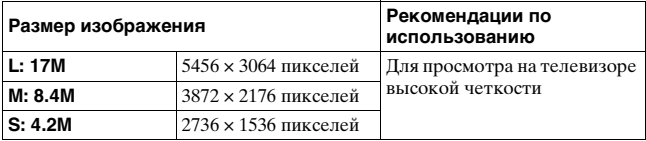

#### **Примечания**

• Если опция [Качество] установлена в положение [RAW] или [RAW и JPEG], размер изображения RAW соответствует L. Данный размер не отображается на экране.

## <span id="page-60-0"></span>**Панорама: размер**

Вы можете задать размер панорамных изображений. Размер изображения зависит от настройки направления съемки [\(стр. 110\).](#page-110-1)

### Кнопка MENU → **1** 1 → [Панорама: размер] → **Выберите нужный размер**

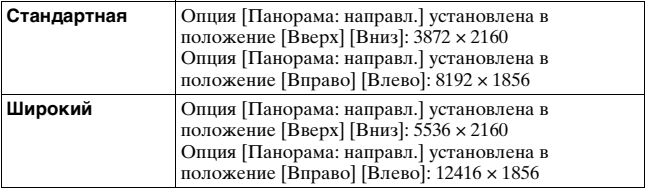

# <span id="page-61-0"></span>**Увеличение изображений**

Фотоснимок можно увеличить для более тщательного рассмотрения. Это удобно для проверки состояния фокусировки записанного изображения.

**1 Отобразите изображение, которое нужно увеличить, а затем нажмите кнопку**  $\oplus$ **.** 

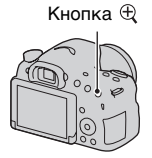

### **2 Увеличьте или уменьшите изображение при помощи кнопок**  $\oplus$  **или**  $\ominus$ **.**

• Поворот диска управления позволяет переключать изображения, сохраняя тот же масштаб отображения. При съемке нескольких изображений одной и той же композиции можно сопоставить их фокусировку.

### **3 Выберите ту часть изображения, которую**  необходимо увеличить, с помощью кнопок  $\Delta$ /**V**/4/  $\blacktriangleright$  на кнопке управления.

#### **Для отмены воспроизведения увеличенного изображения** Нажмите на центр кнопки управления, чтобы изображение вернулось к своему нормальному размеру.

## <span id="page-62-0"></span>**Переключение на отображение списка изображений**

Вы можете одновременно отобразить на экране несколько изображений.

### **Нажмите кнопку .**

Появится индексный экран изображений.

• Вы можете выбрать число изображений, отображаемых на одной странице индексного экрана изображений, используя опцию [Индекс изображ.] в Меню воспроизведения.

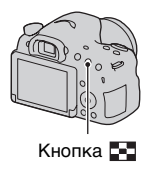

#### **Для возврата к отображению одного изображения**

Выбрав нужное изображение, нажмите на центр кнопки управления.

#### **Для отображения требуемой папки**

Выберите полосу слева от индексного экрана изображений с помощью кнопки управления, а затем выберите нужную папку с помощью кнопок  $\triangle$ / $\nabla$ . Нажмите на центр кнопки управления при выбранной полосе для переключения режима просмотра.

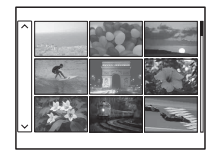

## **Просмотр изображений на экране телевизора**

Для просмотра на телевизоре снятых фотоаппаратом изображений необходимы кабель HDMI (продается отдельно) и телевизор HD, оснащенный разъемом HDMI [\(стр. 185\).](#page-185-0)

**1 Выключите питание фотоаппарата и телевизора, и подключите фотоаппарат к телевизору.**

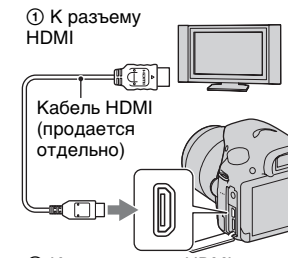

2 К микрогнезду HDMI

#### **2 Включите телевизор и установите переключатель входного сигнала.**

• Ознакомьтесь также с инструкцией по эксплуатации, прилагаемой к телевизору.

### **3 Включите фотоаппарат и нажмите кнопку F.**

Изображения, снятые

фотоаппаратом, появятся на экране телевизора.

Выберите нужное изображение с помощью кнопок b/B на кнопке управления.

• ЖК-экран фотоаппарата не включается.

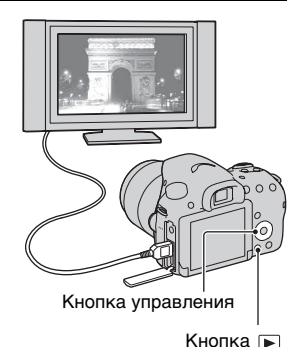

## **Функции, которыми можно управлять с помощью кнопок/ переключателя**

С помощью кнопок/переключателя можно настраивать или управлять различными функциями. Для получения информации о расположении кнопок/

переключателя см. "[Компоненты камеры](#page-17-0)" [\(стр. 17\)](#page-17-0).

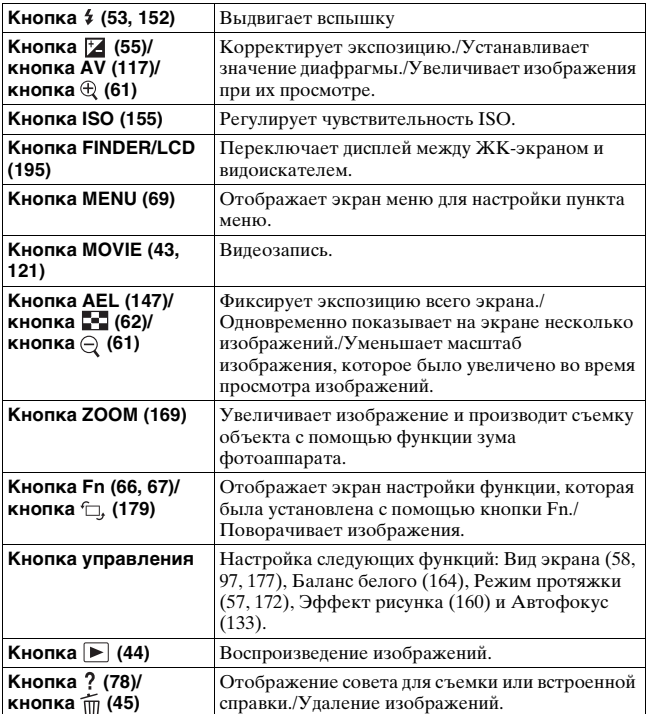

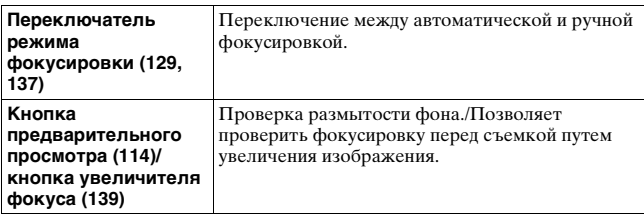

## <span id="page-66-0"></span>**Выбор функции с помощью кнопки Fn (Функция)**

Эта кнопка используется для настройки или выполнения функций, часто применяемых в процессе съемки.

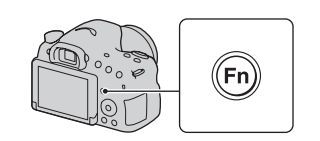

 $2$  Выберите нужный пункт с помощью кнопок  $\triangle$ /**V**/ $\triangle$ B **на кнопке управления, а затем нажмите кнопку**   $\bullet$  для выполнения.

Появится экран установок.

**1 Нажмите кнопку Fn.**

**3 Следуя указаниям справки по эксплуатации, выберите и выполните нужную функцию.**

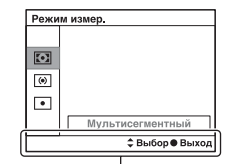

Справка по эксплуатации

#### **Для настройки фотоаппарата непосредственно на экран информации о записи**

Поверните диск управления не нажимая на центр • в пункте 2. Вы можете настроить фотоаппарат непосредственно на экране информации о записи.

## <span id="page-67-0"></span>**Функции, которые можно выбирать с помощью кнопки Fn (Функция)**

С помощью кнопки Fn можно выбирать следующие функции:

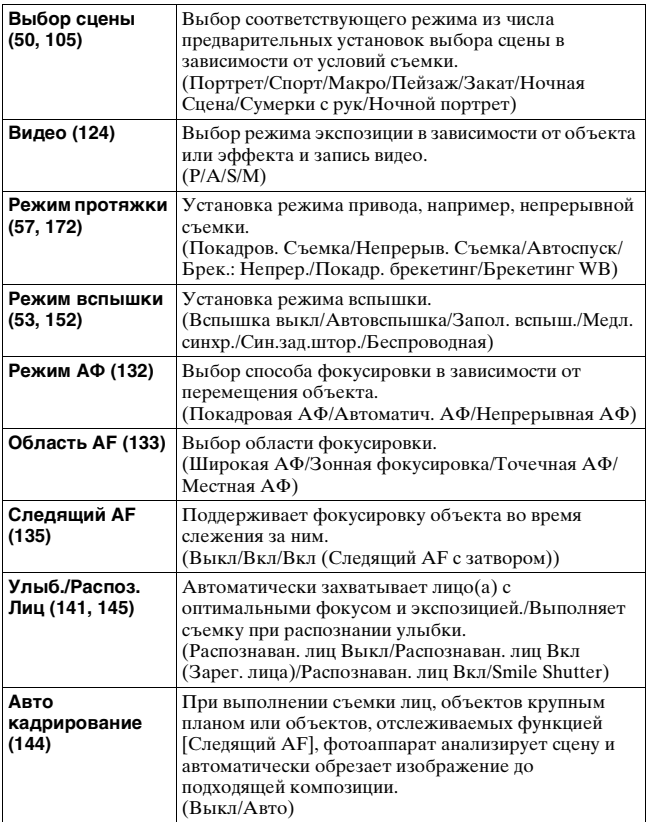

Список функций **Список функций**

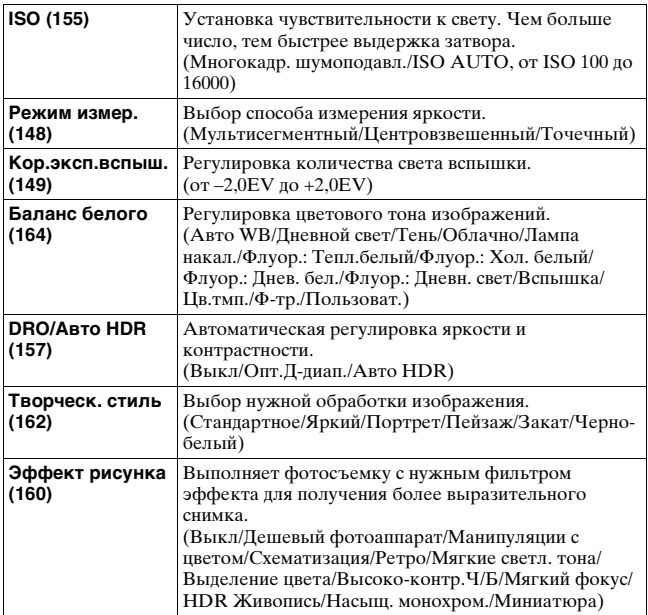

## <span id="page-69-0"></span>**Выбор функций с помощью кнопки MENU**

Вы можете устанавливать основные установки всего фотоаппарата или выполнять такие функции, как съемка, воспроизведение или другие операции.

Нажмите кнопку MENU, затем установите нужный пункт с помощью кнопок  $\triangle$ / $\nabla$ / $\triangle$ / $\triangleright$  на кнопке управления, а затем нажмите на центр кнопки управления.

Выберите страницу меню Выберите пункт меню

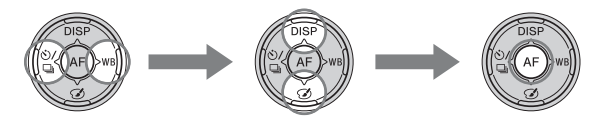

#### **Меню фотосъемки**

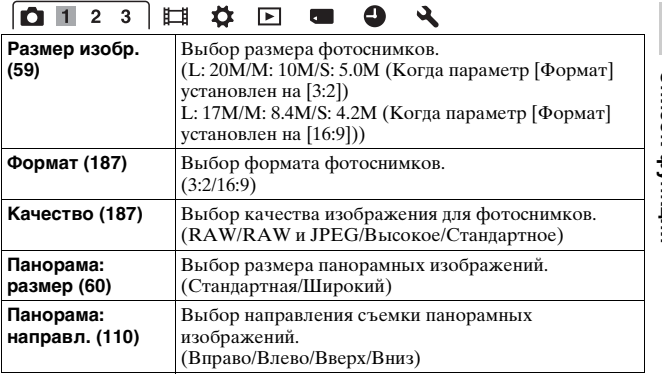

**Список функций** Список функций

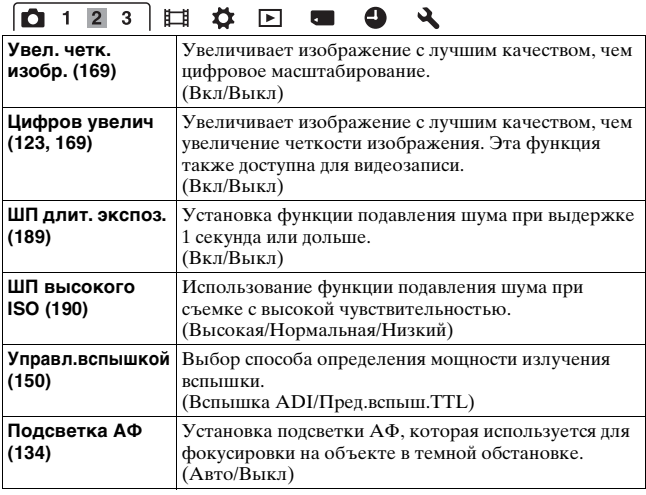

## $\boxed{\textbf{0} + 2 \textbf{3}} \boxplus \textbf{4} \boxplus \textbf{5} \textbf{0} \end{cases}$

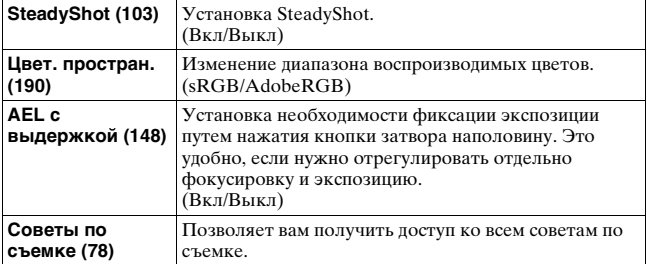

#### **Меню видеосъемки**

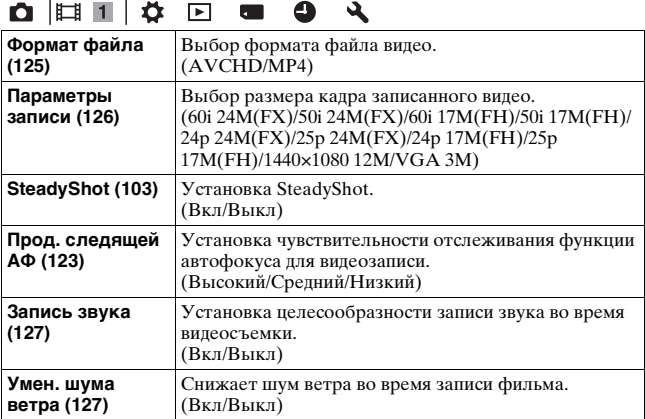

#### **Меню пользовательских установок**

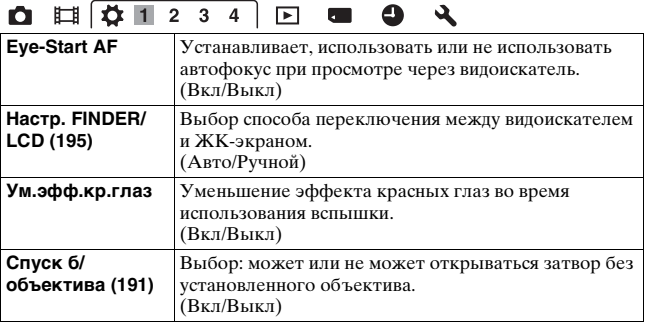

Список функций **Список функций**
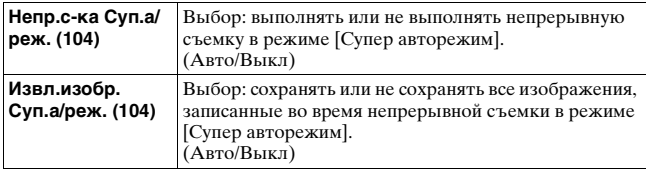

≂

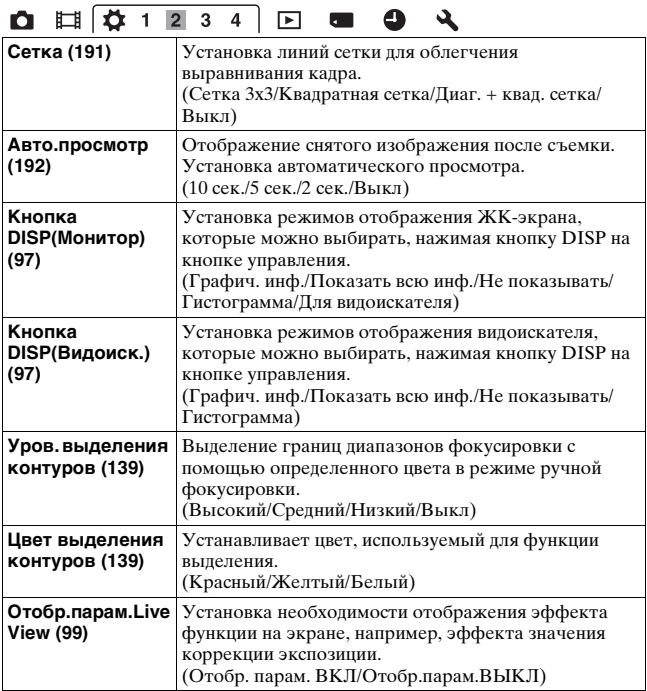

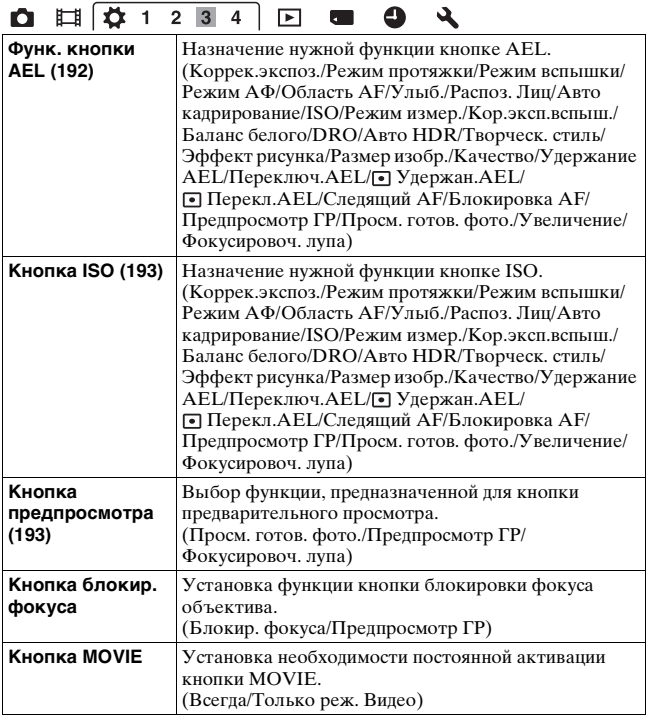

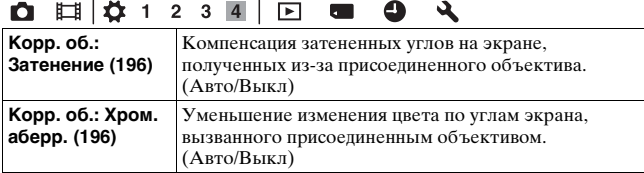

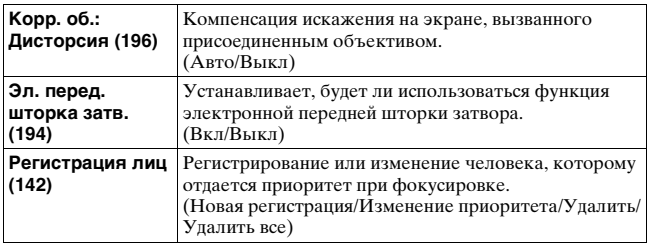

### **Меню воспроизведения**

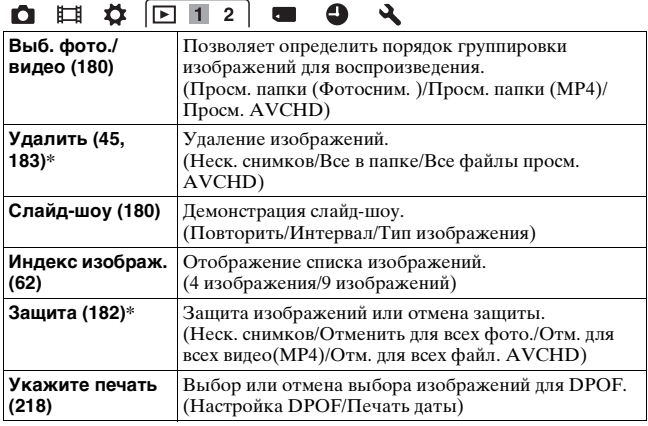

\* Доступные пункты отличаются в зависимости от режима просмотра.

# **O E & F12 & O &**

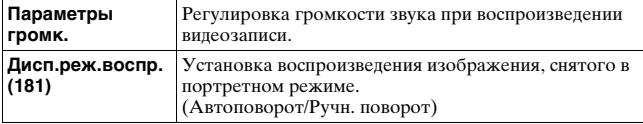

### **Меню средств карты памяти**

зĸ.

 $\blacksquare$  $\overline{a}$  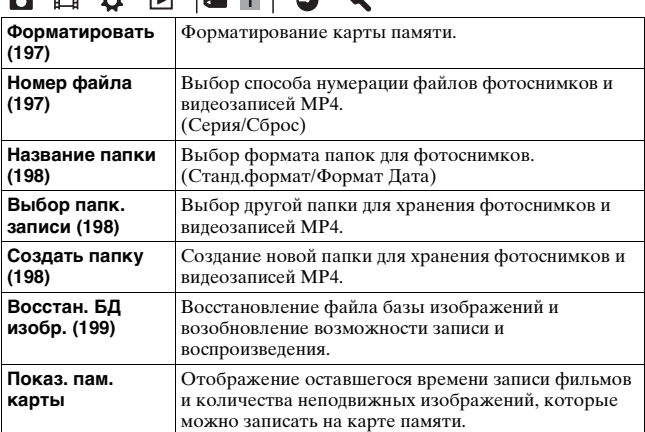

 $\sim$ 

### **Меню установки часов**

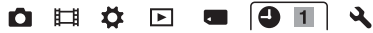

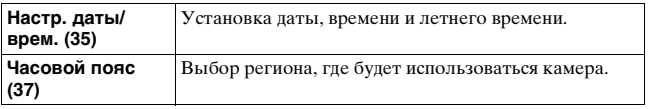

### **Меню установки**

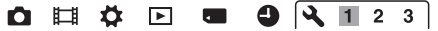

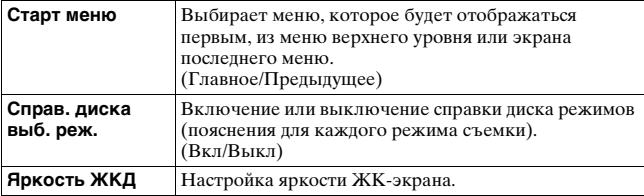

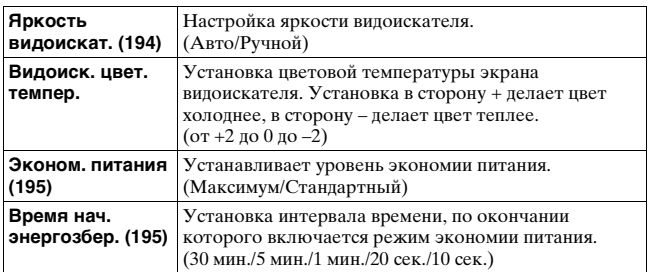

# **O E & E & O Q 1 2 3**

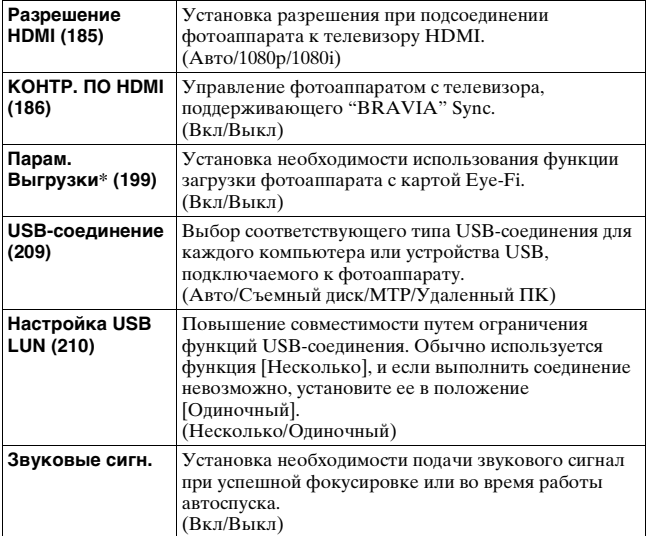

\* Появляется при установке карты Eye-Fi (продается отдельно) в фотоаппарат.

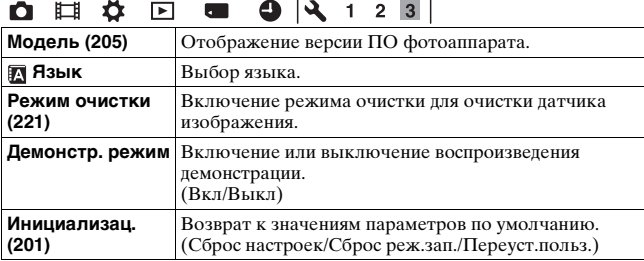

# **Использование функции рекомендаций камеры**

## **Встроенная справка**

При нажатии кнопки? (Встроенная справка) на экране Fn (Функция) или на экране меню автоматически появится справка по выбранной в данный момент функции или установке. Для выбора недоступной функции или установки на экране Fn нажмите на центр кнопки управления для отображения соответствующих установок для их включения.

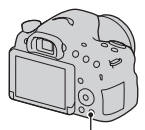

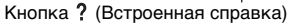

### **Подсказки по съемке**

Фотоаппарат отображает подсказки по съемке в соответствии с выбранным режимом съемки.

# **1 Нажмите кнопку (Встроенная справка) при отображении информационного дисплея режима съемки.**

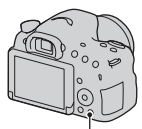

Кнопка ? (Встроенная справка)

Список подсказок по съемке для текущего объекта появится автоматически.

### **2 Выберите нужную подсказку по съемке с**  помощью кнопок **∆/▼** на кнопке управления, а **затем нажмите на центр кнопки управления.**

Подсказка по съемке будет отображена.

- Вы можете выполнять прокрутку экрана с помощью кнопок  $\triangle$ / $\blacktriangledown$ .
- $\bullet$  Вы можете выбрать пункт с помощью кнопок  $\blacktriangleleft$ .

#### **Для доступа ко всем подсказкам по съемке**

Вы можете выполнять поиск среди всех подсказок по съемке в меню.

Используйте этот пункт, если нужно прочитать подсказки по съемке, которые просматривались ранее.

### Кнопка MENU → **1** 3 → [Советы по съемке] → **Выберите нужную подсказку по съемке**

# **Какие возможности предоставляет программное обеспечение**

Для использования изображений, записанных с помощью фотоаппарата, используйте следующее программное обеспечение:

• "PlayMemories Home" (только Windows) Вы можете импортировать фотоснимки или видеозаписи с фотоаппарата на компьютер, таким образом их можно просмотреть, а также использовать различные удобные функции для улучшения отснятых изображений. "PlayMemories Home" требуется при импортировании видеозаписей AVCHD в компьютер.

• "Image Data Converter"

Вы можете ретушировать изображения в формате RAW и конвертировать их в формат JPEG/TIFF.

### **Какие возможности предоставляет "PlayMemories Home"**

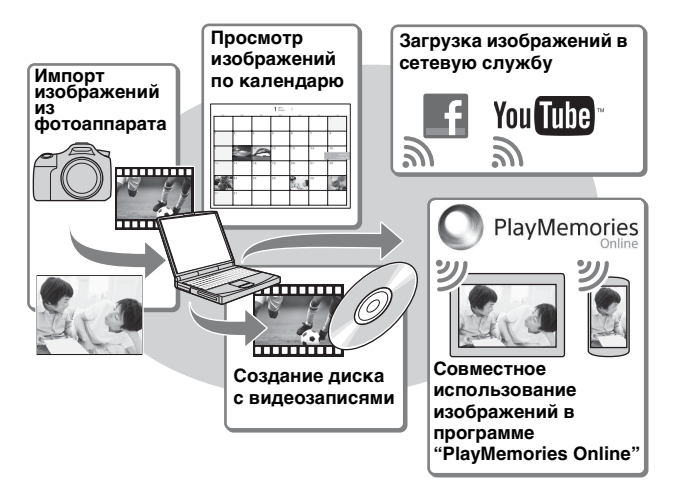

### **Установка "PlayMemories Home" (только для Windows)**

Вы можете установить программу "PlayMemories Home" со следующего URL-адреса [\(стр. 83\)](#page-83-0): www.sony.net/pm

### **Примечания**

- Для установки программы "PlayMemories Home" необходимо Интернетсоединение.
- Для использования "PlayMemories Online" или других сетевых служб необходимо Интернет-соединение. "PlayMemories Online" или другие сетевые службы могут быть недоступны в некоторых странах и регионах.
- "PlayMemories Home" несовместимо с Mac. Используйте приложения, установленные на компьютере Mac. Для получения подробных сведений посетите веб-сайт по следующему URL-адресу: http://www.sony.co.jp/imsoft/Mac/

### **Какие возможности предоставляет "Image Data Converter"**

С помощью приложения "Image Data Converter" можно выполнять следующие действия:

- Вы можете воспроизводить и редактировать изображения, записанные в формате RAW с различными коррекциями, такими, как градационная кривая и резкость.
- Вы можете регулировать параметры изображений с помощью баланса белого, экспозиции и [Творческ. стиль] и т.п.
- Вы можете сохранять изображения, отображаемые и отредактированные на компьютере. Вы можете сохранить изображение в формате RAW или сохранить его в обычном формате файлов (JPEG/TIFF).
- Вы можете отображать и сравнивать изображения RAW и изображения JPEG, записанные с помощью данного фотоаппарата.
- Вы можете разделить изображения по категориям на 5 групп.
- Вы можете наносить цветные метки и т.п.

### **Установка программы "Image Data Converter" (Windows/ Mac)**

Вы можете загрузить программу "Image Data Converter" со следующего URL-адреса [\(стр. 84\):](#page-84-0)

http://www.sony.co.jp/ids-se/

### **Примечания**

• Для установки программы "Image Data Converter" необходимо Интернет-соединение.

# **Установка программного обеспечения**

# <span id="page-83-0"></span>**Установка программы "PlayMemories Home"**

- Войдите в систему как Администратор.
- Если программа "PMB (Picture Motion Browser)", поставляемая с моделями, выпущенными до 2011 г., уже установлена на компьютере, программа "PlayMemories Home" заменит ее и будет установлена. Несмотря на то, что некоторые функции программы "PlayMemories Home" отличаются от функций программы "PMB", используйте программу "PlayMemories Home".
- **1 С помощью Интернет-браузера на компьютере перейдите к следующему URL-адресу, а затем нажмите [Установка]** t **[Выполнить].**

www.sony.net/pm

## **2 Для завершения установки следуйте инструкциям на экране.**

• После появления сообщения о необходимости подсоединения фотоаппарата к компьютеру, подсоедините фотоаппарат к компьютеру с помощью кабеля micro USB (прилагается).

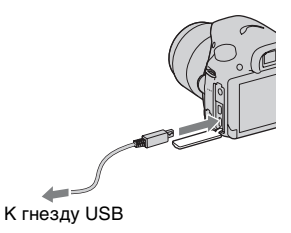

# **Просмотр руководства "Справочное руководство по PlayMemories Home"**

Подробные сведения об использовании программы "PlayMemories Home" приведены в руководстве "Справочное руководство по PlayMemories Home".

### **Дважды щелкните по значку [Справочное руководство по PlayMemories Home] на рабочем столе.**

- Для доступа к руководству "Справочное руководство по PlayMemories Home" из стартового меню: Щелкните  $[\Pi$ уск $] \rightarrow [Bce$ программы]  $\rightarrow$  [PlayMemories Home]  $\rightarrow$  [Справочное руководство по PlayMemories Home].
- Для Windows 8 выберите значок [PlayMemories Home] на экране Пуск, а затем запустите "PlayMemories Home" и выберите [Справочное руководство по PlayMemories Home] в меню [Справка].
- Подробные сведения о программе "PlayMemories Home" также можно получить на следующей странице поддержки программы PlayMemories Home (только на английском языке): http://www.sony.co.jp/pmh-se/

# <span id="page-84-0"></span>**Установка программы "Image Data Converter"**

## **1 С помощью Интернет-браузера на компьютере перейдите к следующему URL-адресу.**

Для Windows: http://www.sony.co.jp/imsoft/Win/ Для Mac: http://www.sony.co.jp/imsoft/Mac/

## **2 Для завершения установки следуйте инструкциям на экране.**

## **Просмотр руководства "Руководство по Image Data Converter"**

Подробные сведения об использовании программы "Image Data Converter" приведены в руководстве "Руководство по Image Data Converter".

### **Для Windows:**

**Щелкните [Пуск]** t **[Все программы]** t **[Image Data Converter]** t **[Справка]** t **[Image Data Converter Ver.4].**

### **Для Mac:**

### **Пуск Finder** t **[Приложения]** t **[Image Data Converter]** t **[Image Data Converter Ver.4]** t **В строке меню выберите "Справка"** t **"Руководство по Image Data Converter".**

- Для Windows 8 запустите "Image Data Converter Ver.4"  $\rightarrow$  В строке меню выберите "Справка"  $\rightarrow$  "Руководство по Image Data Converter".
- Подробные сведения о программе "Image Data Converter" также можно получить на следующей странице поддержки программы "Image Data Converter" (только на английском языке): http://www.sony.co.jp/ids-se/

## **Установка программы "Remote Camera Control"**

Для использования "Remote Camera Control" подключите фотоаппарат к компьютеру. Доступны следующие функции.

- Вы можете настраивать фотоаппарат или фотосъемку с компьютера.
- Вы можете записывать изображение непосредственно в компьютер.
- Вы можете выполнять съемку c интервальным таймером.

## **1 С помощью Интернет-браузера на компьютере перейдите к следующему URL-адресу.**

Для Windows: http://www.sony.co.jp/imsoft/Win/ Для Mac: http://www.sony.co.jp/imsoft/Mac/

## **2 Для завершения установки следуйте инструкциям на экране.**

• Подробные сведения об использовании программы "Remote Camera Control" приведены в руководстве "Справка".

# **Выбор способа создания видеодиска**

В зависимости от типа диска устройства воспроизведения могут варьироваться. Выберите способ, который подходит проигрывателю дисков.

Существует два способа создания видеодиска. Используйте "PlayMemories Home" на компьютере или создайте диск с помощью устройств, отличных от компьютера, например, с помощью рекордера.

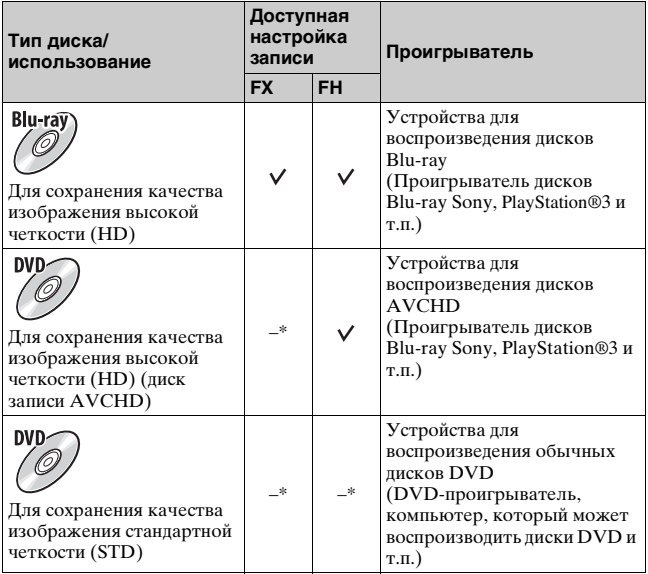

\* Видеозаписи, записанные с помощью установки [60i 24M(FX)]/[50i 24M(FX)] или [24p 24M(FX)]/[25p 24M(FX)] в пункте [Параметры записи], будут преобразованы с помощью программы "PlayMemories Home" для создания диска с записью AVCHD. Это преобразование может занять длительное время. Кроме того, вы не сможете создать диск с оригинальным качеством изображения. Если вы хотите сохранить оригинальное качество изображения, сохраняйте видеозаписи на диске Blu-ray [\(стр. 216\)](#page-216-0).

### **Создание диска с помощью компьютера**

Вы можете импортировать видеозаписи AVCHD на компьютер с помощью программы "PlayMemories Home" и создать диск записи AVCHD или диск с качеством изображения стандартной четкости (STD).

Для получения подробных сведений о создании диска с помощью приложения "PlayMemories Home", см. "Справочное руководство по PlayMemories Home".

### **Примечания**

• Для создания дисков Blu-ray с помощью программы "PlayMemories Home" установите разработанное нами дополнительное программное обеспечение. Подробные сведения приведены по следующему URLадресу:

http://support.d-imaging.sony.co.jp/BDUW/

- PlayStation®3 могут не продаваться в некоторых странах/регионах.
- Видеозаписи, записанные с помощью установки [60i 24M(FX)]/[50i 24M(FX)] или [24p 24M(FX)]/[25p 24M(FX)] в пункте [Параметры записи], будут преобразованы с помощью программы "PlayMemories Home" для создания диска с записью AVCHD. Это преобразование может занять длительное время. Кроме того, вы не сможете создать диск с оригинальным качеством изображения. Если вы хотите сохранить оригинальное качество изображения, сохраняйте видеозаписи на диске Blu-ray [\(стр. 216\)](#page-216-0).

### **Создание диска с помощью устройства, отличного от компьютера**

Вы можете создать диск с помощью устройства записи дисков Blu-ray и т.п.

Тип диска, который вы можете создать, зависит от

используемого устройства.

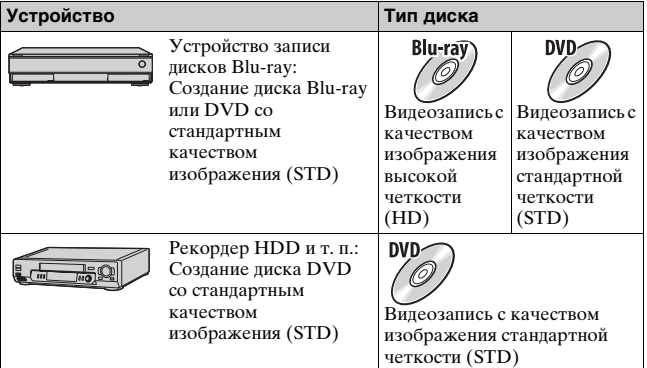

### **Примечания**

• Подробные сведения о создании диска приведены в инструкции по эксплуатации используемого устройства.

# **Список экранных значков**

 $\vert$ 1

### **Графич. инф. (ЖК-экран)**

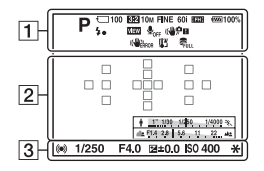

### **Показать всю инф. (ЖК-экран)**

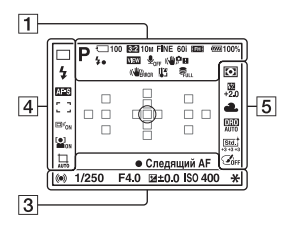

### **Для воспроизведения (отображение основной информации)**

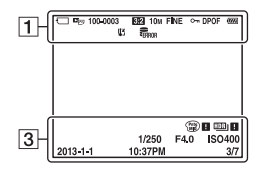

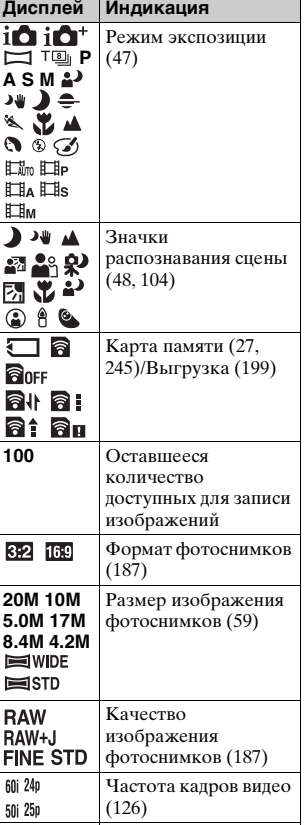

Размер изображения видеозаписей [\(126\)](#page-126-0)

**FX FH FIO80 IVGA** 

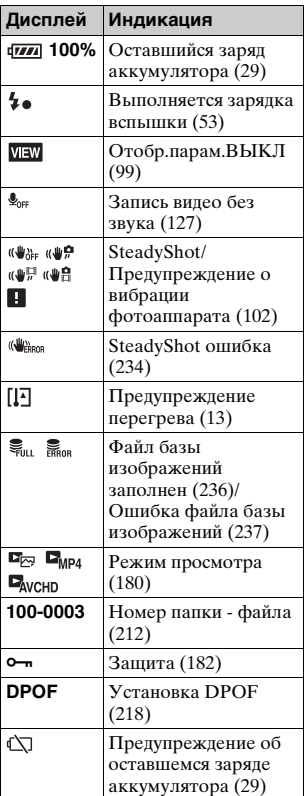

 $\boxed{2}$ 

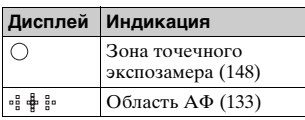

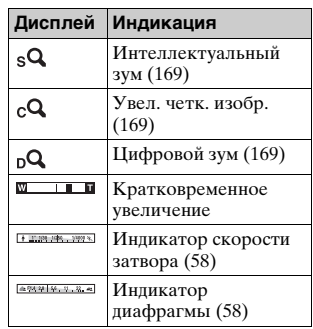

## $\overline{3}$

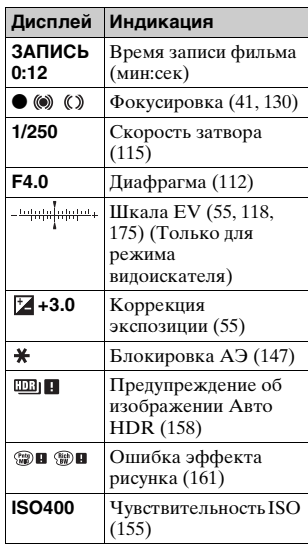

# **Прочее**

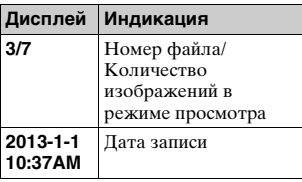

 $\boxed{4}$ 

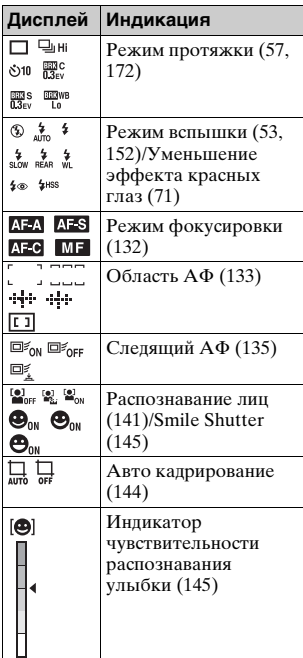

## E

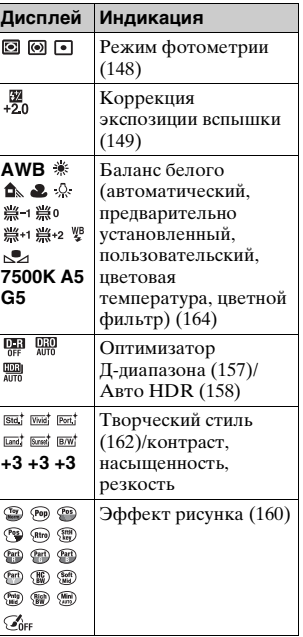

# **Функции, доступные для каждого режима съемки**

Функции, которые вы можете использовать, зависят от выбранного режима съемки.

В приведенной ниже таблице значок √ указывает на доступную функцию, а значок – указывает на недоступную функцию. Функции, которые вы не можете использовать, отображаются на экране серым цветом.

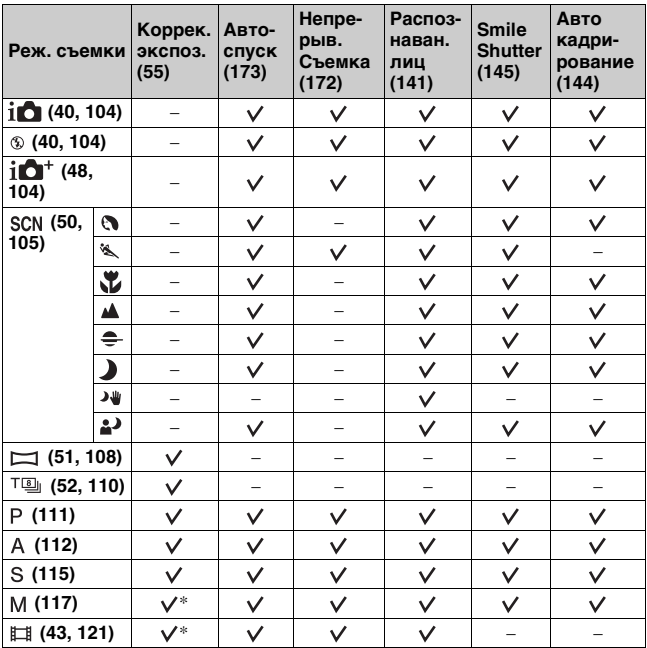

\* В случае установки режима экспозиции в положение M регулировка экспозиции будет возможна только в случае установки параметра [ISO] в положение [AUTO].

# <span id="page-94-0"></span>**Доступные режимы вспышки**

Режимы вспышки, которые вы можете выбрать, зависят от режима съемки и выбранных функций.

В приведенной ниже таблице значок √ указывает на доступную для выбора функцию, а значок – указывает на недоступную для выбора функцию.

Режимы вспышки, которые вы не можете выбрать, отображаются на экране серым цветом.

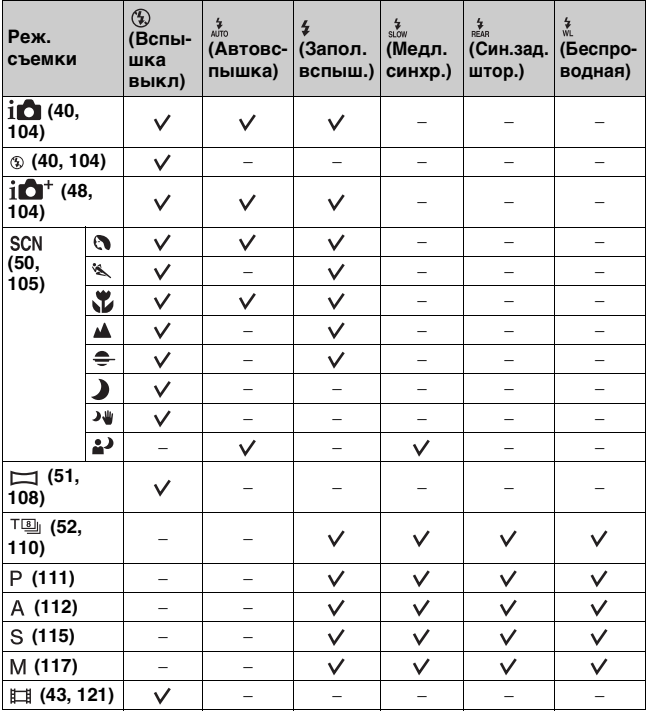

# **Дополнительные операции**

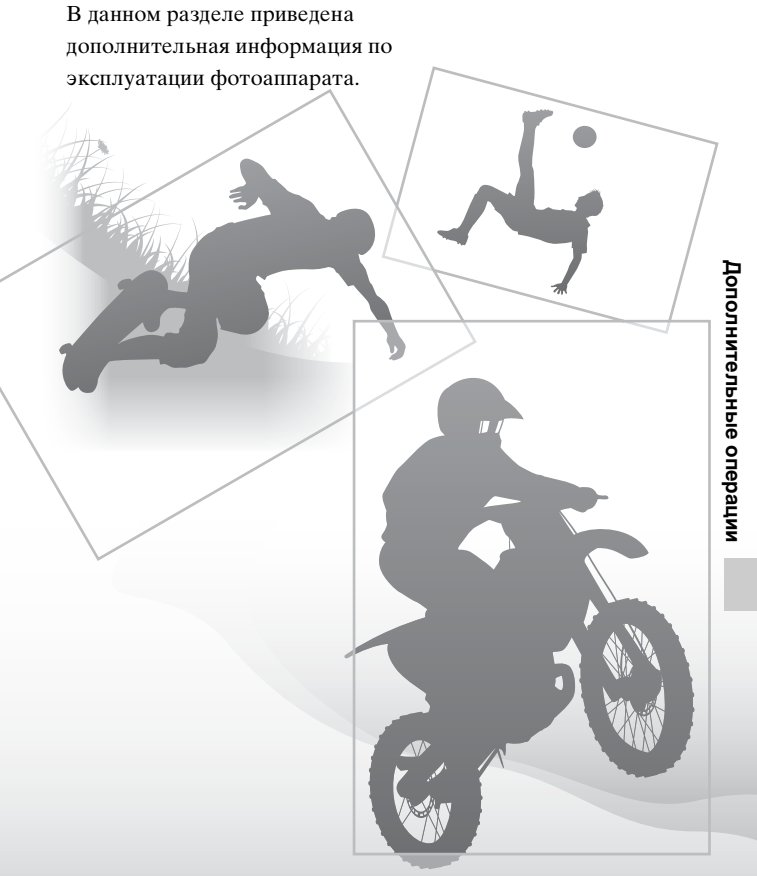

# **Настройка фотоаппарата**

## **Снятие наглазника окуляра**

При присоединении видоискателя с изломанной оптической осью FDA-A1AM (продается отдельно) к фотоаппарату снимите наглазник окуляра.

### **Осторожно снимите наглазник окуляра, нажав его с обеих сторон.**

• Возьмите наглазник окуляра пальцами снизу и потяните его вверх.

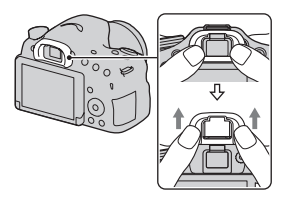

### **Примечания**

• При присоединении видоискателя с изломанной оптической осью FDA-A1AM (продается отдельно) к фотоаппарату установите опцию [Настр. FINDER/LCD] в положение [Ручной] в меню Пользовательских установок  $\Lambda$  и переключайте отображение между видоискателем и ЖК-экраном путем нажатия кнопки FINDER/LCD. Рекомендуется установить опцию [Eye-Start AF] в положение [Выкл], так как могут активироваться датчики окуляра, расположенные над видоискателем.

# **Экранная индикация режима съемки**

# <span id="page-97-0"></span>**Выбор режима экрана**

Вы можете выбрать нужный режим экрана. При переключении экрана с помощью нажатия кнопок DISP на кнопке управления [\(стр. 58\)](#page-58-0) будут отображаться только выбранные экраны. Вы можете установить отображаемые экраны отдельно для ЖКэкрана и для видоискателя.

- **1 Кнопка MENU** t **2** t **[Кнопка DISP(Монитор)] или [Кнопка DISP(Видоиск.)]**
- **2 Выберите нужную индикацию с помощью кнопок**  v**/**V**/**b**/**B **на кнопке управления, а затем нажмите на центр кнопки управления.**

**3 Нажмите кнопку MENU.**

# <span id="page-98-0"></span>**Гистограмма**

Гистограмма отображает распределение яркости, которое показывает, сколько пикселов определенной яркости содержится в изображении. Коррекция экспозиции приведет к соответствующему изменению гистограммы. Оба конца гистограммы показывают участок высокой или низкой контрастности. Вы не сможете восстановить эти области позже с помощью компьютера. Отрегулируйте при необходимости экспозицию и выполните съемку еще раз.

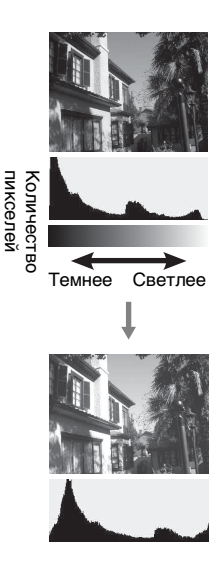

### **Примечания**

- Гистограмма не отображает окончательно записанное изображение. Она отображает состояние изображения, только показываемого на экране. Гистограмма будет отличаться в зависимости от установки диафрагмы и т.п.
- Гистограмма при съемке отличается от гистограммы при воспроизведении в следующих ситуациях:
	- При срабатывании вспышки.
	- При низкой интенсивности освещенности объекта, как, например, ночная сцена.

## <span id="page-99-1"></span><span id="page-99-0"></span>**Контроль объекта через объектив без отображения эффектов**

Вы можете контролировать объект через объектив без отображения эффектов, таких как [Коррек.экспоз.], [Баланс белого], [Творческ. стиль], [Эффект рисунка] и т.п.

## **Кнопка MENU** t **2** t **[Отобр.парам.Live View]** t **[Отобр.парам.ВЫКЛ]**

• При выбранной опции [Отобр.парам.ВЫКЛ] изображение Live View в режиме M всегда отображается с соответствующей яркостью.

### **Примечания**

• Опцию [Отобр.парам.ВЫКЛ] невозможно выбрать, если режим экспозиции установлен в положение [Интеллект. Авто], [Супер авторежим], [Панорамный обзор], [Видео] или [Выбор сцены].

### **Список значков режима видоискателя**

При активированной опции [Для видоискателя] в [Кнопка DISP(Монитор)] ЖК-экран можно установить в режим,

подходящий для съемки с видоискателем, путем нажатия кнопки DISP на кнопке управления.

Для получения подробной информации об операции см. страницы в скобках.

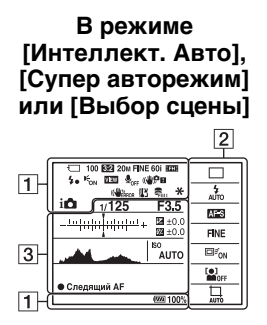

**В режиме [Непрер. приор. АЭ с телеконв.], [Эффект рисунка], P/A/S/M или [Панорамный обзор]**

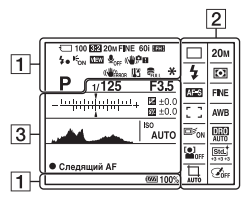

 $\boxed{\mathbf{1}}$ 

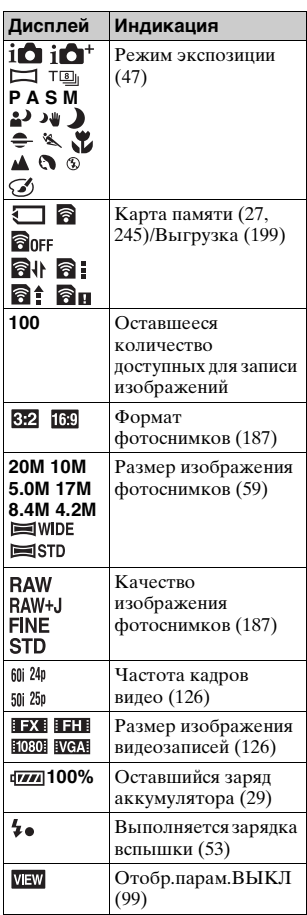

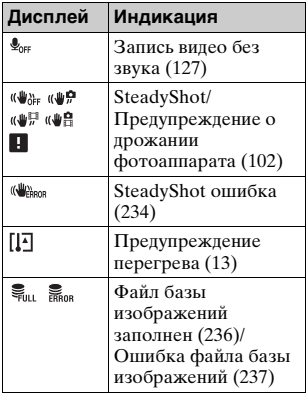

 $\boxed{2}$ 

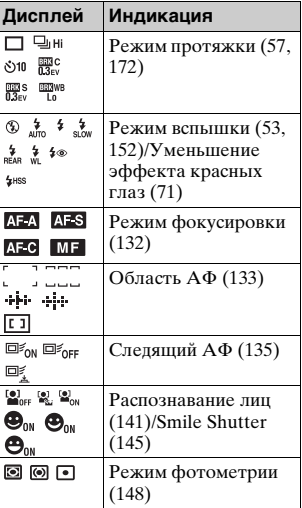

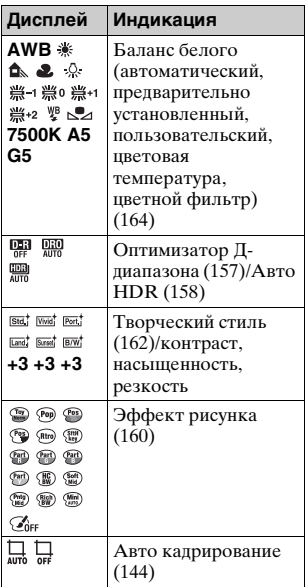

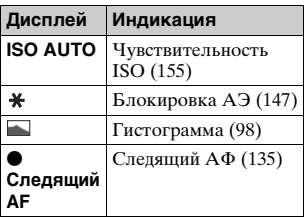

 $\overline{3}$ 

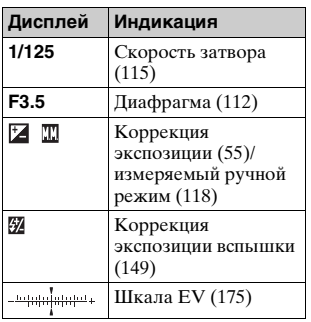

# **Съемка четкого изображения без дрожания фотоаппарата**

"Дрожание фотоаппарата" означает нежелательное перемещение фотоаппарата, возникающее во время съемки, что приводит к получению размытого изображения.

Для уменьшения дрожания фотоаппарата следуйте приведенным ниже инструкциям.

### <span id="page-102-1"></span><span id="page-102-0"></span>**Индикатор предупреждения о дрожании фотоаппарата**

При обнаружении фотоаппаратом потенциального дрожания мигает индикатор (Предупреждение о дрожании фотоаппарата). В этом случае используйте штатив или вспышку.

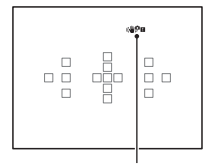

Индикатор **((4) ОНИ** (Предупреждение о вибрации фотоаппарата)

### **Примечания**

• Индикатор (ДР (Предупреждение о дрожании фотоаппарата) отображается только в режимах, автоматически устанавливающих скорость затвора. Данный индикатор не отображается в режимах M/S или при видеосъемке.

# **Использование функции SteadyShot**

В данном фотоаппарате доступна функция SteadyShot для уменьшения дрожания фотоаппарата. Функцию SteadyShot можно установить отдельно для фотосъемки и для видеосъемки. Функция SteadyShot установлена в положение [Вкл] в установках по умолчанию.

## Кнопка MENU → **■** 3 или  $\sharp$  1 → [SteadyShot] → **Выберите нужную установку**

### **Примечания**

• Функция SteadyShot может работать не оптимально сразу после включения питания, сразу после наведения фотоаппарата на объект, или при нажатии кнопки затвора до упора без предварительного нажатия ее наполовину.

### **Использование штатива**

В следующих случаях рекомендуется установить фотоаппарат на штатив.

- Съемка без вспышки в темных условиях.
- Съемка с низкими скоростями затвора, обычно используемая во время ночной съемки.
- Съемка объектов крупным планом, например, макросъемка.
- Съемка с телеобъективом.

### **Примечания**

• При съемке с использованием штатива отключите функцию SteadyShot, так как это может привести к сбою в работе.

# **Выбор режима фотосъемки**

# <span id="page-104-3"></span> **in Интеллект. Авто/** Вспышка выкл

**Установите диск режимов в положение (Интеллект. Авто), а затем выполните съемку изображений [\(стр. 40\).](#page-40-0)**

• Выберите режим (Вспышка выкл) при выполнении съемки в месте, где использование вспышки запрещено.

### **Примечания**

• Поскольку фотоаппарат включает функцию автоматической настройки, многие функции будут недоступны, например такие, как коррекция экспозиции и установка ISO. При необходимости регулировки различных настроек установите диск режимов в положение P, а затем выполните съемку объекта.

# <span id="page-104-2"></span> **in**<sup>+</sup> Супер авторежим

Установите диск режимов в положение  $\mathbf{i} \bullet^+$  (Супер **авторежим), а затем выполните съемку изображений [\(стр. 48\).](#page-48-0)**

<span id="page-104-0"></span>**Для установки непрерывной съемки**

## **Кнопка MENU** t **1** t **[Непр.с-ка Суп.а/реж.]** t **Выберите нужную установку**

### <span id="page-104-1"></span>**Для выбора способа сохранения записанных изображений**

Для непрерывной съемки можно выбрать способ сохранения, позволяющий фотоаппарату сохранять либо 1 подходящее изображение из числа снятых в процессе непрерывной съемки изображений, либо сохранять все изображения.

## **Кнопка MENU** t **1** t **[Извл.изобp. Суп.а/реж.]** t **Выберите нужную установку**

### **Примечания**

- Даже в случае установки опции [Извл.изобp. Суп.а/реж.] в положение [Выкл] в случае выбора [Сумерки с рук] в качестве распознанного режима сцены, будет сохранено 1 комбинированное изображение.
- Если опция [Качество] установлена в положение [RAW] или [RAW и JPEG], качество изображения ухудшится.

## <span id="page-105-0"></span> **Выбор сцены**

### **Этот режим подходит для**

zСъемки с предварительно выполненными установками в соответствии с условиями сцены

### Установите диск режимов в положение SCN (Выбор **сцены), выберите нужный режим, а затем выполните съемку изображений [\(стр. 50\)](#page-50-0).**

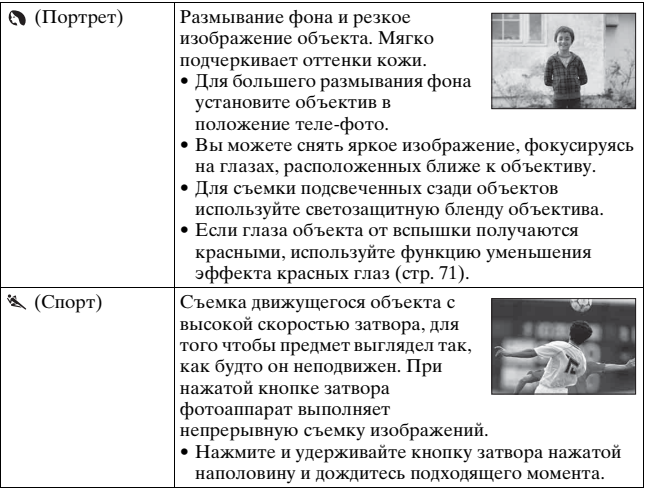

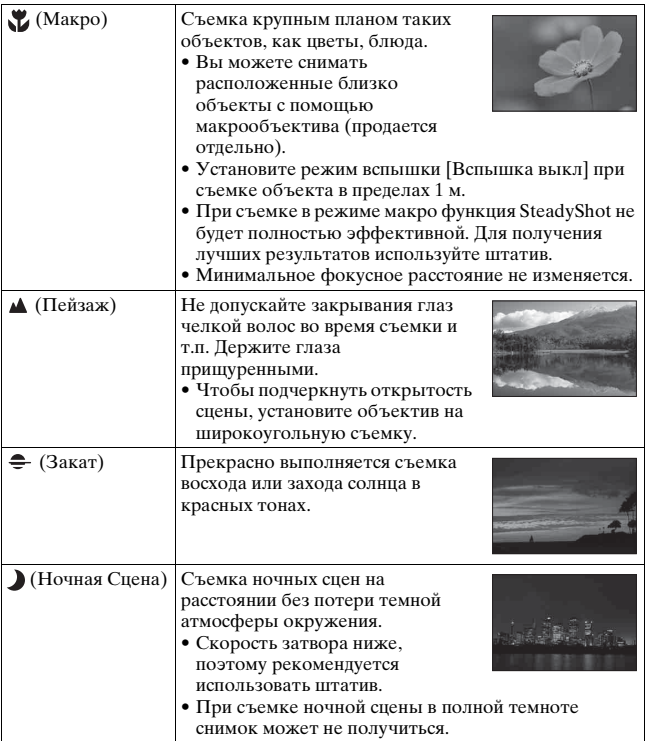

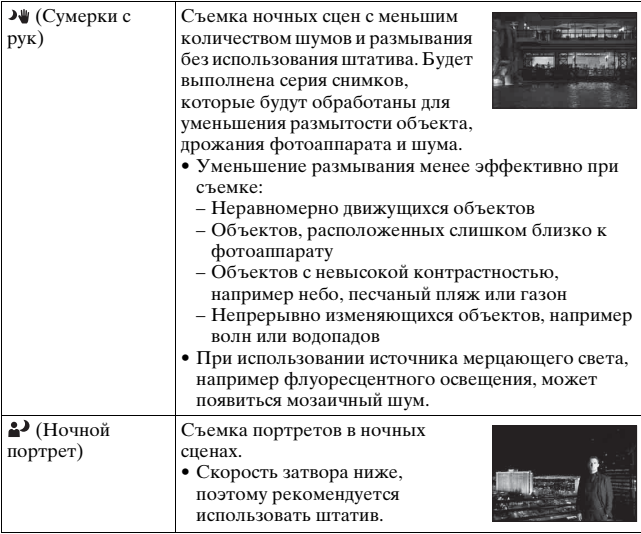

### **Технические приемы съемки**

• Если вы хотите улучшить изображения, установите диск режимов в положение P, A, S или M и используйте функцию [Творческ. стиль] [\(стр. 162\)](#page-162-1), что позволит вам регулировать экспозицию, ISO и т.п.

### **Примечания**

- Поскольку фотоаппарат выполняет настройки автоматически, многие функции будут недоступны, например такие, как коррекция экспозиции и установка ISO.
- Вспышка устанавливается в положение [Автовспышка] или [Вспышка выкл] для каждого режима [Выбор сцены]. Вы можете изменить эти установки (стр. [53,](#page-53-0) [94](#page-94-0), [152](#page-152-1)).
### **Панорамный обзор**

#### **Этот режим подходит для**

Съемки обширных сцен или высотных зданий с динамической композицией.

#### **Установите диск режимов в положение (Панорамный обзор), а затем выполните съемку изображений [\(стр. 51\).](#page-51-0)**

- Если не выполнить панорамирование или наклон фотоаппарата по всему объекту в заданное время, на скомпонованном изображении появится серая зона. В этом случае перемещайте фотоаппарат быстрее для записи полного панорамного изображения.
- Так как при панорамировании несколько снимков будут соединяться друг с другом, на участке соединения могут возникать помехи. Во время съемки не наклоняйте фотоаппарат назад и вперед или вправо и влево, словно размахивая фотоаппаратом перед собой.
- В условиях низкой освещенности панорамные изображения могут быть размытыми или не записаться.
- При мерцающем освещении, например люминесцентном, яркость или цвет комбинируемых изображений может отличаться.
- Если весь панорамный снимок и угол, с которым зафиксирована фокусировка и экспозиция с помощью блокировки АЭ/АФ значительно отличается по яркости, цвету и фокусировке, съемка не будет выполнена. В этом случае измените угол блокировки и сделайте снимок еще раз.
- Режим [Панорамный обзор] неприменим при съемке:
	- Движущихся объектов.
	- Объектов, расположенных слишком близко к фотоаппарату.
	- Объектов с невысокой контрастностью, например небо, песчаный пляж или газон.
	- Непрерывно изменяющихся объектов, например волн или водопадов.
	- Объектов, для которых солнечное или электрическое освещение и т.п. является значительно более яркими, чем окружающие предметы.
- Запись [Панорамный обзор] может остановиться в следующих ситуациях:
	- Панорамирование или наклон фотоаппарата слишком быстрое или слишком медленное.
	- Сильное дрожание фотоаппарата.
- Фотоаппарат продолжает съемку во время записи [Панорамный обзор], и затвор щелкает до конца съемки.
- Функции фотоаппарата [Авто кадрирование] и зум использовать невозможно.

#### **Подсказки для съемки панорамного изображения**

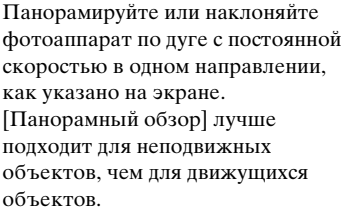

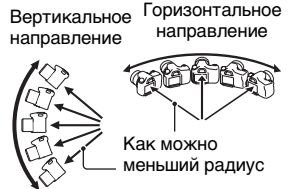

- В режиме [Панорамный обзор] рекомендуется использовать широкоугольный объектив.
- При использовании объектива, имеющего длинное фокусное расстояние, поворачивайте или наклоняйте фотоаппарат медленнее, чем при использовании широкоугольного объектива.
- Определите сцену и нажмите кнопку затвора наполовину вниз, чтобы зафиксировать фокус и экспозицию. Затем нажмите на кнопку затвора до конца и выполните панорамирование камерой.
- Если сильно изменяющаяся форма или вид сосредоточен вдоль края экрана, композиция изображения может быть нарушена. В подобных случаях отрегулируйте компоновку кадра так, чтобы эта часть находилась по центру изображения, а затем выполните съемку еще раз.

#### **Для изменения размера изображения**

Вы можете выбрать размер изображения: Кнопка MENU  $\rightarrow$  $\bullet$  1  $\rightarrow$  [Панорама: размер].

#### **Для установки направления поворота или наклона**

Вы можете установить направление, в котором следует поворачивать или наклонять фотоаппарат.

#### Кнопка MENU → **□** 1 → [Панорама: направл.] → **Выберите нужную установку**

### **Непрер. приор. АЭ с телеконв.**

#### **Этот режим подходит для**

- zНепрерывной съемки быстро движущегося объекта с целью поймать нужный момент.
- Съемка выражений детского лица, меняющегося каждый миг.

#### **Установите диск режимов в положение**  $T$  **(Непрер. приор. АЭ с телеконв.), а затем выполните съемку изображений [\(стр. 52\).](#page-52-0)**

• Минимальная кратность масштабирования фотоаппарата установлена на 2, а размер изображения установлен на S.

#### **Технические приемы съемки**

- Если параметр [Режим АФ] установлен в положение [Непрерывная АФ], фотоаппарат продолжает регулировать фокусировку во время съемки. Вы можете установить нужный номер [ISO].
- В режиме ручной фокусировки или при установленном режиме автофокуса [Покадровая АФ] можно отрегулировать чувствительность ISO и диафрагму. При выбранном режиме [Покадровая АФ] фокус фиксируется на первом фотоснимке.

#### **Примечания**

- В зависимости от установки ISO или диафрагмы скорость затвора может снизиться, и скорость непрерывной съемки может стать медленнее.
- Функция распознавания лиц отключена.
- При выбранной опции [Авто HDR] временно выполняется процесс DRO в соответствии с установкой DRO.
- При выбранном режиме  $T_{\text{min}}$  (Непрер. приор. АЭ с телеконв.) установить опцию [Качество] в положение [RAW] или [RAW и JPEG] невозможно.
- Условия замера. Скорость непрерывной съемки может быть ниже в зависимости от условий съемки (размера изображения, установки ISO, ШП высокого ISO или установки [Корр. об.: Дисторсия]).

### <span id="page-111-0"></span> **Программное авто**

#### **Этот режим подходит для**

 $\bullet$ Изменения установок чувствительности ISO, Творческого стиля, Оптимизатора Д-диапазона и т.п. при использовании автоматической экспозиции.

### **1 Установите диск режимов в положение P.**

### **2 Установите нужные настройки функций съемки (стр. [128](#page-128-0) - [176](#page-176-0)).**

• Пля срабатывания вспышки нажмите кнопку  $\mathbf{\mathbf{4}}$ .

### **3 Отрегулируйте фокусировку и выполните съемку объекта.**

#### **Переключение программы**

Вы можете временно изменять комбинацию скорости затвора и значения диафрагмы, сохраняя корректную экспозицию, определенную фотоаппаратом. Поверните диск управления для выбора нужной комбинации при выполненной фокусировке. Индикация режима экспозиции изменится на "P\*".

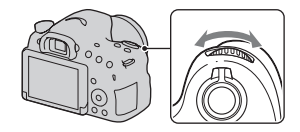

### <span id="page-112-0"></span> **Приор. диафрагмы**

#### **Этот режим подходит для**

zНаведения резкой фокусировки на объект и размывания всего, что расположено перед и за объектом. Открытие диафрагмы сужает диапазон фокусировки. (Глубина резкости уменьшается.)

zСъемки глубины сцены. Сужение диафрагмы расширяет диапазон фокусировки. (Глубина резкости увеличивается.)

### **1 Установите диск режимов в положение A.**

### **2 Выберите значение диафрагмы (число F) с помощью диска управления.**

- Меньшее число F: Предметы перед объектом, а также за ним размываются. Большее число F: Объект, а также предметы перед ним и за ним находятся в фокусе.
- Проконтролировать размывание изображения на ЖК-экране или в видоискателе невозможно. Проверьте записанное изображение и отрегулируйте диафрагму.

### **3 Отрегулируйте фокусировку и выполните съемку объекта.**

Скорость затвора регулируется автоматически для получения корректной экспозиции.

• Если фотоаппарат определит, что при использовании выбранного значения диаграммы невозможно достичь надлежащей экспозиции, скорость затвора будет мигать. В этом случае отрегулируйте диафрагму еще раз.

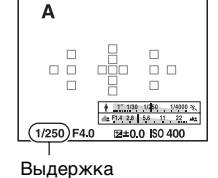

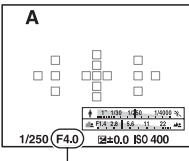

Диафрагма (число F)

#### **Технические приемы съемки**

- Скорость затвора может снизиться в зависимости от значения диафрагмы. При снижении скорости затвора используйте штатив.
- Для создания большей размытости фона используйте телеобъектив или объектив, оснащенный меньшим значением диафрагмы (яркий объектив).
- Вы можете проверить приблизительную степень размытости изображения перед записью с помощью кнопки предварительного просмотра.

#### **Примечания**

• Нажмите кнопку  $\sharp$  при съемке со вспышкой. Однако диапазон вспышки отличается в зависимости от значения диафрагмы. При съемке со вспышкой проверьте диапазон вспышки в разделе "Технические характеристики".

#### **Проверка размытости фона (Кнопка предварительного просмотра)**

На ЖК-экране и в видоискателе отображается изображение, захваченное с наиболее широкой диафрагмой. Изменение диафрагмы влияет на резкость изображения объекта, создавая несоответствие между резкостью изображения перед съемкой и резкостью реального фотоснимка.

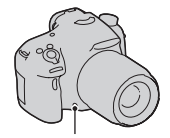

Кнопка предварительного просмотра

Нажимая кнопку предварительного просмотра, можно увидеть изображение с диафрагмой, используемой в реальной съемке, и, таким образом, проверить приблизительную резкость объекта перед съемкой.

- Нажмите кнопку предварительного просмотра после регулировки фокусировки.
- Вы можете отрегулировать диафрагму в режиме предварительного просмотра.

#### **Примечания**

• Если кнопке предварительного просмотра присвоена функция [Фокусировоч. лупа], установите опцию [Кнопка предпросмотра] в положение [Просм. готов. фото.] или [Предпросмотр ГР] в Меню пользовательских установок  $\phi$  [\(стр. 193\)](#page-193-0).

### <span id="page-115-0"></span> **Приор. выдержки**

#### **Этот режим подходит для**

- zСъемки движущихся объектов в момент времени. Используйте более высокую скорость затвора для четкой съемки мгновения движения.
- zТрассировки движения с целью передачи динамики и течения. Используйте более низкую скорость затвора для съемки изображения движущегося объекта со следом.

### **1 Установите диск режимов в положение S.**

### **2 Выберите скорость затвора с помощью диска управления.**

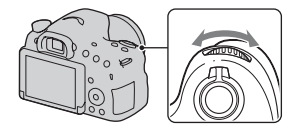

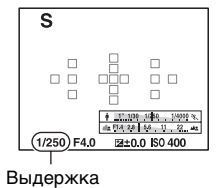

### **3 Отрегулируйте фокусировку и выполните съемку объекта.**

Диафрагма регулируется автоматически для получения корректной экспозиции.

• Если фотоаппарат определит, что при выбранной скорости затвора невозможно достичь надлежащей экспозиции, значение диафрагмы будет мигать. В этом случае отрегулируйте скорость затвора еще раз.

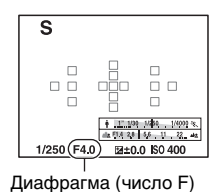

**Технические приемы съемки**

- При снижении скорости затвора используйте штатив.
- При съемке спортивных состязаний в помещении выбирайте более высокую чувствительность ISO.

- Индикатор (ФРи (Предупреждение о вибрации фотоаппарата) в режиме [Приор. выдержки] не появляется.
- Чем выше чувствительность ISO, тем более заметным становится шум.
- Если выдержка затвора составляет 1 секунду или дольше, после съемки будет выполняться функция подавления шума (ШП длит. экспоз.) в течение такого же времени, сколько был открыт затвор. Выполнить съемку во время подавления шума не удастся.
- Нажмите кнопку  $\sharp$  при съемке со вспышкой. Однако если при использовании вспышки закрывать диафрагму (большее число F) посредством уменьшения скорости затвора, вспышка не достигнет удаленных объектов.

## <span id="page-117-0"></span> **Ручной экспозиция**

#### **Этот режим подходит для**

zСъемки с желаемой настройкой экспозиции посредством регулирования как выдержки, так и диафрагмы.

### **1 Установите диск режимов в положение M.**

#### **2 Для регулировки выдержки затвора поверните диск управления, а для регулировки диафрагмы поверните диск управления, нажимая кнопку AV.**

- Вы можете установить опцию [ISO] в положение [AUTO] даже в режиме [Ручной экспозиция]. Если опция [ISO] установлена в положение [AUTO], чувствительность ISO автоматически изменится для надлежащей экспозиции в соответствии с установленной выдержкой затвора и значением диафрагмы.
- Если при опции [ISO], установленной в положение [AUTO], с помощью установок надлежащая экспозиция не будет достигнута, на экране будут мигать индикаторы значений установки. В этом случае отрегулируйте выдержку или значение диафрагмы еще раз.

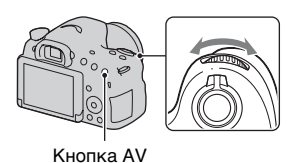

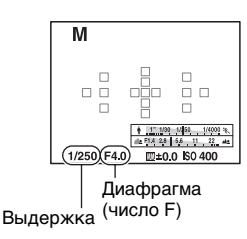

ЖК-экран

### **3 Выполните съемку изображения после установки экспозиции.**

• Если опция [ISO] установлена в положение, отличное от [AUTO], проверьте величину экспозиции с помощью Измеряемого ручного режима\*.

В направлении +: Изображение будет ярче.

В направлении –: Изображение будет темнее.

\* Если фотоаппарат находится в режиме M, он будет отображать величину коррекции, недостающую или превышающую относительно надлежащей экспозиции. В режиме ЖК-экрана отображается численное значение. В режиме видоискателя значение отображается на шкале EV.

M  $\begin{smallmatrix} & 0 \\ 0 & 0 \end{smallmatrix}$ 1/250 F4.0 Регулируется вручную Экран в видоискателе 1/250 F4.0 30200 003 SO 40 Регулируется вручную

- Индикатор (ФРи (предупреждение о вибрации фотоаппарата) в режиме ручной экспозиции не отображается.
- Нажмите кнопку  $\sharp$  при съемке со вспышкой. Однако диапазон вспышки отличается в зависимости от значения диафрагмы. При съемке со вспышкой проверьте диапазон вспышки в разделе "Технические характеристики".

### **BULB**

#### **Этот режим подходит для**

- Съемки следов световых объектов, таких как фейерверков.
- zСъемки следов звезд.

### **1 Установите диск режимов в положение M.**

**2 Поверните диск управления влево, пока не отобразится индикация [BULB].**

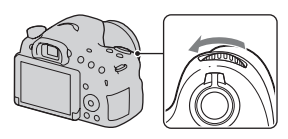

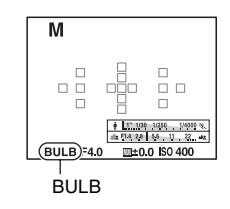

**3 Нажимая кнопку AV, поверните диск управления для регулировки диафрагмы (число F).** Кнопка AV

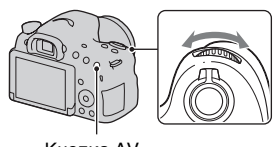

**4 Нажмите кнопку затвора наполовину для настройки фокусировки.**

### **5 Нажмите и держите нажатой кнопку затвора на протяжении всего времени съемки.**

Затвор остается открытым, пока нажата кнопка затвора.

#### **Технические приемы съемки**

- Используйте штатив.
- При съемке фейерверков и т.п. установите фокус на бесконечность в режиме ручной фокусировки. Если положение бесконечности объектива неизвестно, сначала отрегулируйте фокусировку на фейерверках, которые появляются в одном общем месте, а затем выполните их съемку.
- При использовании пульта дистанционного управления\*, оснащенного функцией блокировки кнопки затвора (продается отдельно), можно удерживать затвор открытым с помощью пульта дистанционного управления.
	- \* Используйте пульт дистанционного управления, совместимый с разъемом Multi/Micro USB.

- При использовании штатива отключите функцию SteadyShot [\(стр. 103\).](#page-103-0)
- Чем больше время экспозиции, тем более заметными будут шумы на изображении.
- После съемки в течение такого же времени, сколько был открыт затвор, будет работать система шумоподавления (ШП длит. экспоз.). Вы не можете делать следующие снимки во время шумоподавления.
- Если активирована функция Smile Shutter или Авто HDR, или если опция [Эффект рисунка] установлена в положение [HDR Живопись] или [Насыщ. монохром.], установить выдержку на [BULB] невозможно.
- Если функция Smile Shutter, Авто HDR или установка [HDR Живопись] или [Насыщ. монохром.] опции [Эффект рисунка] используется при выдержке, установленной на [BULB], выдержка временно будет установлена на 30 секунд.
- Рекомендуется начинать съемку BULB при умеренной температуре фотоаппарата для предотвращения ухудшения качества изображения.

## **Установка записи видео**

### **Простая запись видео**

Видеозапись можно начать из любого режима экспозиции. Выдержка затвора и значение диафрагмы регулируются автоматически.

### **Нажмите кнопку MOVIE для начала записи [\(стр. 43\).](#page-43-0)**

#### **Технические приемы съемки**

- Начинайте запись после регулировки фокусировки.
- Следующие настройки, установленные во время фотосъемки, могут также использоваться при видеосъемке.
	- $-$  ISO
	- Баланс белого
	- Творческ. стиль
	- Коррек.экспоз.
	- Область AF
	- Режим измер.
	- Распознаван. лиц
	- Следящий AF
	- Опт.Д-диап.
	- Корр. об.: Затенение
	- Корр. об.: Хром. аберр.
	- Корр. об.: Дисторсия
	- Эффект рисунка
- [ISO], [Коррек.экспоз.], [Следящий AF] или [Область AF] можно отрегулировать во время записи видео.
- Если функция [Блокировка AF] присвоена кнопке AEL или кнопке ISO, можно блокировать фокус путем нажатия этих кнопок в режиме автофокуса.

- В режиме записи видео доступная область записи (угол обзора) меньше, чем при фотосъемке. Для записи с таким же углом обзора, как 16:9 при фотосъемке, установите опцию [SteadyShot] в положение [Выкл] [\(стр. 103\)](#page-103-1).
- Если на ЖК-экране отображается [Для видоискателя], ЖК-экран переключится на экран [Показать всю инф.] в момент начала записи видео.
- Не выполняйте съемку сильных источников света, таких, как солнце. Это может привести к повреждению внутреннего механизма фотоаппарата.
- При импортировании видеозаписей AVCHD на компьютер используйте программу "PlayMemories Home" (стр. [81](#page-81-0), [211](#page-211-0)).
- При выполнении съемки в течение длительного периода времени температура фотоаппарата повышается, и качество изображения может ухудшиться.
- Появление значка [] означает, что температура фотоаппарата является слишком высокой. Выключите фотоаппарат и подождите, пока температура фотоаппарата не снизится. При продолжении съемки фотоаппарат отключится автоматически.
- Поскольку выдержка и диафрагма регулируются автоматически, в ярких условиях выдержка будет выше и движение объекта может оказаться не плавным. Выбор ручной фокусировки и регулировка выдержки или диафрагмы позволит сделать движение более плавным [\(стр. 124\).](#page-124-0)
- При записи видео можно выбирать значение чувствительности ISO от ISO 100 до ISO 3200. Если начать запись видео с выбранным значением ISO 3200 или выше, чувствительность ISO будет переключена на ISO 3200. После окончания записи видео чувствительность ISO вернется к своему предыдущему значению.
- Если опция [ISO] установлена в положение [Многокадр. шумоподавл.], будет временно выбрано значение [AUTO].
- Вы не можете выбрать значение [Мягкий фокус], [HDR Живопись], [Насыщ. монохром.] или [Миниатюра] для опции [Эффект рисунка]. С началом записи видео опция [Эффект рисунка] будет временно установлена в положение [Выкл].
- Опцию [Увел. четк. изобр.] нельзя использовать во время записи видео.

### **Цифров увелич**

Вы можете использовать функцию цифрового зума во время записи видео. Однако в результате обработки изображения качество будет ухудшаться.

### **1 Нажмите кнопку ZOOM.**

• Цифровой зум доступен во время записи вилео лаже если опшия [Цифров увелич] установлена в положение [Выкл] в меню фотосъемки .

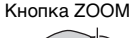

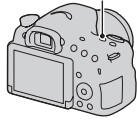

### **2 Увеличьте изображение до нужного масштабного коэффициента с помощью кнопок** b**/**B **на кнопке управления.**

• Масштабный коэффициент может принимать значения до 4.

### **Изменение чувствительности отслеживания автофокуса во время записи видео**

При записи быстро движущихся объектов выберите [Высокий], а при движении нескольких объектов или при их перемещении назад и вперед выберите [Низкий].

### Кнопка MENU →  $\boxplus$  1 → [Прод. следящей АФ] → **Выберите нужную установку**

### <span id="page-124-0"></span>**Запись видео с регулировкой выдержки и диафрагмы**

Вы можете записывать видео с регулировкой выдержки и диафрагмы, управляя расфокусировкой фона или плавностью по своему усмотрению.

- **1 Установите переключатель режима фокусировки в положение MF [\(стр. 137\)](#page-137-0).**
- **2 Установите диск режимов в положение (Видео).**
- **3** Выберите нужный режим с помощью кнопок ▲/▼ **на кнопке управления, а затем нажмите на центр кнопки управления.**
	- Для изменения режима нажмите кнопку Fn, а затем выберите другой режим.
- **4 Отрегулируйте выдержку и диафрагму с помощью диска управления.**

#### **5 Отрегулируйте фокус, а затем нажмите кнопку MOVIE для начала записи.**

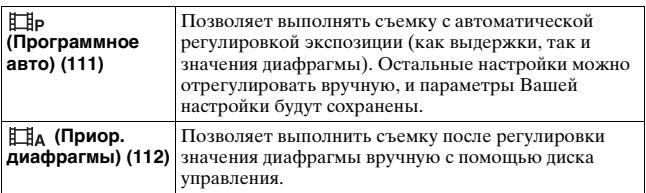

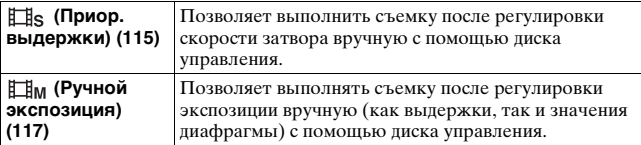

### **Формат файла**

#### Кнопка MENU →  $\Box$  1 → [Формат файла] → **Выберите нужный формат**

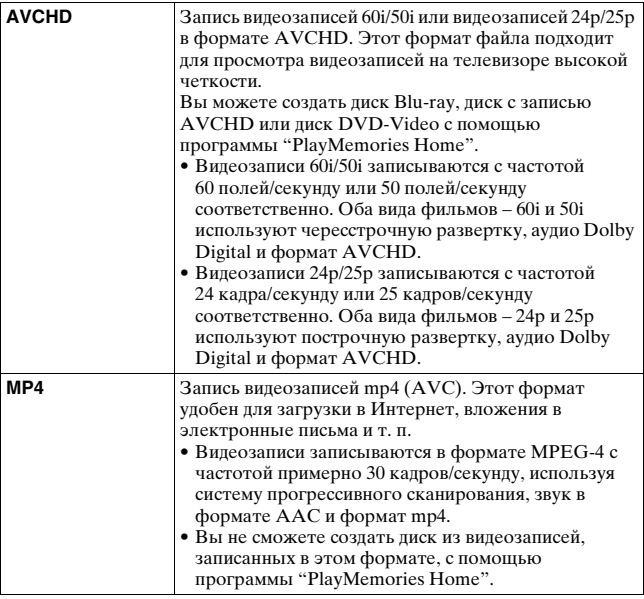

**Съемка (Дополнительные операции)**

Съемка (Дополнительные операции)

### **Параметры записи**

Чем выше средняя скорость передачи данных, тем выше качество изображения.

#### **Кнопка MENU →**  $\sharp$  **1 → [Параметры записи] → Выберите нужную установку**

#### **[Формат файла]: [AVCHD]**

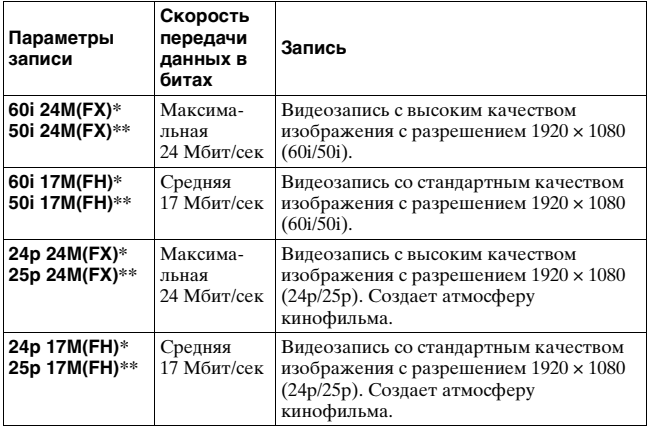

#### **[Формат файла]: [MP4]**

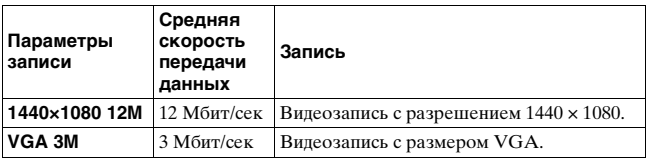

\* 1080 60i-совместимое устройство

\*\* 1080 50i-совместимое устройство

#### **Примечания**

- Видеозаписи, записанные с помощью установки [60i 24M(FX)]/[50i 24M(FX)] или [24p 24M(FX)]/[25p 24M(FX)] в пункте [Параметры записи], будут преобразованы с помощью программы "PlayMemories Home" для создания диска с записью AVCHD. Это преобразование может занять длительное время. Кроме того, вы не сможете создать диск с оригинальным качеством изображения. Если вы хотите сохранить оригинальное качество изображения, сохраняйте видеозаписи на диске Blu-ray.
- Для просмотра видеозаписей 24p/25p на телевизоре нужен телевизор, совместимый с 24p/25p. При использовании несовместимого телевизора видеозаписи конвертируются в 60i/50i и выводятся на телевизор.

### **Запись звука**

Во время записи видео может быть записан операционный шум фотоаппарата или объектива. Вы можете записывать видео без звука.

### **Кнопка MENU →**  $\Box$  **1 → [Запись звука] → [Выкл]**

При установленном режиме ручной фокусировки не будет записываться операционный шум объектива, возникающий при автоматической фокусировке [\(стр. 137\)](#page-137-0).

#### **Уменьшение шума ветра**

Вы можете уменьшить шум ветра, обрезав ввод низкочастотного звука со встроенного микрофона.

### **Кнопка MENU →**  $\sharp$  **1 → [Умен. шума ветра] → [Вкл]**

- Установка опции [Умен. шума ветра] в положение [Вкл] может привести к записи некоторых низкочастотных звуков с очень низкой громкостью. Выберите [Выкл], если ветер не дует.
- При использовании внешнего микрофона (продается отдельно) опция [Умен. шума ветра] не функционирует.

# <span id="page-128-0"></span>**Регулировка фокусировки**

Существует 2 способа регулировки фокусировки: автофокус и ручная фокусировка.

В зависимости от объектива способ переключения между автофокусом и ручной фокусировкой отличается.

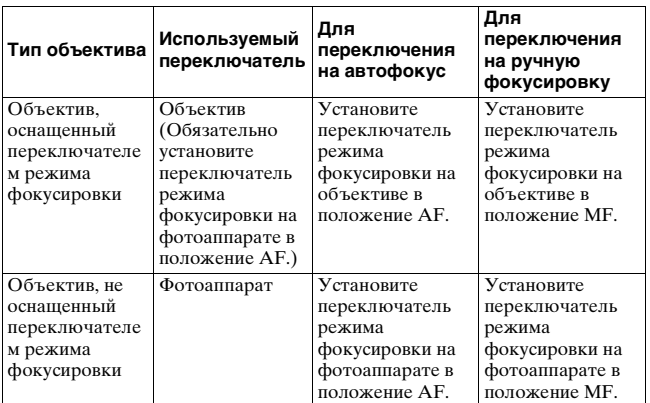

### **Автофокус**

**1 Установите переключатель режима фокусировки на фотоаппарате в положение AF.**

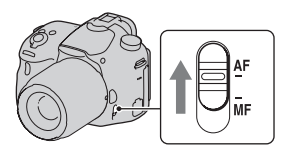

- **2 Если объектив оснащен переключателем режима фокусировки, установите его в положение AF.**
- **3 Нажмите кнопку затвора наполовину для проверки фокусировки, а затем выполните фотосъемку.**
	- При подтверждении фокуса индикатор фокусировки изменяется на • или (6) (см. ниже).
	- Область АФ, в которой был подтвержден фокус, становится зеленой.

#### **Примечания**

• Не прикасайтесь к поворачивающемуся кольцу фокусировки, пока фотоаппарат выполняет автоматическую фокусировку.

#### **Технические приемы съемки**

• Для выбора области АФ, используемой для фокусировки, установите [Область AF] [\(стр. 133\).](#page-133-0)

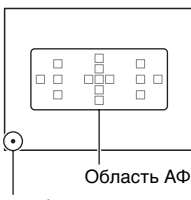

Индикатор фокусировки

#### **Индикатор фокусировки**

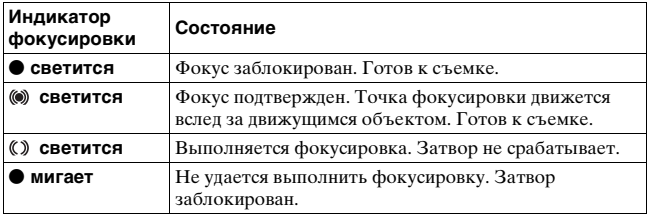

#### **Объекты, для которых может потребоваться специальная фокусировка**

При использовании автоматической фокусировки трудно сфокусироваться на объектах, указанных ниже. В подобных случаях используйте функцию съемки с блокировкой фокуса [\(стр. 131\)](#page-131-0) или ручную фокусировку [\(стр. 137\).](#page-137-0)

- Объекты низкой контрастности, такие, как голубое небо или белая стена.
- Два объекта, перекрывающих область АФ на различных расстояниях.
- Объекты, скомпонованные с повторяющимися формами, такие, как фасады зданий.
- Слишком яркие или блестящие объекты, такие, как солнце, кузов автомобиля или поверхность воды.
- Недостаточное общее освещение.

#### **Для измерения точного расстояния до объекта**

Значок  $\Theta$ , расположенный на верхней стороне фотоаппарата, показывает расположение датчика изображения\*. При измерении точного расстояния между камерой и объектом обращайте внимание на положение горизонтальной линии.

\* Датчик изображения представляет собой деталь фотоаппарата, выполняющую функцию пленки.

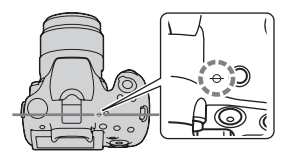

#### **Примечания**

• Если объект расположен ближе минимально расстояния съемки используемого объектива, фокусировка не может быть подтверждена. Убедитесь в наличии достаточного расстояния между объектом и фотоаппаратом.

### <span id="page-131-0"></span>**Блокировка фокуса**

**1 Расположите объект в пределах области АФ и нажмите кнопку затвора наполовину вниз.**

Фокус будет заблокирован.

- Установите параметр [Режим АФ] на [Покадровая АФ].
- **2 Держите кнопку затвора наполовину нажатой и поместите объект в исходное положение для перекомпоновки снимка.**

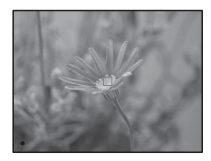

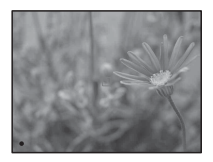

### **3 Нажмите кнопку затвора до упора вниз для съемки фотоснимка.**

### <span id="page-132-0"></span>**Режим АФ**

### **Кнопка Fn → RZ (Режим АФ) → Выберите нужную установку**

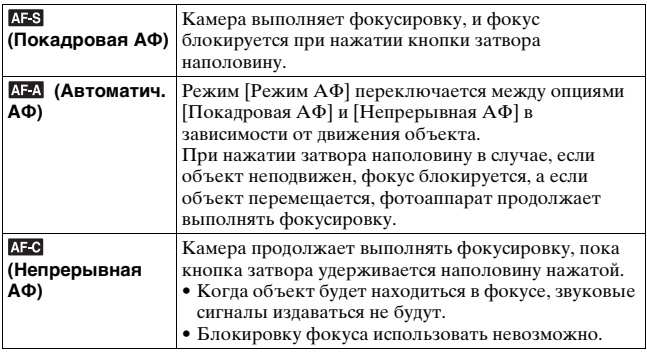

#### **Технические приемы съемки**

- Используйте опцию [Покадровая АФ], если объект неподвижен.
- Используйте опцию [Непрерывная АФ], если объект перемещается.

- Опция [Автоматич. АФ] выбирается, если режим экспозиции установлен в положение [Интеллект. Авто], [Супер авторежим] или в один из следующих режимов пункта [Выбор сцены]: [Портрет], [Пейзаж], [Закат], [Ночная Сцена], [Ночной портрет] или [Сумерки с рук].
- Опция [Покадровая АФ] выбирается, если режим экспозиции установлен в положение [Панорамный обзор] или [Макро] в пункте [Выбор сцены].
- Опция [Непрерывная АФ] выбирается, если режим экспозиции установлен в положение [Спорт] в пункте [Выбор сцены] или при использовании функции Smile Shutter.

### <span id="page-133-0"></span>**Область AF**

Выберите нужную область АФ, соответствующую условиям съемки или вашим предпочтениям. Область АФ, в которой подтверждается фокус, становится зеленой, а другие области АФ исчезают.

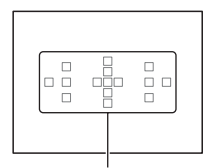

Область АФ

### **Кнопка Fn** t **(Область AF)** t **Выберите нужную установку**

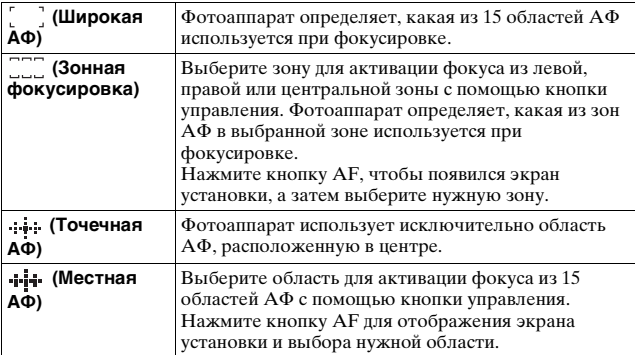

#### **Примечания**

- Опция [Область AF] фиксируется в положении [Широкая АФ] и невозможно выбрать другие установки при режиме экспозиции, установленном в положение [Интеллект. Авто], [Супер авторежим] или [Выбор сцены], либо при использовании функции [Следящий AF] или активации функции Smile Shutter.
- Область АФ может не подсвечиваться во время непрерывной съемки или при нажатии кнопки затвора до упора без паузы.
- Если опция [Следящий AF] установлена в положение [Вкл], экран установки, используемый для опции [Зонная фокусировка] или [Местная АФ] при нажатии кнопки AF не отображается.

### **Подсветка АФ**

Вы можете установить подсветку АФ для фокусировки на объект при темном освещении.

### **Кнопка MENU →**  $\bullet$  **2 → [Подсветка АФ] → Выберите нужную установку**

- Поскольку в качестве подсветки АФ фотоаппарат использует встроенную вспышку, нажмите кнопку для открывания вспышки.
- Подсветка АФ не работает, если опция [Режим АФ] установлена в положение (Непрерывная АФ) или если объект движется в режиме (Автоматич. АФ). (Высвечивается индикатор (6) или (0).)
- Подсветка АФ может не работать при фокусном расстоянии 300 мм или более.
- Когда прикреплена внешняя вспышка (продается отдельно) с подсветкой АФ, используется подсветка АФ внешней вспышки. Опустите встроенную вспышку вниз.
- $\bullet$  Подсветка АФ не работает, если опция [Smile Shutter] установлена в положение [Вкл].

### **Следящий AF**

Удерживает фокус на движущемся объекте, отслеживая его. Если режим [Режим АФ] установлен в положение [Непрерывная АФ], будет функционировать опция [Вкл (Следящий AF с затвором)].

- **1 Установите функцию [Режим АФ] в положение [Непрерывная АФ] [\(стр. 132\)](#page-132-0).**
- **2 Кнопка Fn** t **(Следящий AF)** t **[Вкл (Следящий AF с затвором)]**
- **3 Нажмите кнопку затвора наполовину, чтобы фотоаппарат автоматически зафиксировал цель и отслеживал объект.**

Камера продолжает выполнять фокусировку, пока кнопка затвора удерживается наполовину нажатой. Когда объект находится в фокусе, рамка выбора становится зеленой.

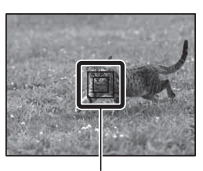

Рамка выбора

### **4 Нажмите кнопку затвора для съемки объекта.**

Если опция [Область AF] установлена в положение [Широкая АФ], фотоаппарат начнет отслеживание объекта вокруг центральной области.

Во время отслеживания фотоаппарат выполняет фокусировку на объект, используя все области.

• Фотоаппарат может начать отслеживания из выбранной области при опции [Область AF], установленной в положение [Местная АФ], [Точечная АФ] или [Зонная фокусировка].

#### **Технические приемы съемки**

- Для съемки человека можно обнаруживать и отслеживать лицо человека с помощью следующих установок: Опция [Следящий AF] установлена в положение [Вкл (Следящий AF с затвором)], опция [Область AF] установлена в положение [Широкая АФ] и опция [Улыб./Распоз. Лиц] установлена в положение [Распознаван. лиц Вкл]
- Если объект мал на экране Live View, можно успешно отследить объект путем предварительной установки области автофокуса с помощью следующих установок: Опция [Следящий AF] установлена в положение [Вкл (Следящий AF с затвором)], опция [Область AF] установлена в положение [Местная АФ] или [Зонная фокусировка].

#### **Для изменения режима**

### **Кнопка Fn** t **(Следящий AF)** t **[Вкл] или [Выкл].**

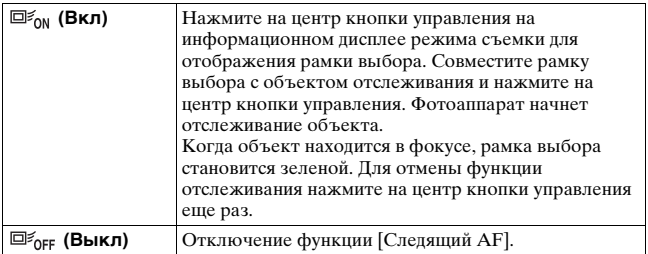

#### **Примечания**

- Работа функции [Следящий AF] может быть затруднена в следующих ситуациях:
	- Объект слишком быстро движется.
	- Объект слишком мал или слишком велик.
	- Недостаточная контрастность между объектом и фоном.
	- Объект находится в условиях темного освещения.
	- Изменение окружающей освещенности.
- Функция [Следящий AF] не может использоваться, если режим экспозиции установлен в положение [Панорамный обзор], [Непрер. приор. АЭ с телеконв.] или [Сумерки с рук] в пункте [Выбор сцены], или при выборе фокусировки вручную.
- Фотоаппарат прекращает отслеживание, когда объект исчезает с экрана.

#### <span id="page-137-0"></span>**Фокусировка вручную**

Когда трудно добиться соответствующей фокусировки в режиме автофокуса, можно отрегулировать фокусировку вручную.

### **1 Установите**

**переключатель режима фокусировки на объективе в положение MF.**

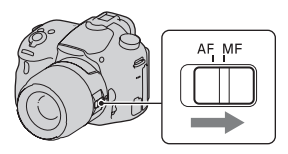

**2 Если объектив не оснащен переключателем режима фокусировки, установите переключатель режима фокусировки на фотоаппарате в положение MF.**

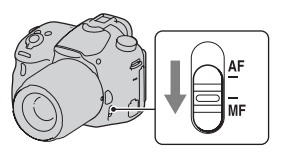

### **3 Поверните кольцо фокусировки объектива, чтобы добиться резкого фокуса.** Кольцо

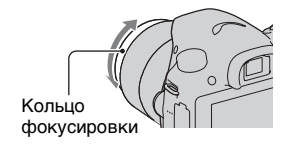

#### **Примечания**

- При использовании Широкой области АФ для фокусировки используется центральная область; при использовании Зонной области АФ используется типичная область выбранной зоны; при использовании Местной области АФ используется область, выбранная с помощью кнопки управления.
- При использовании телеконвертера (продается отдельно) и т.п. поворот кольца фокусировки может не быть плавным.
- Корректная фокусировка в видоискателе не будет достигнута, если в режиме видоискателя не выполнена надлежащим образом коррекция диоптрийности [\(стр. 38\)](#page-38-0).
- Не забудьте установить переключатель режима фокусировки на объективе в положение MF для фокусировки вручную. Принудительный поворот кольца фокусировки без переключения в положение MF может привести к его повреждению.

#### **Прямая ручная фокусировка**

Если установлен объектив, оснащенный функцией прямой ручной фокусировки, и режим [Режим АФ] установлен в положение [Покадровая АФ] или [Автоматич. АФ], можно выполнить точную регулировку с помощью кольца фокусировки после блокировки фокуса (DT 18-135mm F3.5-5.6 SAM и т.п.). Вы можете быстрее выполнить фокусировку на объект, чем при использовании фокусировки вручную с самого начала. Это удобно в таких случаях, как макросъемка.

### **Выделение контуров**

Вы можете выделить границы диапазонов фокусировки с помощью определенного цвета в режиме ручной фокусировки. Эта функция позволяет легко проверять фокусировку.

### **Кнопка MENU** t **2** t **[Уров. выделения контуров]**   $\rightarrow$  Выберите нужную установку

#### **Примечания**

- Поскольку фотоаппарат определяет фокусировку по резким областям, уровень выделения контуров изменяется в зависимости от объекта, ситуации съемки или используемого объектива.
- Выделение границ диапазонов фокусировки не производится, если фотоаппарат подсоединен с помощью кабеля HDMI.

#### **Установка цвета функции выделения контуров**

Вы можете установить цвет, используемый для функции выделения контуров в режиме ручной фокусировки.

### **Кнопка MENU** t **2** t **[Цвет выделения контуров]**   $\rightarrow$  Выберите нужную установку

#### **Примечания**

• Опцию [Цвет выделения контуров] установить невозможно, если опция [Уров. выделения контуров] установлена в положение [Выкл].

### **Фокусировоч. лупа**

Вы можете проверить фокусировку, увеличивая изображение перед съемкой.

### **1** Кнопка MENU  $\rightarrow$   $\phi$  3  $\rightarrow$  [Кнопка предпросмотра]  $\rightarrow$  [Фокусировоч. лупа]

### **2 Нажмите кнопку Фокусировочная лупа.**

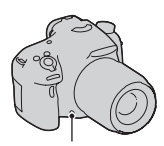

Кнопка Фокусировочная лупа

#### **3 Нажмите кнопку Фокусировочная лупа еще раз для увеличения изображения и выберите участок увеличения с**  помощью кнопок  $\triangle$ /**V**/**4**/**b на кнопке управления.**

• При каждом нажатии кнопки Фокусировочная лупа масштаб увеличения изменяется следующим образом: Полный кадр  $\rightarrow$  Приблиз.  $\times 6,8 \rightarrow$ Приблиз. ×13,6

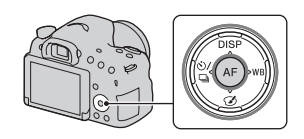

### **4 Проверьте и отрегулируйте фокусировку.**

- Поверните фокусировочное кольцо для регулировки фокусировки в режиме фокусировки вручную.
- При нажатии кнопки AF увеличенный участок вернется в центр.
- Функция [Фокусировоч. лупа] отменяется при нажатии кнопки затвора наполовину.

#### **5 Нажмите кнопку затвора до упора вниз для выполнения съемки.**

- Пока изображение увеличено, можно делать фотоснимки, при этом фотоаппарат запишет все попадающее в кадр изображение.
- После съемки функция [Фокусировоч. лупа] будет отключена.

### **Распознаван. лиц**

Фотоаппарат распознает лица, регулирует фокус и экспозицию, выполняет обработку изображений и регулирует настройки вспышки.

### **Кнопка Fn** t **(Улыб./Распоз. Лиц)** t **Выберите нужную установку**

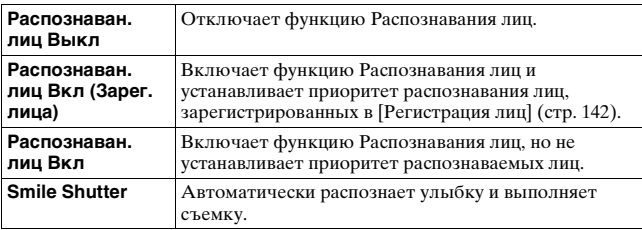

#### **Рамка распознавания лица**

Когда фотоаппарат распознает лица, появляется серая рамка распознавания лица. Когда фотоаппарат определяет, что возможна автоматическая фокусировка, рамка распознавания лица становится белой. После нажатия кнопки затвора наполовину рамка распознавания лица становится зеленой.

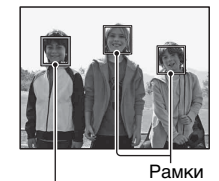

распознавания р<sub>амки</sub> распознавания<br>------- лица (серые) распознавания лица (белая)

- Если внутри области АФ, имеющейся при нажатии кнопки затвора наполовину, не находится лицо, область АФ, используемая для фокусировки, станет зеленой.
- Если фотоаппарат распознает несколько лиц, он автоматически выбирает приоритетное лицо, и одна рамка распознавания лица становится белой. На лице, зарегистрированном с помощью функции [Регистрация лиц], появляется пурпурная рамка.

#### **Технические приемы съемки**

• Компонуйте снимок так, чтобы рамка распознавания лица наложилась на область АФ.

#### **Примечания**

- При установленном режиме экспозиции [Панорамный обзор] или [Непрер. приор. АЭ с телеконв.], функцию [Распознаван. лиц] использовать невозможно.
- Можно распознать до 8 лиц.
- В зависимости от условий съемки фотоаппарат может не распознать лица или распознать некоторые другие объекты.

### <span id="page-142-0"></span>**Регистрация лиц**

Фотоаппарат распознает лица, информация о которых была предварительно зарегистрирована.

### $1$  Kнопка MENU →  $\diamondsuit$  4 → [Регистрация лиц] → **[Новая регистрация]**

### **2 Совместите направляющую рамку с лицом для регистрации и нажмите кнопку затвора.**

### **3** Выберите пункт [Ввод] с помощью кнопок ▲/▼ на **кнопке управления, а затем нажмите на центр кнопки управления.**

- В камере можно зарегистрировать до 8 лиц.
- Снимайте лицо в анфас в ярко освещенном месте. Лицо может быть зарегистрировано некорректно, если оно закрыто шляпой, маской, солнечными очками и т. п.

#### **Изменение приоритета ранее зарегистрированных лиц**

При регистрации нескольких лиц устанавливается порядок приоритета. Вы можете изменить порядок приоритета.

#### Кнопка MENU →  $\uparrow$  4 → [Регистрация лиц] → **[Изменение приоритета]** t **Выберите лицо, для которого нужно изменить приоритет и уровень приоритета**

#### **Удаление зарегистрированного лица**

Вы можете удалить зарегистрированное лицо.

#### Кнопка MENU  $\rightarrow$   $\uparrow$  4  $\rightarrow$  [Регистрация лиц]  $\rightarrow$ **[Удалить]** t **Выберите лицо, которое нужно удалить**

• При выборе опции [Удалить все] можно удалить все зарегистрированные лица одновременно.

- Даже при выборе опции [Удалить] данные о зарегистрированных лицах сохраняются в фотоаппарате. Если нужно удалить эти данные из фотоаппарата, выберите опцию [Удалить все].
- Зарегистрированные лица не удаляются даже при использовании функции [Инициализац.].
### <span id="page-144-0"></span>**Авто кадрирование**

При выполнении съемки лиц, объектов крупным планом или объектов, отслеживаемых функцией [Следящий AF], фотоаппарат анализирует сцену и автоматически обрезает изображение до подходящей композиции. Сохраняются как oригинальные, так и обрезанные изображения.

- $\Box$  становится зеленым при доступной функции обрезки в режиме Live View.
- Рамка, используемая для обрезки, отображается на экране автоматического просмотра после съемки.

Экран автоматического просмотра

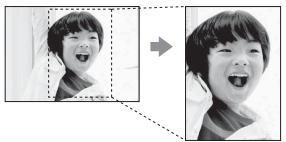

Диапазон обрезки

#### **Изменение установки [Авто кадрирование]**

Настройка по умолчанию — [Авто].

### **Кнопка Fn** t **(Авто кадрирование)** t **Выберите нужную установку**

- Функцию [Авто кадрирование] невозможно выбрать, если режим экспозиции установлен в положение [Панорамный обзор], [Непрер. приор. АЭ с телеконв.], [Видео] или [Сумерки с рук] или [Спорт] в пункте [Выбор сцены].
- В зависимости от условий съемки обрезанное изображение может иметь не самую лучшую композицию.
- Если опция [Качество] установлена в положение [RAW] или [RAW и JPEG], данную функцию использовать невозможно.
- Данную функцию невозможно использовать со следующими функциями: Непрерывная съемка, непрерывный брекетинг, [Многокадр. шумоподавл.], [Авто HDR], функция зума фотоаппарата, фокусировка вручную, либо [Мягкий фокус], [HDR Живопись], [Насыщ. монохром.] или [Миниатюра] в пункте [Эффект рисунка].

### **Smile Shutter**

Когда камера распознает улыбку, затвор срабатывает автоматически.

### **1 Кнопка Fn** t **(Улыб./Распоз. Лиц)** t **[Smile Shutter Вкл: Обычная улыбка]** t **Выберите нужный режим чувствительности распознавания улыбки с помощью кнопок** b**/**B **на кнопке управления**

Вы можете установить чувствительность функции Smile Shutter для распознавания улыбок на одну из 3 следующих опций:  $\mathbf{\Theta}_{\scriptscriptstyle{0\mathbb{N}}}$  (Вкл: Легкая улыбка),  $\mathbf{\Theta}_{\scriptscriptstyle{0\mathbb{N}}}$  (Вкл: Обычная улыбка) и (Вкл: Широкая улыбка).

• При активации функции Smile Shutter на экране появится индикатор чувствительности распознавания улыбки.

### **2 Подождите, пока распознается улыбка.**

Фотоаппарат распознает улыбку, и фокус подтверждается. Когда уровень улыбчивости на индикаторе станет выше точки  $\blacktriangleleft$ , фотоаппарат выполнит фотосъемку автоматически.

- При обнаружении фотоаппаратом лиц для наведения вокруг них появляются оранжевые рамки распознавания лица. При попадании этих лиц в фокус рамки распознавания лица становятся зелеными.
- Если опция [Авто кадрирование] установлена в положение [Авто], изображение будет автоматически обрезано для получения подходящей композиции.

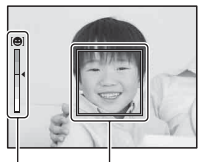

Рамка распознавания Индикатор лица чувствительности

распознавания улыбки

### **3 Для прекращения съемки нажмите кнопку Fn** t **(Улыб./Распоз. Лиц)** t **Выберите пункт, отличный от [Smile Shutter].**

#### **Технические приемы съемки**

- Для выполнения фокусировки на улыбке наложите рамку распознавания лица на область АФ.
- Не допускайте закрывания глаз челкой волос во время съемки и т.п. Держите глаза прищуренными.
- Не закрывайте лицо шляпой, маской, солнцезащитными очками и т.п.
- Пытайтесь максимально ориентировать лицо в сторону фотоаппарата и держите его как можно ровнее.
- Улыбайтесь широко и открыто. Улыбка легче распознается, если видны зубы.
- Если нажать на кнопку затвора при активированной функции Smile Shutter, фотоаппарат выполнит съемку, а затем вернется в режим Smile Shutter.

- Функцию [Smile Shutter] использовать невозможно, если режим экспозиции установлен в положение [Панорамный обзор], [Непрер. приор. АЭ с телеконв.], [Видео] или [Сумерки с рук] в пункте [Выбор сцены], или при выбранной фокусировке вручную.
- Опция [Режим протяжки] будет автоматически установлена в положение [Покадров. Съемка].
- Подсветка АФ с функцией Smile Shutter не работает.
- Если фотоаппарат не распознает улыбку, измените установку чувствительности распознавания улыбки.
- Улыбки могут не распознаваться надлежащим образом в зависимости от условий съемки.
- Если фотоаппарат отслеживает лицо с помощью опции [Следящий AF] при включенной функции Smile Shutter, это лицо становится целью функции распознавания улыбки [\(стр. 135\)](#page-135-0).

## **Регулировка яркости изображения**

### <span id="page-147-0"></span>**Блокировка АЭ**

При съемке на солнце или возле окна, где экспозиция может быть неподходящей для объекта, используйте экспонометр в месте, где объект достаточно яркий, и зафиксируйте экспозицию перед съемкой. Для уменьшения яркости объекта наведите фотоаппарат на пятно, которое ярче объекта, и используйте экспонометр для фиксации экспозиции всего изображения. Для увеличения яркости объекта наведите фотоаппарат на пятно, которое темнее объекта, и используйте экспонометр для фиксации экспозиции всего изображения.

В данном разделе описывается то, как можно сделать более яркий фотоснимок объекта с помощью опции • (Точечный).

### **1 Кнопка Fn** t **(Режим измер.)** t **(Точечный)**

### **2 Отрегулируйте фокусировку в том месте, где вы хотите зафиксировать экспозицию.**

### **3 Нажмите кнопку AEL для фиксации экспозиции.**

Появится значок (блокировка АЭ).

• Значение экспозиции. базирующееся на фиксированной экспозиции в окружности точечного экспозамера, также отображается на шкале EV.

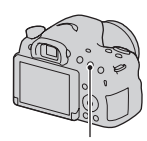

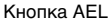

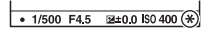

### **4 Нажимая кнопку AEL, выполните фокусировку на объект и его съемку.**

• Для продолжения съемки с таким же значением экспозиции после выполнения съемки нажмите и удерживайте кнопку AEL. Настройка отменится после того, как будет отпущена кнопка.

### <span id="page-148-0"></span>**AEL с выдержкой**

Установка необходимости фиксирования экспозиции при нажатии кнопки затвора наполовину.

### Кнопка MENU → **□** 3 → [AEL с выдержкой] → **Выберите нужную установку**

#### **Примечания**

• Выполнение операций с помощью кнопки AEL имеет приоритет перед установками [AEL с выдержкой].

### <span id="page-148-1"></span>**Режим измер.**

### **Кнопка Fn** t **(Режим измер.)** t **Выберите нужный режим**

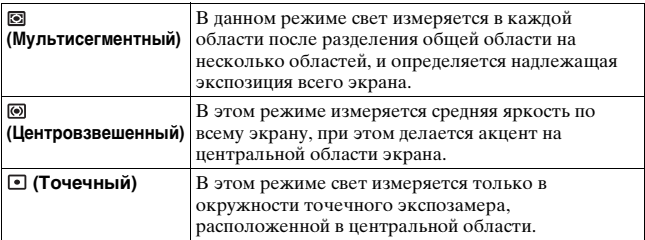

#### **Технические приемы съемки**

- Для общей съемки используйте измерение [Мультисегментный].
- Если в области АФ находится высококонтрастный объект, измерьте с помощью функции точечного экспозамера свет объекта, съемку которого вы хотите выполнить с оптимальной экспозицией, и воспользуйтесь преимуществом съемки с функцией блокировки АЭ [\(стр. 147\).](#page-147-0)

#### **Примечания**

• Если установлен режим экспозиции [Интеллект. Авто], [Супер авторежим] или [Выбор сцены], либо при использовании функции зума фотоаппарата, режим [Режим измер.] фиксируется в положении [Мультисегментный], и другие режимы выбрать невозможно.

### <span id="page-149-0"></span>**Кор.эксп.вспыш.**

При выполнении съемки со вспышкой Вы можете отрегулировать только яркость света вспышки, не изменяя коррекцию экспозиции. Вы можете изменить только экспозицию главного объекта в диапазоне вспышки.

### **Кнопка Fn** t **(Кор.эксп.вспыш.)** t **Выберите нужную установку**

В направлении +: Повышает мощность вспышки. В направлении –: Понижает мощность вспышки.

- Параметр [Кор.эксп.вспыш.] невозможно установить, если режим экспозиции установлен в положение [Интеллект. Авто], [Супер авторежим], [Панорамный обзор] или [Выбор сцены].
- Эффект повышения мощности вспышки может оказаться незаметным из-за ограниченной яркости света вспышки, если объект находится за пределами максимального диапазона вспышки. Если объект находится очень близко, эффект уменьшения мощности вспышки может быть незаметен.

#### **Коррекция экспозиции и коррекция экспозиции вспышки**

Коррекция экспозиции изменяет скорость затвора, диафрагму и чувствительность ISO (при выборе режима [AUTO]) для

выполнения коррекции.

Коррекция экспозиции вспышки изменяет только яркость света вспышки.

### **Управл.вспышкой**

### Кнопка MENU → **ta** 2 → [Управл.вспышкой] → **Выберите нужную установку**

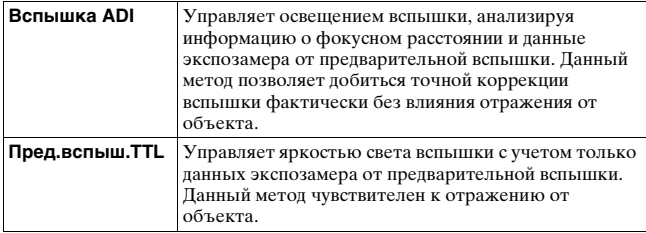

ADI: Система усовершенствованного измерения расстояния TTL: Через объектив

• При выбранной опции [Вспышка ADI] использование объектива, снабженного функцией датчика расстояния, обеспечивает более точную коррекцию экспозиции вспышки за счет использования более точной информации о расстоянии.

- Когда расстояние между объектом и внешней вспышкой (продается отдельно) не может быть определено (съемка в режиме беспроводной вспышки с использованием внешней вспышки (продается отдельно), съемка с помощью удаленной вспышки с использованием кабеля, съемка с использованием макровспышек типа macro twin flash и т.п.), фотоаппарат автоматически выбирает установку [Пред.вспыш.TTL].
- Выбирайте установку [Пред.вспыш.TTL] в следующих случаях, когда фотоаппарат не может выполнить коррекцию экспозиции вспышки с помощью установки [Вспышка ADI].
	- К вспышке HVL-F36AM присоединена широкая панель.
	- Для съемки со вспышкой используется диффузор.
	- Используется фильтр с кратностью изменения экспозиции, такой, как ND-фильтр.
	- Используется макронасадочная линза.
- Вспышка ADI доступна только в комбинации с объективом, оснащенным датчиком расстояния. Для того чтобы определить, оснащен ли объектив датчиком расстояния, обращайтесь к инструкции по эксплуатации, прилагаемой к объективу.
- Параметр [Управл.вспышкой] невозможно установить, если режим экспозиции установлен в положение [Панорамный обзор] или [Ночная Сцена]/[Сумерки с рук] в пункте [Выбор сцены].

# **Вспышка**

### **Нажмите кнопку Fn, выберите нужный режим вспышки,**  нажмите кнопку  $\frac{1}{4}$  и выполните фотосъемку [\(стр. 53\).](#page-53-0)

#### **Технические приемы съемки**

- Бленда объектива может закрывать свет вспышки. При использовании вспышки снимите бленду объектива.
- При использовании вспышки выполняйте съемку объекта на расстоянии 1 м или более.
- При съемке внутри помещения или съемке ночных пейзажей можно использовать медленную синхронизацию для получения более ярких фотоснимков людей и фонов.
- Вы можете использовать синхронизацию по задней шторке для получения естественного изображения следа движущихся объектов, например, движущегося велосипеда.
- При использовании вспышки HVL-F60M/HVL-F58AM/HVL-F43AM (продается отдельно) можно выполнять съемку с помощью функции высокоскоростной синхронизации при любой выдержке. Подробные сведения приведены в инструкции по эксплуатации, прилагаемой к вспышке.

- Не держите фотоаппарат за излучатель вспышки.
- Условия съемки, требуемые для предотвращения появления теней на вариантах изображения, отличаются в зависимости от объектива.
- Если режим экспозиции установлен в положение [Интеллект. Авто], [Супер авторежим] или [Выбор сцены], пункты [Медл. синхр.], [Син.зад.штор.] и [Беспроводная] выбрать невозможно.
- Если режим экспозиции установлен в положение P, A, S, M или [Непрер. приор. АЭ с телеконв.], пункты [Вспышка выкл] или [Автовспышка] выбрать невозможно. Если вы не хотите использовать вспышку, опустите ее вниз.
- При использовании вспышки со стереомикрофоном или подобным устройством, прикрепленным к многоинтерфейсному разъему, вспышка может не выдвинуться в надлежащее положение, и в углах записанных изображений могут быть тени. Извлеките все устройства из многоинтерфейсного разъема.

### **Беспроводная вспышка**

С помощью вспышки, имеющей функцию беспроводной съемки (продается отдельно), можно выполнять съемку со вспышкой без провода, даже если вспышка не присоединена к фотоаппарату. Изменяя положение вспышки, можно выполнить фотосъемку с трехмерным ощущением, подчеркивая контраст света и тени на объекте.

Подробные сведения о процедуре съемки приведены в инструкции по эксплуатации вспышки.

### **1 Присоедините беспроводную вспышку к многоинтерфейсному разъему и включите питание фотоаппарата и вспышки.**

 $2$  Кнопка Fn  $\rightarrow$   $\alpha$  (Режим вспышки) → **(Беспроводная)**

### **3 Снимите беспроводную вспышку с многоинтерфейсного разъема и выдвиньте встроенную вспышку.**

• Для тестового срабатывания вспышки нажмите кнопку AEL.

- Отключите режим беспроводной вспышки после выполнения съемки в этом режиме. Если встроенная вспышка будет использоваться при все еще действующем режиме беспроводной вспышки, это может привести к неправильной экспозиции вспышки.
- Измените канал внешней вспышки, когда поблизости другой фотограф использует беспроводную вспышку и свет его/ее вспышки вызывает срабатывание вашей внешней вспышки. Сведения об изменении канала внешней вспышки приведены в прилагаемой к вспышке инструкции по эксплуатации.

#### **Настройка кнопки AEL.**

При использовании беспроводной вспышки рекомендуется установить опцию [Функ. кнопки AEL] в положение [Удержание АЕL] в меню Ф Пользовательских установок [\(стр. 192\)](#page-192-0).

#### **Беспроводная вспышка с регулированием светового коэффициента**

Вы можете использовать беспроводное регулирование светового коэффициента в сочетании с несколькими вспышками.

Подробные сведения приведены в инструкции по эксплуатации, прилагаемой к вспышке (HVL-F60M (продается отдельно), HVL-F58AM (продается отдельно) или HVL-F43AM (продается отдельно)).

# <span id="page-155-0"></span>**Установка ISO**

Чувствительность к свету выражается значением ISO (рекомендуемая величина экспозиции). Чем больше число, тем выше чувствительность.

### **1 Нажмите кнопку ISO для отображения экрана ISO.**

### **2 Выберите нужную установку с помощью кнопок**  v**/**V **на кнопке управления.**

- Чем больше значение, тем выше уровень шума.
- Если вы хотите выбрать опцию [Многокадр. шумоподавл.], отобразите экран установки с помощью кнопки B и выберите нужное значение с помощью кнопок  $\blacktriangle/\blacktriangledown$ .

- В режимах экспозиции [Интеллект. Авто], [Супер авторежим], [Панорамный обзор] или [Выбор сцены] параметр [ISO] зафиксирован в значении [AUTO], и выбрать другие значения ISO невозможно.
- Если установлен режим экспозиции P/A/S/M, а для параметра [ISO] установлен режим [AUTO], значение [ISO] автоматически устанавливается от ISO 100 до ISO 3200.

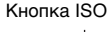

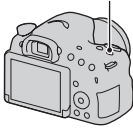

### **Многокадр. шумоподавл.**

Фотоаппарат автоматически последовательно снимет несколько изображений, объединит их, уменьшит шум и запишет 1 изображение.

С функцией многокадрового шумоподавления можно выбирать значения ISO, превышающие максимальную чувствительность ISO.

Записанное изображение представляет собой 1 комбинированное изображение.

- Если опция [Качество] установлена в положение [RAW] или [RAW и JPEG], данную функцию использовать невозможно.
- Вспышку, функции [Опт.Д-диап.] и [Авто HDR] использовать невозможно.

## <span id="page-157-0"></span>**Автоматическая компенсация яркости и контрастности (Д-диапазон)**

### **Кнопка Fn** t **(DRO/Авто HDR)** t **Выберите нужную установку**

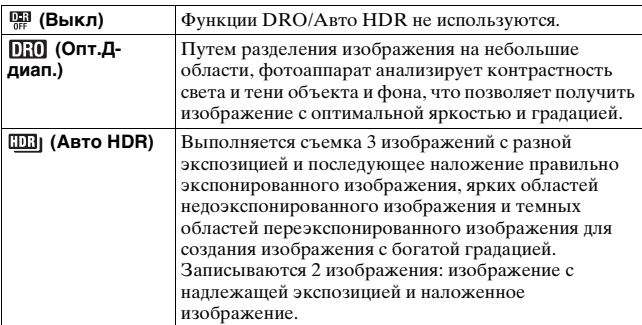

### **Опт.Д-диап.**

### **1 Кнопка Fn → R (DRO/Авто HDR) → В (Опт.Ддиап.)**

### **2 Выберите оптимальный уровень с помощью кнопок** b**/**B **на кнопке управления.**

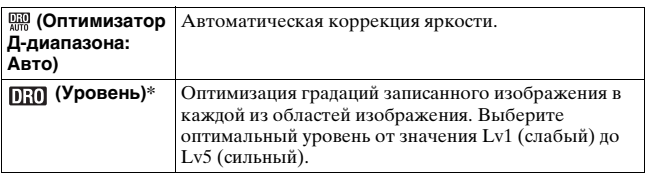

 $*$  Индикация Lv\_, отображаемая с  $\Box$ ; представляет собой выбранный в настоящий момент уровень.

#### **Примечания**

- Установка фиксируется в положении [Выкл] при режиме экспозиции [Панорамный обзор], либо при использовании функции [Многокадр. шумоподавл.] или [Эффект рисунка].
- Установка фиксируется в положении [Выкл] при выборе опции [Закат], [Ночная Сцена], [Ночной портрет] или [Сумерки с рук] в пункте [Выбор сцены]. Установка фиксируется в положение [Авто], если другие режимы выбраны в пункте [Выбор сцены].
- При съемке с использованием функции Оптимизатора Д-диапазона на изображении может быть много шума. Выберите надлежащий уровень, просмотрев снятое изображение, особенно если необходимо усилить эффект.

### <span id="page-158-0"></span>**Авто HDR**

### **1 Кнопка Fn** t **(DRO/Авто HDR)** t **(Авто HDR)**

### **2 Выберите оптимальный уровень с помощью кнопок** b**/**B **на кнопке управления.**

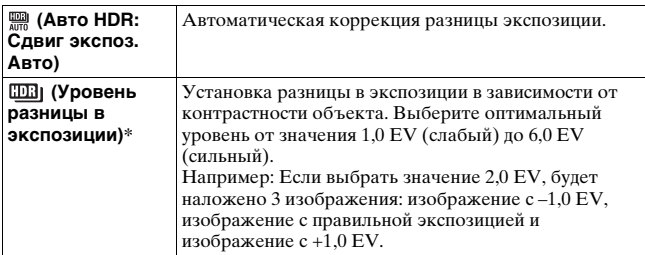

\* Индикация \_EV, отображаемая с , представляет собой выбранный в настоящий момент уровень.

#### **Технические приемы съемки**

- Поскольку затвор срабатывает 3 раза для одного снимка, внимательно проверьте следующее:
	- Используйте эту функцию, когда объект неподвижен или не мигает.
	- Не изменяйте композицию кадра.

- Эту функцию невозможно использовать на изображениях RAW.
- Если установлен режим экспозиции [Интеллект. Авто], [Супер авторежим], [Панорамный обзор], [Непрер. приор. АЭ с телеконв.] или [Выбор сцены], или выбрана функция [Многокадр. шумоподавл.], функцию [Авто HDR] выбрать невозможно.
- Вы не сможете начать следующую съемку до тех пор, пока обработка после данной съемки не будет завершена.
- Вы можете не получить нужного эффекта в зависимости от разницы в освещении объекта и условий съемки.
- При использовании вспышки эффект применения этой функции незначителен.
- В случае низкой контрастности сцены или дрожания фотоаппарата или смазывания объекта вы можете не получить хороших изображений HDR. Если фотоаппарат обнаружит такую проблему, на записанном изображении появится индикация Шв] . информирующая об этой ситуации. При необходимости выполните повторную съемку, обращая внимание на контрастность или смазывание.

## **Установка обработки изображений**

### <span id="page-160-0"></span>**Эффект рисунка**

Выберите нужный фильтр эффекта для получения более выразительных и художественных снимков.

**Установите диск режимов в положение (Эффект рисунка) и выберите нужную установку.**

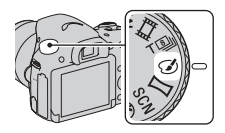

• Для режима, имеющего опцию точной регулировки, выберите нужную установку с помощью кнопок  $\blacktriangleleft/\blacktriangleright$ .

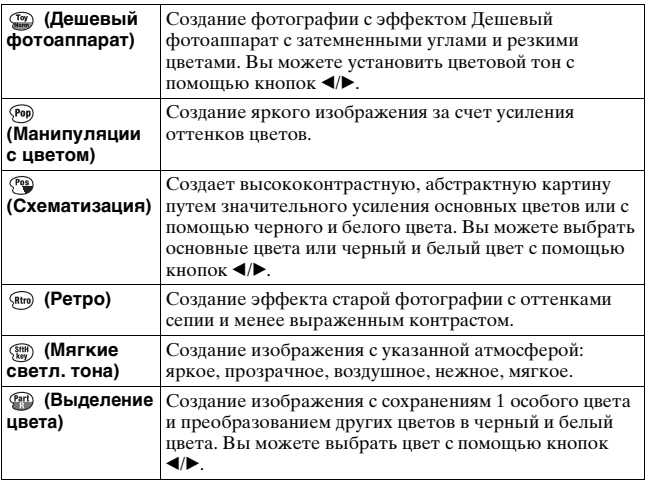

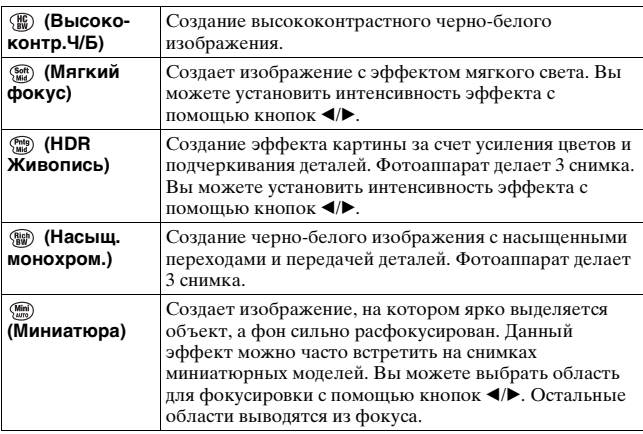

• Опцию (Выкл) можно выбрать, если использовать функцию (Эффект рисунка) на кнопке управления.

- При использовании функции зума фотоаппарата эффекты [Дешевый фотоаппарат] и [Миниатюра] недоступны.
- При выбранной опции [Выделение цвета] изображения могут не сохранить выбранный цвет в зависимости от объекта или условий съемки.
- Если установлен режим экспозиции [Интеллект. Авто], [Супер авторежим], [Панорамный обзор] или [Непрер. приор. АЭ с телеконв.], либо если опция [Качество] установлена в положение [RAW] или [RAW и JPEG], функцию [Эффект рисунка] использовать невозможно.
- Если выбраны опции [HDR Живопись], [Миниатюра], [Насыщ. монохром.] или [Мягкий фокус], проверить эффект до съемки невозможно. Вы также не можете установить режим протяжки.
- В случае низкой контрастности сцены или значительного дрожания фотоаппарата или возникновения размытости изображения объекта при выборе опции [HDR Живопись] или [Насыщ. монохром.], вы можете не получить хороших изображений HDR. Если фотоаппарат обнаружит такую ситуацию, на записанном изображении отобразится значок . При необходимости выполните повторную съемку, изменив композицию или не допуская смазывания.

### <span id="page-162-0"></span>**Творческ. стиль**

Вы можете выбрать нужный стиль, используемый для обработки изображений, и отрегулировать контрастность, насыщенность и резкость для каждого [Творческ. стиль]. Вы также можете отрегулировать экспозицию (выдержку и диафрагму), в отличие от режима [Выбор сцены], в котором экспозицию регулирует фотоаппарат.

- **1 Кнопка Fn** t **(Творческ. стиль)** t **Выберите нужную установку**
- **2 Если вы хотите отрегулировать (Контрастность), (Насыщенность) или (Резкость), выберите нужный параметр с помощью кнопок** b**/**B **на кнопке управления, а затем отрегулируйте значение с помощью кнопок**  v**/**V**.**

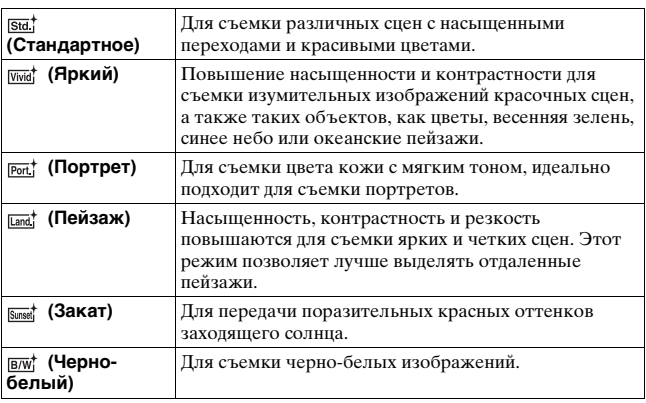

Параметры (Контрастность),  $\otimes$  (Насыщенность) и  $\square$ (Резкость) можно отрегулировать для каждого элемента Творческого стиля.

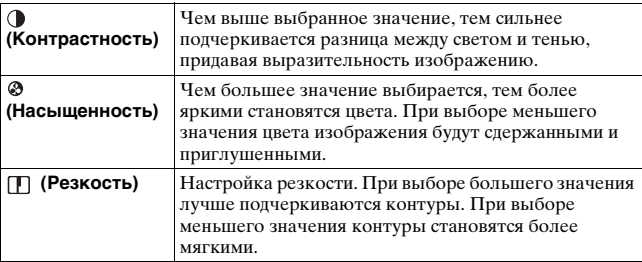

- Если установлен режим экспозиции [Интеллект. Авто], [Супер авторежим] или [Выбор сцены], или выбран режим [Эффект рисунка], функция [Творческ. стиль] фиксируется в режиме [Стандартное] и выбрать другие установки невозможно.
- В случае выбора опции [Черно-белый] вы не сможете отрегулировать насыщенность.

## <span id="page-164-0"></span>**Регулировка цветовых тонов (Баланс белого)**

Цветовой тон объекта изменяется в зависимости от характеристик источника света. В таблице ниже указано, как цветовые тона изменяются в зависимости от различных источников света в сравнении с объектом, имеющим белый цвет при солнечном свете.

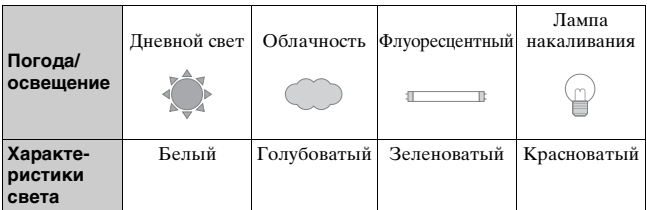

Используйте эту функцию, если цветовой тон изображения не соответствует ожидаемому, или если нужно изменить цветовой тон специально для подчеркивания выразительности.

- Если установлен режим экспозиции [Интеллект. Авто], [Супер авторежим] или [Выбор сцены], функция [Баланс белого] фиксируется в режиме [Авто WB] и выбрать другие режимы невозможно.
- Если в качестве источника света доступны только ртутная или натриевая лампа, фотоаппарат не сможет получить точное значение баланса белого из-за характеристик источника света. В подобных случаях используйте вспышку.

### **WB на кнопке управления**  $\rightarrow$ **Выберите нужную установку**

• При выборе установки, отличной от [Цв.тмп./Ф-тр.], нажмите кнопку B с тем, чтобы появился экран точной регулировки и при необходимости можно было отрегулировать цветовой тон с помощью кнопок  $\triangle$ / $\nabla$ / $\triangle$ / $\triangleright$ .

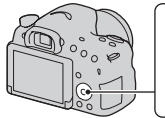

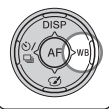

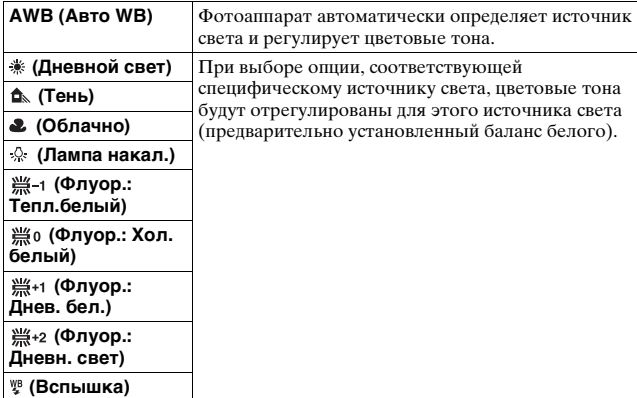

#### **Технические приемы съемки**

- Если не удается получить нужный баланс белого с помощью выбранной опции, используйте функцию брекетинга баланса белого [\(стр. 176\)](#page-176-0).
- При выборе опции [Цв.тмп./Ф-тр.] можно отрегулировать величину до нужного значения [\(стр. 166\)](#page-166-0).
- При выборе опции [Пользоват.] можно зарегистрировать свою настройку [\(стр. 167\).](#page-167-0)

### **Экран точной регулировки цвета**

Вы можете выполнить точные регулировки, комбинируя цветовую температуру с цветным фильтром.

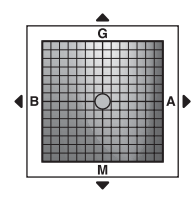

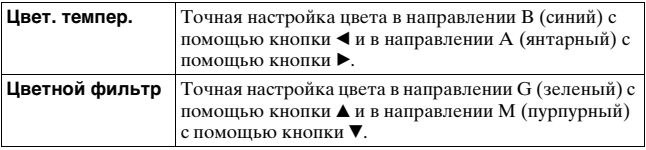

### <span id="page-166-0"></span>**Цвет. темпер./Цветной фильтр**

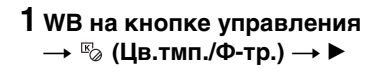

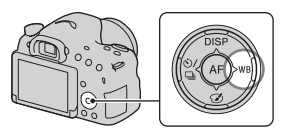

- **2 Установите цветовую температуру с помощью кнопок ∆/▼ на кнопке управления.**
- **3 Нажмите кнопку** B **для отображения экрана точной регулировки и выполните коррекцию цвета по своему предпочтению с помощью кнопок**   $\triangle$ / $\nabla$ / $\triangleleft$ / $\triangleright$ .

#### **Примечания**

• Поскольку колориметры предназначены для пленочных фотоаппаратов, значения при флуоресцентных/натриевых лампах/ртутных лампах отличаются. Рекомендуется использовать пользовательский баланс белого или выполнить тестовую съемку.

### <span id="page-167-0"></span>**Пользоват. баланс белого**

В сценах, когда окружающее освещение состоит из нескольких типов источников света, рекомендуется использовать пользовательский баланс белого для точного воспроизведения белого цвета.

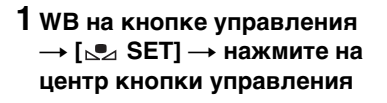

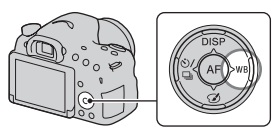

### **2 Держите фотоаппарат таким образом, чтобы область белого полностью перекрыла область АФ в центре, и затем нажмите кнопку затвора.**

Затвор щелкнет, и на дисплее появятся откалиброванные значения (Цветовая температура и Цветной фильтр).

### **3 Нажмите на центр кнопки управления.**

Экран вернется к отображению информации о записи с сохраненной в памяти настройкой пользовательского баланса белого.

• Зарегистрированная в этой операции настройка пользовательского баланса белого будет действовать, пока не будет зарегистрирована новая настройка.

#### **Примечания**

• Сообщение "Ошибка пользовательского баланса белого" означает, что значение находится за пределами ожидаемого диапазона при использовании вспышки для освещения близко расположенного объекта или при наличии объекта яркого цвета в кадре. При регистрации этого значения индикатор  $\leq$  загорается желтым цветом на экране информации о записи. Съемка может быть продолжена, но рекомендуется заново установить баланс белого для получения более точного значения баланса белого.

#### **Для вызова настройки пользовательского баланса белого**

### **WB на кнопке управления** t **(Пользоват.)**

• Нажмите кнопку • для отображения экрана точной регулировки и выполните коррекцию цвета по своему предпочтению.

#### **Примечания**

• Если при нажатии кнопки затвора используется вспышка, пользовательский баланс белого определяется с учетом света вспышки. При последующей съемке делайте снимки со вспышкой.

# **Зуммирование**

Вы можете увеличивать изображения с большим масштабом, чем позволяет оптический зум объектива.

### **1 Увеличьте изображение с помощью кольца зуммирования, используя вариообъектив [\(стр. 40\).](#page-40-0)**

### **2 Нажмите кнопку ZOOM.** Кнопка ZOOM

**3 Увеличьте изображение до нужного коэффициента зуммирования с помощью кнопок**   $\blacktriangleleft$  на кнопке управления.

• Вы можете увеличивать изображение в более широких интервалах с помощью кнопок  $\blacktriangle$ / $\nabla$ .

#### **Функции зуммирования доступны с данным фотоаппаратом**

Значок, отображаемый на экране, изменяется в зависимости от коэффициента зуммирования следующим образом.

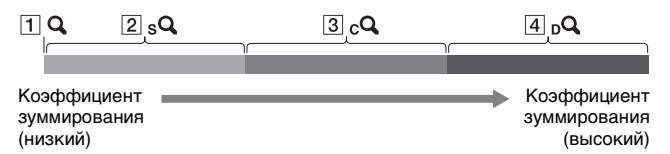

- **1**  $\alpha$  : Функция зуммирования фотоаппарата не используется (отображается ×1,0).
- 2 « О Интеллектуальный зум: Вы можете увеличивать изображения, немного обрезая их. (Доступно только в случае установки параметра [Размер изобр.] в положение M или S.)
- C [Увел. четк. изобр.]: Вы можете увеличивать изображения с помощью обработки высококачественных изображений.
- [4] <sub>D</sub>Q [Цифров увелич]: Вы можете увеличивать изображения с помощью обработки изображений.

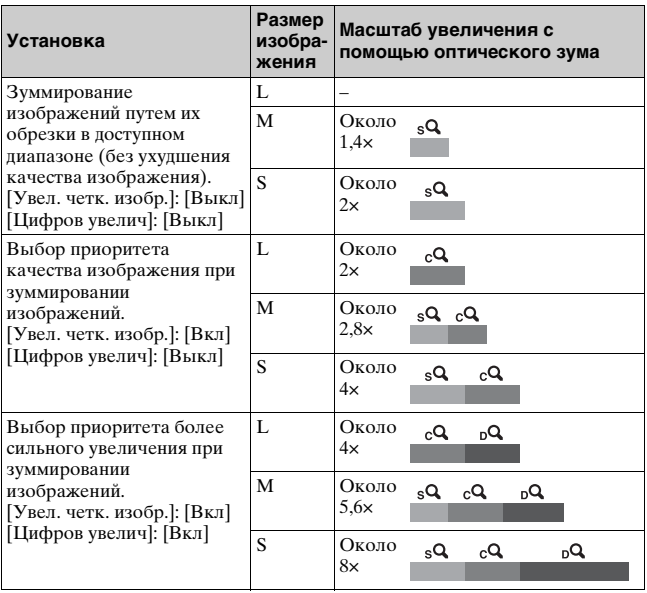

#### **Примечания**

- Функция зуммирования фотоаппарата недоступна
	- При установленном режиме экспозиции [Панорамный обзор].
	- Если параметр [Качество] установлен в положение [RAW] или [RAW и JPEG].
- Опция [Увел. четк. изобр.] недоступна
	- При установленном режиме экспозиции [Непрер. приор. АЭ с телеконв.].
	- Если параметр [Режим протяжки] установлен в положение [Непрерыв. Съемка] или [Брек.: Непрер.].
- Вы не можете использовать интеллектуальный зум или функцию [Увел. четк. изобр.] для видеозаписей.
- При доступном электронном зуммировании параметр [Режим измер.] установлен в положение [Мультисегментный].

#### **Изменение установки [Увел. четк. изобр.]**

Настройка по умолчанию — [Вкл].

### **Кнопка MENU → 1 2 → [Увел. четк. изобр.] → Выберите нужную установку**

#### **Изменение установки [Цифров увелич]**

Настройка по умолчанию — [Выкл]. Если нужно получить большее увеличение несмотря на ухудшение качества изображения, установите опцию в положение [Вкл].

### **Кнопка MENU →**  $\bullet$  **2 → [Цифров увелич] → Выберите нужную установку**

# **Выбор режима протяжки**

### **Покадров. Съемка**

Этот режим предназначен для обычной съемки.

#### **на кнопке управления**   $\rightarrow$  $\Box$  (Покадров. Съемка)

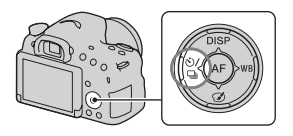

#### **Примечания**

• При установленном режиме экспозиции [Спорт] в пункте [Выбор сцены] использовать опцию [Покадров. Съемка] невозможно.

### **Непрерыв. Съемка**

Фотоаппарат записывает изображения непрерывно.

**1** ல்/ பூ на кнопке **управления** t  $\Box$  **(Непрерыв. Съемка) Выберите нужную скорость**

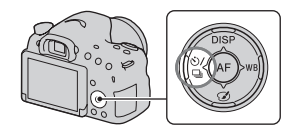

### **2 Отрегулируйте фокусировку и выполните съемку объекта.**

• Запись продолжается, пока вы удерживаете нажатой кнопку затвора.

#### **Технические приемы съемки**

- Для ускоренной непрерывной съемки установите режим экспозиции [Непрер. приор. АЭ с телеконв.] (стр. [52](#page-52-0), [110](#page-110-0)).
- Если параметр [AEL с выдержкой] установлен в положение [Выкл], фотоаппарат продолжает регулировать экспозицию даже после первой съемки в режиме [Непрерыв. Съемка] или [Непрер. приор. АЭ с телеконв.] [\(стр. 148\)](#page-148-0).

#### **Примечания**

- При выбранной опции Чн записанное изображение отображается между снимками.
- Непрерывная съемка невозможна при использовании режимов [Выбор сцены], отличных от [Спорт].

### **Автоспуск**

10-секундный автоспуск удобен, когда фотограф участвует в снимаемой сцене, а 2-секундный автоспуск полезен для уменьшения вибрации фотоаппарата.

### $1$   $\circ$ ) /  $\Box$  на кнопке **управления** t **(Автоспуск)** t **Выберите нужную установку**

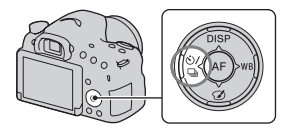

• Число после  $\bullet$  отображает текущую выбранную установку.

### **2 Отрегулируйте фокусировку и выполните съемку объекта.**

• После активации автоспуска его состояние отображают звуковые сигналы и индикатор автоспуска. Непосредственно перед съемкой индикатор автоспуска быстро мигает и быстро звучат звуковые сигналы.

#### **Для отмены автоспуска**

Нажмите кнопку ⊙/ [ на кнопке управления.

### **Брек.: Непрер./Покадр. брекетинг**

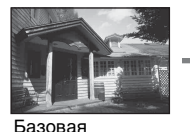

экспозиция

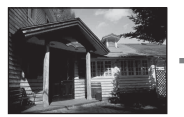

направление – направление +

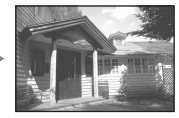

Брекетинг позволяет выполнить съемку нескольких изображений с различной степенью экспозиции каждое. Задайте величину отклонения (шага) от базовой экспозиции, и фотоаппарат выполнит съемку 3 изображений, автоматически изменяя экспозицию.

**1**  $\circ$ ) /  $\text{Q}$  на кнопке управления → **ВЖС** (Брек.: Непрер.) или **ВЖА** в (Покадр. **брекетинг)** t **Выберите нужный шаг брекетинга**

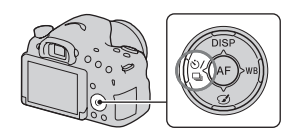

• Индикация \_EV, отображаемая с **ВВК**, показывает выбранное в настоящий момент значение.

### **2 Отрегулируйте фокусировку и выполните съемку объекта.**

Базовая экспозиция устанавливается на первом снимке в режиме брекетинга.

- При выборе опции [Брек.: Непрер.] нажмите и удерживайте кнопку затвора, пока не закончится запись.
- При выборе опции [Покадр. брекетинг] нажимайте кнопку затвора покадрово.

#### **Примечания**

- Если диск режимов установлен в положение M и параметр [ISO] установлен в положение, отличное от [AUTO], экспозиция изменяется за счет регулировки выдержки. Если параметр [ISO] установлен в положение [AUTO], фотоаппарат изменяет чувствительность ISO и регулирует значение экспозиции.
- При настройке экспозиция сдвигается в соответствии со скорректированным значением.
- Если установлен режим экспозиции [Интеллект. Авто], [Супер авторежим], [Непрер. приор. АЭ с телеконв.], [Панорамный обзор] или [Выбор сцены], брекетинг использовать невозможно.
- При использовании вспышки фотоаппарат изменяет мощность света вспышки, выполняя съемку в режиме брекетинга со вспышкой. Нажимайте кнопку затвора покадрово даже если выбрана опция [Брек.: Непрер.].

#### **Шкала EV при съемке в режиме брекетинга**

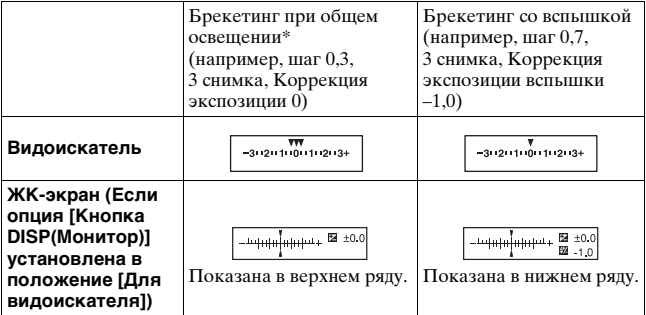

\* Общее освещение: Любое освещение, отличное от света вспышки, освещающее сцену съемки в течение продолжительного периода времени, как, например, естественное освещение, свет ламы или флуоресцентное освещение.

- При съемке в режиме брекетинга на шкале EV отображается такое же число индексов, как и число доступных для записи изображений.
- После начала съемки в режиме брекетинга индексы, указывающие уже записанные снимки, начнут исчезать один за другим.

### <span id="page-176-0"></span>**Брекетинг WB**

Выполняется запись 3 изображений со сдвигом баланса белого относительно выбранных значений баланса белого и цветовой температуры/цветного фильтра.

## $1$   $\circ$ ) /  $\Box$  на кнопке

**управления** t **ВШИМВ** (Брекетинг WB)  $\rightarrow$ **Выберите нужную установку**

• При выбранном значении [Lo] фотоаппарат выполняет съемку с изменением баланса белого на 10 MK–1\*, а при выбранном значении [Hi] фотоаппарат выполняет съемку с изменением баланса белого на 20 MK–1.

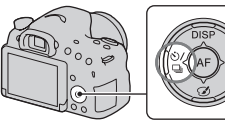

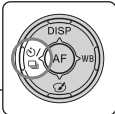

### **2 Отрегулируйте фокусировку и выполните съемку объекта.**

\* MK–1: единица, указывающая качество преобразования цвета в фильтрах цветовой температуры. (Такая же величина, как и общепринятая единица "майред".)

## **Экранная индикация режима воспроизведения**

### **Переключение экрана во время воспроизведения**

При каждом нажатии DISP на кнопке управления экран изменяется следующим образом:

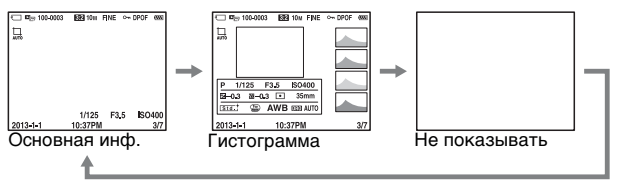

### **Список значков дисплея гистограммы**

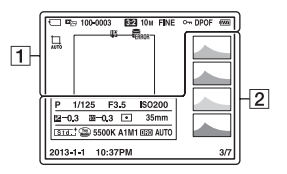

 $\overline{1}$ 

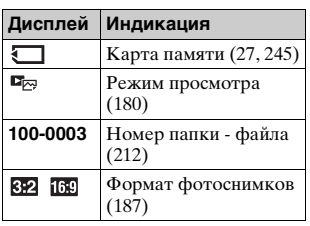

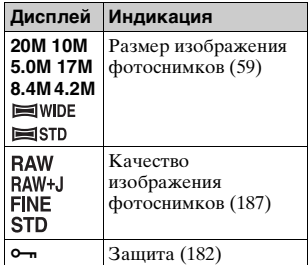

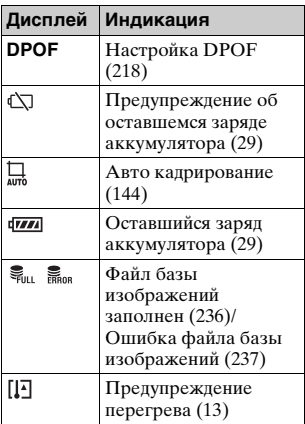

 $\sqrt{2}$ 

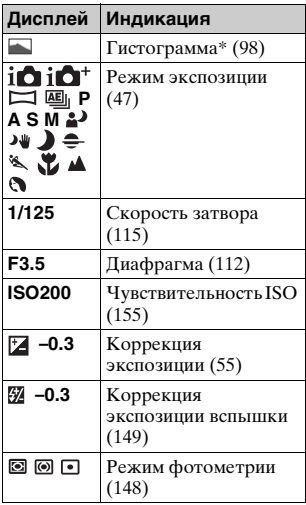

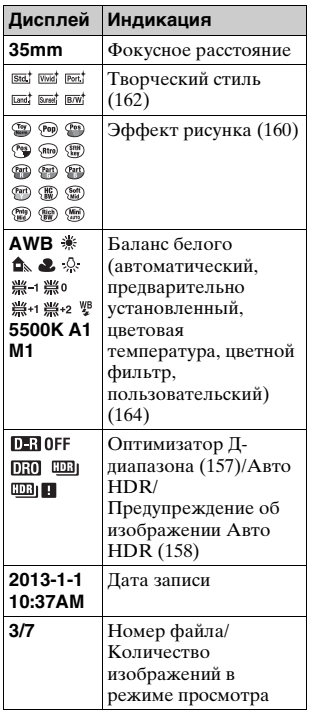

\* Если изображение имеет участок высокой или низкой контрастности, этот участок на гистограмме будет мигать (Предупреждение о достижении предела яркости).

## **Использование функций воспроизведения**

### **Поворот изображения**

**1 Отобразите изображение, которое нужно повернуть, а затем нажмите кнопку .**

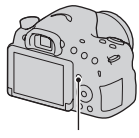

Кнопка

### **2 Нажмите на центр кнопки управления.**

Изображение повернется против часовой стрелки. Если Вы хотите выполнить другой поворот, повторите действие пункта 2.

• После поворота изображения оно будет воспроизводиться в повернутом положении даже после выключения питания.

#### **Для возврата к экрану нормального воспроизведения**

Нажмите кнопку еще раз.

- Вы не можете поворачивать видеозаписи или 3D-изображения.
- Если Вы скопируете повернутые изображения на компьютер, программа "PlayMemories Home" сможет правильно отобразить повернутые изображения. Однако изображения могут быть не повернуты в зависимости от программного обеспечения.
# <span id="page-180-1"></span>**Выб. фото./видео**

Выбор единицы для воспроизведения изображений.

#### **Кнопка MENU** t **1** t **[Выб. фото./видео]** t **Выберите нужную установку**

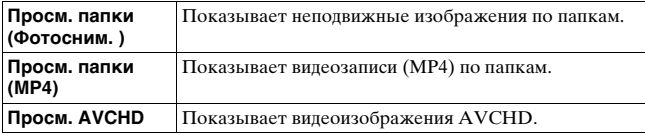

## <span id="page-180-2"></span><span id="page-180-0"></span>**Слайд-шоу**

# **Кнопка MENU** t **1** t **[Слайд-шоу]** t **[Ввод]**

Воспроизводит записанные изображения по порядку (слайдшоу). После воспроизведения всех изображений слайд-шоу автоматически остановится.

- Вы можете просмотреть предыдущее/следующее изображение с помощью кнопок  $\blacktriangleleft$  на кнопке управления.
- Вы не можете приостанавливать слайд-шоу.

#### **Для завершения в середине слайд-шоу**

Нажмите на центр кнопки управления.

#### **Для изменения интервала между изображениями в слайдшоу**

**Кнопка MENU** t **1** t **[Слайд-шоу]** t **[Интервал]**   $\rightarrow$  Выберите нужное количество секунд

**Для повторного воспроизведения**

#### **Кнопка MENU** t **1** t **[Слайд-шоу]** t **[Повторить]**   $\rightarrow$  [Вкл]

#### **Для воспроизведения 3D-изображений**

При подключении фотоаппарата к 3D-совместимому телевизору с помощью кабеля HDMI (продается отдельно) можно воспроизводить 3D-изображения.

Обратитесь также к инструкции по эксплуатации, прилагаемой к телевизору.

### **Кнопка MENU** t **1** t **[Слайд-шоу]** t **[Тип изображения]** t **[Пок. только 3D]**

#### **Примечания**

• Данный фотоаппарат не может записывать 3D-изображения.

#### <span id="page-181-0"></span>**Дисп.реж.воспр.**

Вы можете установить ориентацию для воспроизведения изображений, записанных в портретной ориентации.

## **Кнопка MENU →**  $\blacktriangleright$  **2 → [Дисп.реж.воспр.] → Выберите нужную установку**

## **Прокрутка панорамных изображений**

#### **Выберите панорамное изображение, а затем нажмите на центр кнопки управления.**

• Для приостановки воспроизведения нажмите на центр кнопки управления еще раз. Вы можете прокрутить панорамное изображение вручную, нажимая кнопки ∆/▼/◀/▶ во время паузы.

# **Защита изображений (Защита)**

Вы можете предохранить изображения от случайного стирания.

### **1 Кнопка MENU** t **1** t **[Защита]** t **[Неск. снимков]**

**2 Выберите изображение, которое вы хотите защитить, с помощью кнопок** b**/**B **на кнопке управления, а затем нажмите на центр кнопки управления.**

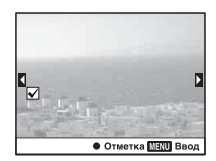

На экранной кнопке появится метка  $\vee$ .

• Для отмены выбора нажмите на центр еще раз.

# **3 Для защиты других изображений повторите действия пункта 2.**

• Вы можете выбрать все изображения в папке, выбрав полосу слева на индексном экране изображений.

## **4 Нажмите кнопку MENU.**

## **5** Выберите [Да] с помощью кнопки ▲, а затем **нажмите на центр кнопки управления.**

#### **Отмена защиты всех изображений или видеозаписей**

Вы можете отменить защиту всех изображений или видеозаписей в каждом отображаемом режиме просмотра.

### **Кнопка MENU** t **1** t **[Защита]** t **[Отменить для всех фото.], [Отм. для всех видео(MP4)] или [Отм. для всех файл. AVCHD]**

# **Удаление изображений (Удалить)**

Вы можете удалить выбранные изображения или все изображения.

После того как изображение удалено, восстановить его невозможно. Перед удалением изображения убедитесь в том, что оно вам не нужно.

#### **Примечания**

• Защищенные фотоснимки не могут быть удалены.

#### **Для отображения требуемой папки**

Выберите полосу слева на экране при помощи кнопки управления, а затем выберите нужную папку с помощью кнопок  $\blacktriangle/\blacktriangledown$  .

# **Удалить (Неск. снимков)**

- **1** Кнопка MENU →  $\boxed{\triangleright}$  1 → [Удалить] → [Неск. **снимков]**
- **2 Выберите изображение, которое вы хотите удалить, с помощью кнопки управления, а затем нажмите на центр кнопки управления.**

На экранной кнопке появится метка  $\vee$ .

• Для отмены выбора нажмите на центр еще раз.

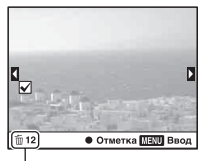

Общее количество

### **3 Для удаления других изображений повторите действия пункта 2.**

- Вы можете выбрать все изображения в папке, выбрав полосу слева на индексном экране изображений.
- **4 Нажмите кнопку MENU.**
- **5** Выберите [Да] с помощью кнопки ▲, а затем **нажмите на центр кнопки управления.**

```
Удаление всех изображений или 
видеозаписей в каждом режиме просмотра
```
Вы можете удалить все фотоснимки или видеозаписи в каждом отображаемом режиме просмотра.

- **1 Кнопка MENU** →  $\blacktriangleright$  1 → [Удалить] → [Все в папке] **или [Все файлы просм. AVCHD]**
- **2** Выберите пункт [Удалить] с помощью кнопки ▲ на **кнопке управления, а затем нажмите на центр кнопки управления.**

# **Воспроизведение на телевизоре**

**Подсоедините фотоаппарат к телевизору с помощью кабеля HDMI (продается отдельно) и воспроизводите изображения [\(стр. 63\).](#page-63-0)**

#### **Примечания**

- Используйте кабель HDMI с логотипом HDMI.
- Используйте кабель HDMI с мини-разъемом с одного конца (для фотоаппарата) и подходящий разъем для подсоединения к телевизору с другого конца.
- <span id="page-185-0"></span>• Если изображения не отображаются надлежащим образом, установите параметр [Разрешение HDMI] в меню Установка в положение [1080p] или [1080i], в зависимости от телевизора.
- Некоторые устройства могут не работать должным образом.
- Не соединяйте выходные разъемы фотоаппарата и телевизора. Это может привести к неисправности.

#### **"PhotoTV HD"**

Эта камера совместима со стандартом "PhotoTV HD". Подсоединяя PhotoTV HD-совместимые устройства Sony с помощью кабеля HDMI, можно наслаждаться целым новым миром фотоснимков с захватывающим дух качеством телевидения Full HD.

Стандарт "PhotoTV HD" позволяет воспроизводить изображения с глубокой проработкой деталей,

фотографическим качеством текстуры и цветопередачи.

# <span id="page-185-1"></span>**Использование приложения "BRAVIA" Sync**

При подсоединении фотоаппарата к телевизору, поддерживающему "BRAVIA" Sync, с помощью кабеля HDMI (продается отдельно) можно управлять фотоаппаратом с помощью пульта дистанционного управления телевизора.

## **1 Подсоедините телевизор, поддерживающий "BRAVIA" Sync, к фотоаппарату [\(стр. 63\)](#page-63-0).**

Вход будет автоматически переключен, и на экране появится изображение, сделанное камерой.

### **2 Нажмите кнопку SYNC MENU на пульте дистанционного управления телевизором.**

## **3 Выполняйте операции с помощью кнопок на пульте дистанционного управления телевизором.**

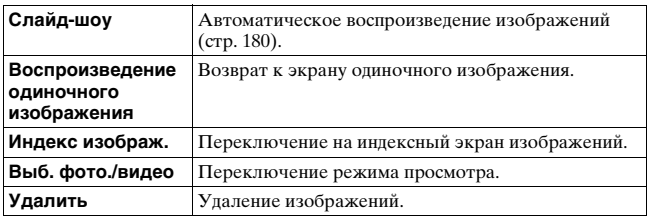

#### **Пункты Sync Menu**

- При подсоединении фотоаппарата к телевизору с помощью кабеля HDMI (продается отдельно) доступные операции ограничены.
- Только телевизоры, поддерживающие "BRAVIA" Sync, могут обеспечить эти операции. Операции SYNC MENU отличаются в зависимости от подсоединенного телевизора. За дополнительной информацией обратитесь к инструкции по эксплуатации, прилагаемой к телевизору.
- Если фотоаппарат выполняет ненужные операции в ответ на сигналы пульта дистанционного управления телевизором при подсоединении фотоаппарата к телевизору другого производителя с помощью соединения HDMI, установите опцию [КОНТР. ПО HDMI] в меню Установка в положение [Выкл].

# **Установка формата и качества изображения**

#### <span id="page-187-0"></span>**Формат**

#### **Кнопка MENU** t **1** t **[Формат]** t **Выберите нужный формат**

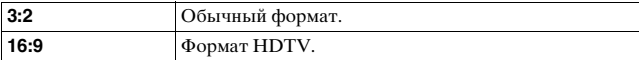

#### **Примечания**

• Параметр [Формат] установить невозможно при установленном режиме экспозиции [Панорамный обзор].

#### <span id="page-187-1"></span>**Качество**

### **Кнопка MENU** t **1** t **[Качество]** t **Выберите нужную установку**

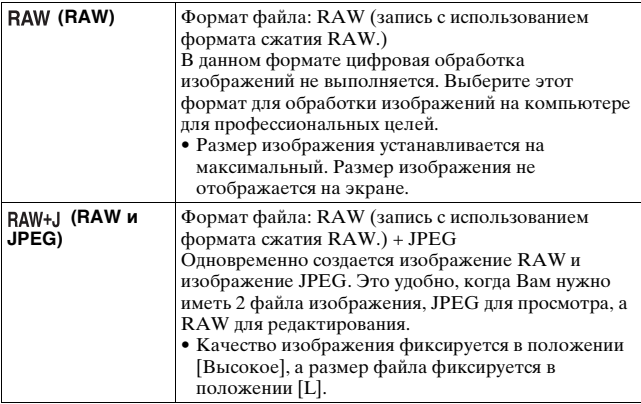

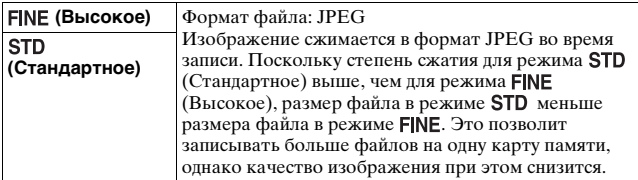

#### **Примечания**

• Параметр [Качество] установить невозможно при установленном режиме экспозиции [Панорамный обзор].

#### **Информация об изображениях RAW**

Чтобы открыть изображения RAW, записанные на данном фотоаппарате, загрузите и установите на компьютер программу "Image Data Converter". С помощью этой программы можно открыть и преобразовать изображение RAW в общепринятый формат, например, JPEG или TIFF, и можно заново отрегулировать баланс белого, насыщенность цвета, контрастность и т.п.

- Изображения в формате RAW невозможно распечатать с использованием принтера, назначенного с помощью функции DPOF (печать).
- Для изображений в формате RAW установить параметры [Авто HDR] или [Эффект рисунка] невозможно.

# **Установка других функций фотоаппарата**

## <span id="page-189-0"></span>**ШП длит. экспоз.**

При установке скорости затвора длительностью в 1 секунду или больше (Съемка с длительной экспозицией) будет включено шумоподавление в течение такого же времени, в течение которого открыт затвор. Это позволит уменьшить зернистость, характерную для длительной экспозиции. Во время работы функции подавления шума на дисплее появляется сообщение, и вы не сможете сделать другой снимок. Выберите опцию [Вкл] для установки приоритета качества изображения. Выберите опцию [Выкл] для установки приоритета времени съемки.

## **Кнопка MENU → © 2 → ГШП длит. экспоз.] → Выберите нужную установку**

- Шумоподавление не выполняется даже при функции [ШП длит. экспоз.], установленной в положение [Вкл], в следующих ситуациях.
	- При установленном режиме экспозиции [Панорамный обзор], [Непрер. приор. АЭ с телеконв.] или [Спорт] или [Сумерки с рук] в пункте [Выбор сцены]
	- Если параметр [Режим протяжки] установлен в положение [Непрерыв. Съемка] или [Брек.: Непрер.]
	- Если опция [ISO] установлена в положение [Многокадр. шумоподавл.]
- Если установлен режим экспозиции [Интеллект. Авто], [Супер авторежим] или [Выбор сцены], отключить функцию шумоподавления невозможно.

# <span id="page-190-0"></span>**ШП высокого ISO**

Фотоаппарат подавляет шум, который становится более заметным при повышении чувствительности фотоаппарата. Во время обработки может появиться сообщение, и записывать изображения в это время невозможно.

В нормальных условиях установите эту опцию в положение [Нормальная]. Выберите опцию [Высокая] для подавления шума. Выберите опцию [Низкий] для установки приоритета времени съемки.

#### Кнопка MENU → **12** 2 → [ШП высокого ISO] → **Выберите нужную установку**

#### **Примечания**

- При установленном режиме экспозиции [Интеллект. Авто], [Супер авторежим], [Панорамный обзор] или [Выбор сцены] данный пункт установить невозможно.
- Подавление шума не выполняется для изображений RAW.

# <span id="page-190-1"></span>**Цвет. простран.**

Метод, с помощью которого цвета представлены в виде сочетания цифр или диапазона воспроизведения цвета, называется "цветовым пространством". Вы можете изменять цветовое пространство в зависимости от необходимости.

### Кнопка MENU → **■** 3 → [Цвет. простран.] → **Выберите нужную установку**

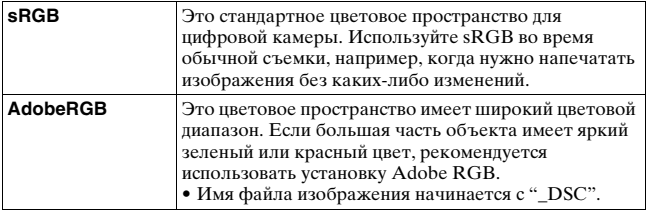

#### **Примечания**

- Установка Adobe RGB предназначена для приложений, которые поддерживают управление цветом и цветовое пространство DCF2.0. Использование приложений или принтеров, которые не поддерживают их, может привести к тому, что изображения или отпечатки не будут точно воспроизводить цвет.
- При отображении на дисплее изображений, которые были записаны на камере с использованием Adobe RGB или на устройствах, не совместимых с Adobe RGB, изображения будут показываться с низкой насыщенностью.

### <span id="page-191-0"></span>**Спуск б/объектива**

Вы можете спускать затвор без прикрепленного объектива. Выберите эту опцию в случае прикрепления фотоаппарата к астрономическому телескопу и т.п.

### **Кнопка MENU** t **1** t **[Спуск б/объектива]** t **[Вкл]**

#### **Примечания**

• Правильное измерение не может быть достигнуто при использовании объективов, не имеющих контактов, например, объектива астрономического телескопа. В таких случаях, отрегулируйте экспозицию вручную, проверив ее на записанном изображении.

#### <span id="page-191-1"></span>**Сетка**

Линии сетки являются вспомогательными линиями для компоновки съемки. Вы можете включить/отключить линии сетки или выбрать тип линии сетки. Также отображается доступный диапазон записи видео.

#### **Кнопка MENU** t **2** t **[Сетка]** t **Выберите нужную установку**

# <span id="page-192-1"></span>**Авто.просмотр**

Вы можете проверить записанное изображение на экране сразу после съемки. Вы можете изменить длительность отображения.

### **Кнопка MENU →**  $\uparrow$  **2 → [Авто.просмотр] → Выберите нужную установку**

#### **Примечания**

- При автоматическом просмотре изображение не будет отображаться в вертикальном положении, даже если опция [Дисп.реж.воспр.] установлена в положение [Автоповорот] [\(стр. 181\)](#page-181-0).
- При автоматическом просмотре фотоаппарат может сначала отобразить необработанное, например, функцией [Корр. об.: Дисторсия] изображение, а затем отобразить уже обработанное изображение.

# <span id="page-192-0"></span>**Функ. кнопки AEL**

Функцию для кнопки AEL можно выбрать из следующих 2 функций [\(стр. 148\)](#page-148-0):

– Удерживание зафиксированной величины экспозиции посредством нажатия и удерживания кнопки AEL

([Удержание AEL]).

– Удерживание зафиксированной величины экспозиции после нажатия кнопки AEL до ее последующего нажатия ([Переключ.AEL]).

При выборе опций [• Удержан.AEL] или [• Перекл.AEL] экспозиция фиксируется в режиме точечного экспозамера.

### **Кнопка MENU →**  $\uparrow$  **3 → [Функ. кнопки AEL] → Выберите нужную установку**

- Пока величина экспозиции зафиксирована, на ЖК-дисплее и в видоискателе появится индикация \*. Следите за тем, чтобы не изменить установку.
- Если выбрана функция [Переключ.AEL], не забудьте нажать кнопку AEL еще раз для снятия фиксации.

#### **Назначение другой функции кнопке AEL**

Вы можете назначить одну из следующих функции кнопке AEL в дополнение к функции AEL:

Коррек.экспоз./Режим протяжки/Режим вспышки/Режим АФ/ Область AF/Улыб./Распоз. Лиц/Авто кадрирование/ISO/Режим измер./Кор.эксп.вспыш./Баланс белого/DRO/Авто HDR/ Творческ. стиль/Эффект рисунка/Размер изобр./Качество/ Следящий AF/Блокировка AF/Предпросмотр ГР/Просм. готов. фото./Увеличение/Фокусировоч. лупа

### <span id="page-193-0"></span>**Кнопка ISO**

Вы также можете назначить другую функцию кнопке ISO, отличную от функции ISO. Доступные функции совпадают с функциями для [Функ. кнопки AEL] [\(стр. 192\).](#page-192-0)

### **Кнопка MENU** t **3** t **[Кнопка ISO]** t **Выберите нужную установку**

### <span id="page-193-1"></span>**Кнопка предпросмотра**

Вы можете проверить приблизительную размытость фона объекта перед съемкой [\(стр. 114\)](#page-114-0). Вы также можете назначить кнопке предварительного просмотра функцию [Фокусировоч. лупа], позволяющую увеличивать изображение для проверки фокусировки перед съемкой [\(стр. 139\)](#page-139-0).

## **Кнопка MENU** t **3** t **[Кнопка предпросмотра]** t **Выберите нужную установку**

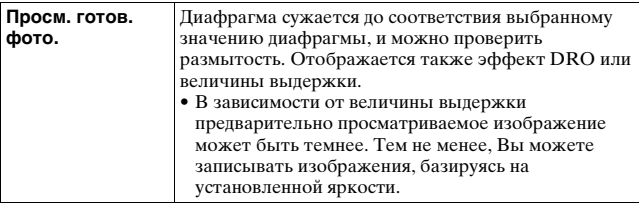

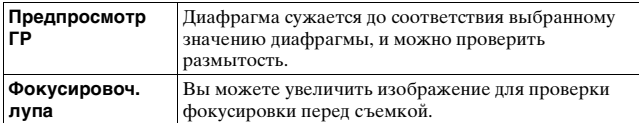

### <span id="page-194-0"></span>**Электронная передняя шторка затвора**

Функция электронной передней шторки сокращает промежуток времени между срабатываниями затвора.

## **Кнопка MENU** t **4** t **[Эл. перед. шторка затв.]** t **Выберите нужную установку**

#### **Примечания**

- При съемке с высокой скоростью затвора, в зависимости от объекта и условий съемки, может появляться двойное изображение размытой области и яркость изображения может быть неравномерной. В подобных случаях установите опцию [Эл. перед. шторка затв.] в положение [Выкл].
- При использовании объектива Minolta/Konica Minolta установите опцию [Эл. перед. шторка затв.] в положение [Выкл].

### <span id="page-194-1"></span>**Яркость видоискат.**

Яркость видоискателя автоматически регулируется в соответствии с условиями освещенности объекта. Вы можете вручную установить яркость видоискателя.

## Кнопка MENU → २ 1 → [Яркость видоискат.] → **[Ручной]** t **Выберите нужную установку**

### <span id="page-195-1"></span>**Эконом. питания**

Вы можете сократить время ожидания до включения режима экономии питания фотоаппарата, когда он не используется, чтобы предотвратить расходование заряда аккумулятора. При выполнении операций с фотоаппаратом, например, при нажатии кнопки затвора наполовину, фотоаппарат вернется в режим съемки. Если вы не будете пользоваться фотоаппаратом в течение установленного периода времени, яркость ЖК-экрана будет уменьшена.

#### **Кнопка MENU → २ 1 → [Эконом. питания] → Выберите нужную установку**

#### <span id="page-195-2"></span>**Изменение времени ожидания до включения режима экономии питания фотоаппарата**

Вы можете установить разные интервалы времени, в течение которых фотоаппарат переключится в режим экономии питания. Кнопка MENU  $\rightarrow$  ₹ 1  $\rightarrow$  [Время нач. энергозбер.]  $\rightarrow$ **Выберите нужное время**

#### **Примечания**

- При использовании адаптера переменного тока AC-PW10AM (продается отдельно) функцию [Эконом. питания] невозможно установить в положение [Максимум].
- Если фотоаппарат подключен к телевизору, режим сохранения питания фотоаппарата не включается.
- Если функция [Эконом. питания] установлена в положение [Максимум], для параметра [Время нач. энергозбер.] устанавливается значение [10 сек.].

# <span id="page-195-0"></span>**Настр. FINDER/LCD**

Вы можете отключить автоматическое переключение ЖКэкрана и видоискателя и использовать для их переключения только кнопку FINDER/LCD.

# **Кнопка MENU** t **1** t **[Настр. FINDER/LCD]** t **[Ручной]**

# **Коррекция объектива**

Вы можете выполнять автоматическую коррекцию следующих характеристик: затенение по краям, хроматическая аберрация и искажение (только для объективов, совместимых с автоматической коррекцией). Для получения подробной информации о совместимых с автоматической коррекцией объективах посетите веб-сайт Sony, или обратитесь за консультацией к дилеру Sony или в местный уполномоченный сервисный центр Sony.

# <span id="page-196-0"></span>**Корр. об.: Периферич. затенение**

Компенсация затененных углов экрана, полученных из-за определенных характеристик объектива. Настройка по умолчанию — [Авто].

### **Кнопка MENU** t **4** t **[Корр. об.: Затенение]** t **Выберите нужную установку**

# <span id="page-196-1"></span>**Коррекция объектива: Хром. аберр.**

Уменьшение изменения цвета по углам экрана, вызванного определенными характеристиками объектива. Настройка по умолчанию — [Авто].

### **Кнопка MENU** t **4** t **[Корр. об.: Хром. аберр.]** t **Выберите нужную установку**

# <span id="page-196-2"></span>**Коррекция объектива: Дисторсия**

Компенсация искажения экрана, вызванного определенными характеристиками объектива. Настройка по умолчанию — [Выкл].

## **Кнопка MENU** t **4** t **[Корр. об.: Дисторсия]** t **Выберите нужную установку**

# **Установка способа записи на карту памяти**

## **Форматировать**

Обратите внимание, что форматирование безвозвратно удаляет все данные на карте памяти, включая защищенные фотоснимки.

# **Кнопка MENU** t **1** t **[Форматировать]** t **[Ввод]**

#### **Примечания**

- Во время форматирования загорается лампочка доступа. Не извлекайте карту памяти, пока индикатор светится.
- Форматируйте карту памяти при помощи камеры. При форматировании на компьютере, в зависимости от используемого типа формата, карта памяти может оказаться непригодной для использования с фотоаппаратом.
- Форматирование может занять несколько минут в зависимости от карты памяти.
- Если оставшийся заряд аккумулятора составляет 1 процент или менее, вы не сможете форматировать карты памяти.

# <span id="page-197-0"></span>**Номер файла**

## **Кнопка MENU** t **1** t **[Номер файла]** t **Выберите нужную установку**

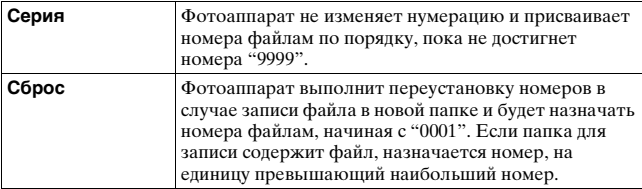

### <span id="page-198-0"></span>**Название папки**

Записанные фотоснимки хранятся в автоматически создаваемых папках в папке DCIM карты памяти.

#### **Кнопка MENU**  $\rightarrow$  **■ 1**  $\rightarrow$  **[Название папки]**  $\rightarrow$ **Выберите нужную установку**

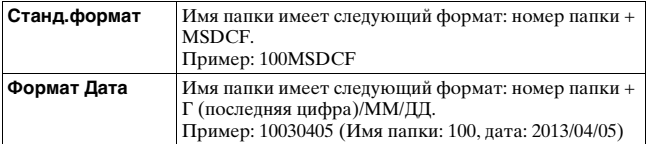

#### **Примечания**

• Форма имени папки видеозаписи MP4 фиксирована следующим образом "номер папки  $+$  ANV01".

#### **Выбор папк. записи**

Если выбран стандартный формат имени папки и существует 2 или более папок, можно выбрать папку, в которую будут записываться фотоснимки.

### Кнопка MENU  $\rightarrow$  ■ 1  $\rightarrow$  [Выбор папк. записи]  $\rightarrow$ **Выберите нужную папку**

#### **Примечания**

• Выбор папки невозможен при выбранном параметре [Формат Дата].

### **Создать папку**

Вы можете создать папку на карте памяти для записи изображений.

Будет создана новая папка под номером, на единицу превышающим наибольший текущий используемый номер, и эта папка станет текущей папкой для записи. Папка для фотоснимков и папка для видеозаписей MP4 создаются одновременно.

#### **Кнопка MENU → ■ 1 → [Создать папку]**

#### **Примечания**

- При установке в камеру карты памяти, которая использовалась на другом оборудовании, и съемки на нее изображений, может автоматически создаваться новая папка.
- В папке может храниться до 4000 изображений. При превышении максимального номера изображения автоматически новая папка.

## **Восстан. БД изобр.**

При обнаружении несоответствий в файле базы данных изображений, вызванных обработкой файлов на компьютерах и т.п., изображения на карте памяти не будут воспроизводиться на фотоаппарате. Если это произойдет, фотоаппарат исправит файл.

## Кнопка MENU → ■ 1 → [Восстан. БД изобр.] → **[Ввод]**

#### **Примечания**

• Используйте достаточно заряженную батарею. Низкий заряд батареи во время исправления может привести к повреждению данных.

# <span id="page-199-0"></span>**Парам. Выгрузки**

Выберите [Вкл] для использования функции выгрузки карты Eye-Fi (имеется в продаже).

Этот пункт появляется в случае вставки карты Eye-Fi в фотоаппарат.

# $K$ нопка MENU  $\rightarrow$  3  $\rightarrow$  [Парам. Выгрузки]  $\rightarrow$  [Вкл]

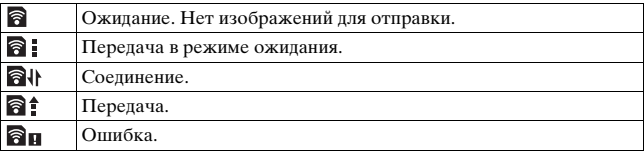

#### **Состояние соединения**

- Функция Сохранения питания не работает, когда фотоаппарат передает изображения.
- Перед началом использования карты Eye-Fi установите точку доступа беспроводной локальной сети и адресат пересылки информации. Подробные сведения приведены в руководстве по эксплуатации, прилагаемой к карте Eye-Fi.
- Карты Eye-Fi продаются в США, Канаде, Японии и некоторых странах Европейского союза (по состоянию на март 2013 г.).
- За подробной информацией обращайтесь непосредственно к производителю или поставщику.
- Карты Eye-Fi могут использоваться только в тех странах/регионах, где они были приобретены. Используйте карты EyeFi в соответствии с законами стран/регионов, где была приобретена карта.
- Карты Eye-Fi оснащены функцией беспроводной локальной сети. Не вставляйте карты Eye-Fi в фотоаппарат, когда это запрещено, например, в самолете. В случае установки карты Eye-Fi в фотоаппарат установите опцию [Парам. Выгрузки] в положение [Выкл]. Индикация **Понес** будет отображаться на экране в случае установки опции [Парам. Выгрузки] в положение [Выкл].
- Перед использованием новой карты EyeFi в первый раз, скопируйте в компьютер установочный файл менеджера Eye-Fi, записанный на карте, перед форматированием карты.
- Используйтесь карту Eye-Fi после обновления встроенного ПО до последней версии. Подробные сведения приведены в руководстве, прилагаемом к карте Eye-Fi.
- В случае отображения  $\bigcirc$   $\blacksquare$  (ошибки) извлеките карту памяти и повторно вставьте ее, или выключите, а затем включите снова питание. Если индикация **появится снова**, это может означать, что карта Eye-Fi повреждена.
- Связь в сети Wi-Fi может зависеть от влияния других устройств связи. В случае слабого сигнала связи переместитесь ближе к точке доступа сети Wi-Fi.
- Подробную информацию о типах файлов, которые можно передавать, см. в "Инструкции по эксплуатации", прилагаемой к карте Eye-Fi.
- Данная камера не поддерживает режим "Endless Memory Mode" карты Eye-Fi. Убедитесь, что на картах Eye-Fi, вставляемых в данное изделие, выключен режим "Endless Memory Mode".

# **Возврат к исходным установкам**

Вы можете сбросить основные функции фотоаппарата.

### **Кнопка MENU** t **3** t **[Инициализац.]** t **Выберите нужную установку** t **[Да]**

Будут переустановлены следующие пункты.

#### **Функции съемки (Сброс настроек/Сброс реж.зап.)**

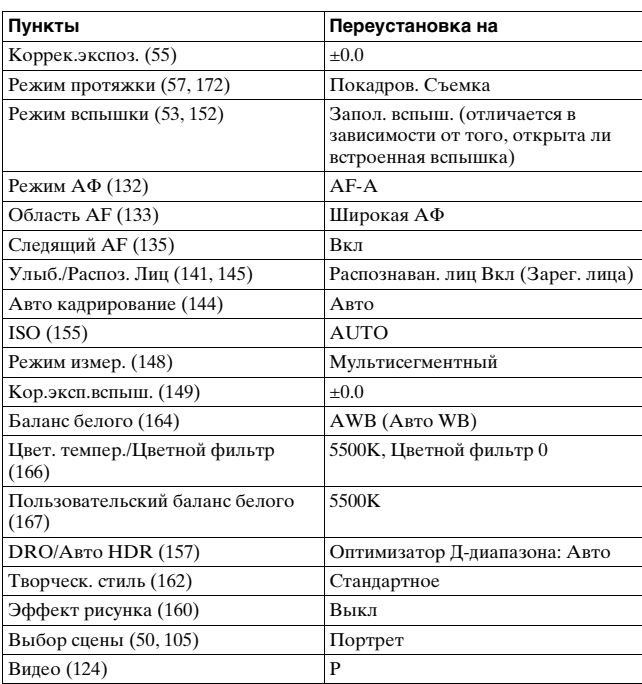

#### **Меню фотосъемки (Сброс настроек/Сброс реж.зап.)**

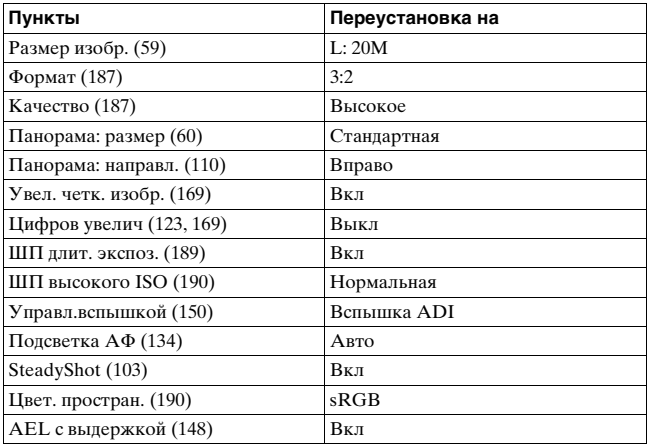

#### **Меню видеосъемки (Сброс настроек/Сброс реж.зап.)**

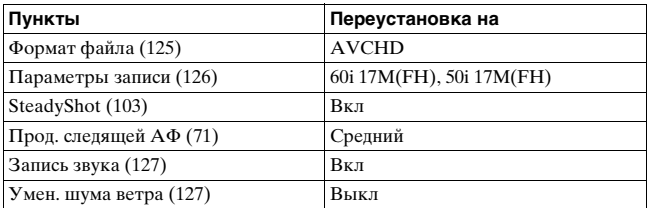

#### **Меню пользовательских установок (Сброс настроек/ Переуст.польз.)**

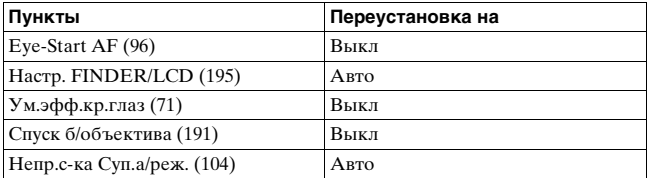

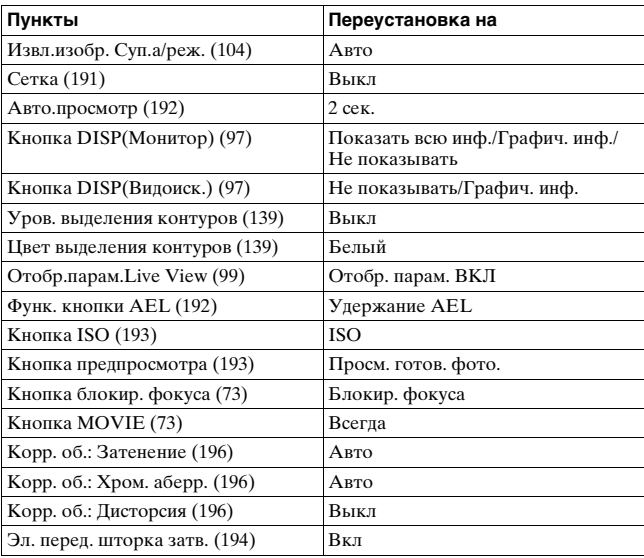

#### **Меню воспроизведения (Сброс настроек)**

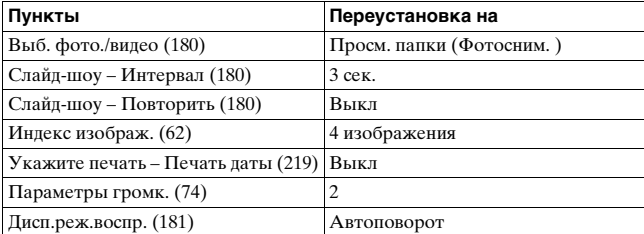

#### **Меню средств карты памяти (Сброс настроек)**

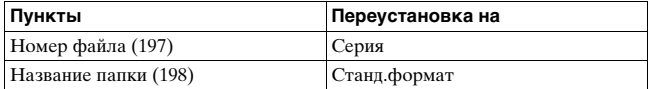

#### **Меню установки (Сброс настроек)**

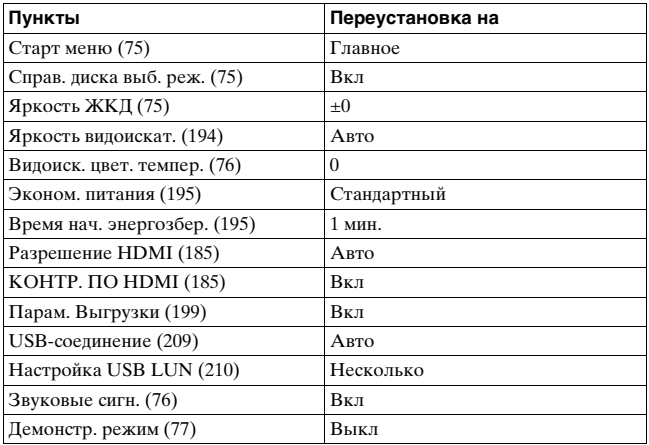

#### **Прочее (Сброс настроек)**

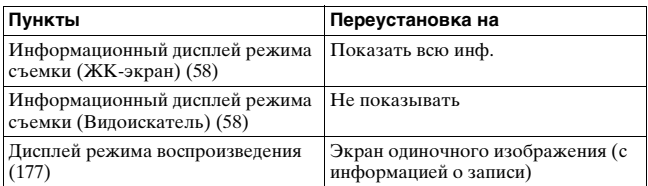

- Лица, зарегистрированные с помощью функции [Регистрация лиц], не удаляются даже при использовании функции [Сброс настроек]. Выберите опцию [Удалить все] в пункте [Регистрация лиц] в меню Пользовательские установки .
- Выполните функцию [Сброс настроек] для возврата параметров [Настр. даты/врем.], [Часовой пояс], [Номер файла] и [ Язык] к исходным установкам.

# **Подтверждение версии фотоаппарата**

Отображение версии фотоаппарата. Проверьте версию при наличии обновления встроенного программного обеспечения. Если установлен объектив, совместимый с функцией информации о версии, версия объектива будет также отображаться.

# **Кнопка MENU** t **3** t **[Модель]**

#### **Примечания**

• Обновление можно выполнить только при уровне заряда батареи не менее  $\sqrt{1/2}$  (3 полоски на индикаторе батареи). Рекомендуется использовать аккумулятор с достаточным зарядом или адаптер переменного тока AC-PW10AM (продается отдельно).

# **Использование фотоаппарата с компьютером**

Используйте следующие приложения для более разностороннего использования фотоснимков, выполненных с помощью фотоаппарата.

• "PlayMemories Home"

Вы можете импортировать фотоснимки или видеозаписи с фотоаппарата на компьютер, таким образом их можно просмотреть, а также использовать различные удобные функции для улучшения отснятых изображений.

• "Image Data Converter"

Вы можете открывать файлы изображений в формате RAW. Для получения подробных примечаний по установке см. стр. [83](#page-83-0).

- Для установки программного обеспечения необходимо Интернетсоединение.
- Используйте "Image Data Converter" для воспроизведения файлов RAW.
- Программа "PlayMemories Home" несовместима с компьютерами Mac. При воспроизведении изображений на компьютерах Mac используйте соответствующее прикладное программное обеспечение, поставляемое с компьютером Mac.

### **Рекомендуемая конфигурация компьютера (Windows)**

При использовании данного программного обеспечения и импортировании изображений через USB-соединение, рекомендуется следующая конфигурация компьютера.

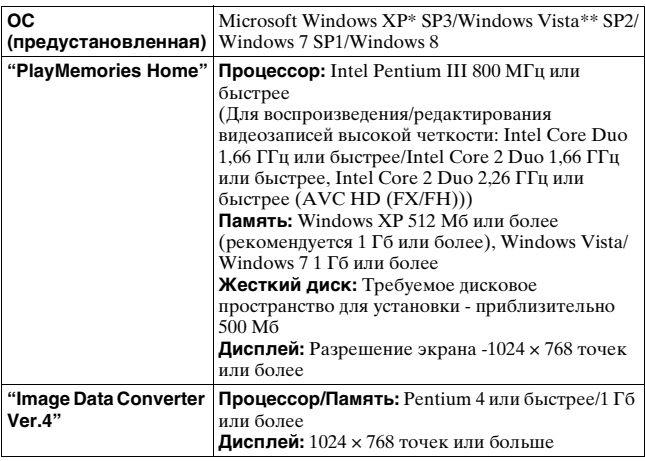

\* 64-битные версии и версия Starter (Edition) не поддерживаются. Для использования функции создания дисков требуется Windows Image Mastering API (IMAPI) Ver.2.0 или более поздняя версия.

\*\* Starter (Edition) не поддерживается.

### **Рекомендуемая конфигурация компьютера (Mac)**

При использовании данного программного обеспечения и импортировании изображений через USB-соединение, рекомендуется следующая конфигурация компьютера.

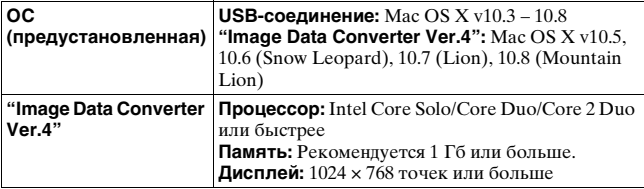

- Работа не гарантируется в конфигурации, основанной на модернизации описанных выше операционных систем, или в системах с альтернативной загрузкой.
- Если вы подсоедините 2 или более USB-устройства к одному компьютеру одновременно, некоторые устройства, включая фотоаппарат, могут не функционировать, в зависимости от используемых вами типов USB-устройств.
- Подключение фотоаппарата с помощью USB-интерфейса, который совместим со стандартом Hi-Speed USB (совместимый с USB 2.0), позволяет производить усовершенствованную передачу данных (высокоскоростную передачу), если фотоаппарат совместим со стандартом Hi-Speed USB (совместимый с USB 2.0).
- Когда компьютер возобновляет работу из режима ожидания или спящего режима, связь между камерой и компьютером может восстановиться не сразу.

# <span id="page-209-0"></span>**Подключение фотоаппарата к компьютеру**

# **Создание USB-соединения**

Выбирается способ, используемый для создания USB-соединения между фотоаппаратом и компьютером или устройством USB с помощью кабеля USB.

### **Кнопка MENU** t **2** t **[USB-соединение]** t **Выберите нужную установку**

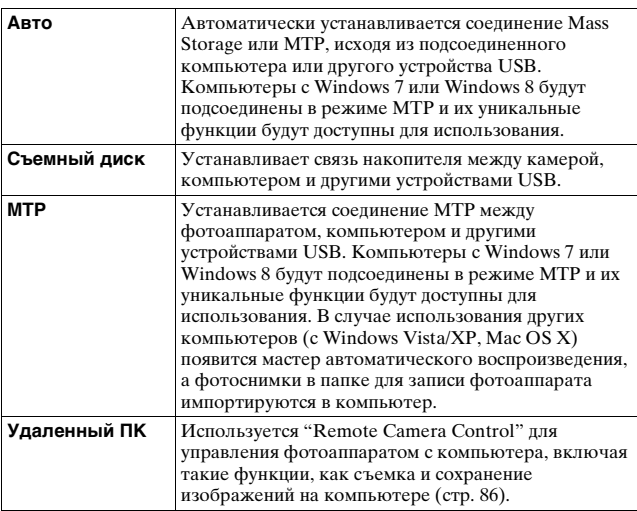

- Если опция [USB-соединение] установлена в положение [Авто], для установки соединения может понадобиться некоторое время.
- Если Device Stage\* не отображается с Windows 7 или Windows 8, установите опцию [USB-соединение] в положение [Авто].

\* Device Stage представляет собой экран меню, используемый для управления подсоединенными устройствами, например фотоаппаратом (Функция Windows 7 или Windows 8).

## <span id="page-210-0"></span>**Установка режима USB-соединения (Настройка USB LUN)**

Повышение совместимости путем ограничения функций USBсоединения.

### **Кнопка MENU** t **2** t **[Настройка USB LUN]** t **Выберите нужную установку**

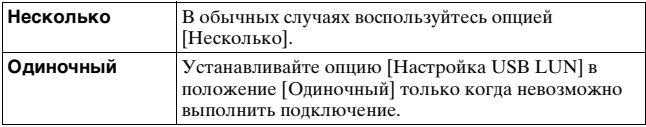

## **Подключение к компьютеру**

- **1 Вставьте в камеру достаточно заряженный батарейный блок или подключите камеру к сетевой розетке при помощи адаптера переменного тока AC-PW10AM (продается отдельно).**
- **2 Включите камеру и компьютер.**
- **3 Убедитесь в том, что опция [USB-соединение] в 2 установлена в положение [Съемный диск].**

# **4 Подключите камеру к компьютеру.**

• При выполнении подключения USB в первый раз ваш компьютер автоматически запустит программу по распознаванию камеры. Подождите немного.

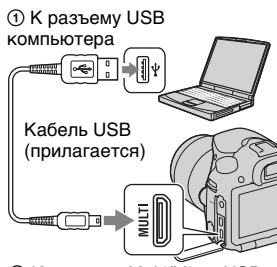

2 К разъему Multi/Micro USB

## **Импортирование изображений в компьютер (Windows)**

Программа "PlayMemories Home" предоставляет удобные средства импорта изображений.

Подробнее о функциях "PlayMemories Home" см. "Справочное руководство по PlayMemories Home".

#### **Импорт изображений на компьютер без использования "PlayMemories Home"**

При появлении мастера автоматического воспроизведения после подключения USB между камерой и компьютером щелкните на  $[O$ ткрыть папку для просмотра файлов $] \rightarrow [OK] \rightarrow [D CIM]$  или [MP\_ROOT] → для копирования требуемых изображений на компьютер.

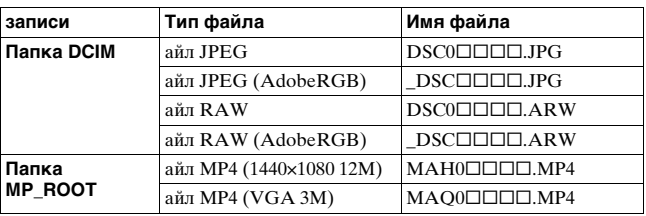

#### **Имя файла**

- $\square\square\square\square$  (номер файла) обозначает любое число в пределах от 0001 до 9999.
- При опции [Качество], установленной в положение [RAW и JPEG], числовые участки имени файла данных RAW и соответствующего ему файла изображения JPEG одинаковы.

- Пользуйтесь программой "PlayMemories Home" для выполнения таких операций, как импорт видеозаписей AVCHD в компьютер.
- При выполнении операций с видеозаписями AVCHD или папками с подсоединенного компьютера в случае, когда фотоаппарат подключен к компьютеру, изображения могут быть повреждены или не воспроизводиться. Не удаляйте и не копируйте видеозаписи AVCHD на карте памяти с компьютера. Sony не несет ответственности за последствия, возникшие в результате выполнения таких операций с помощью компьютера.

### **Импортирование изображений в компьютер (Mac)**

**1 Сначала подключите камеру к вашему компьютеру Mac. Дважды щелкните на новом значке на рабочем столе** t **папке, в которой хранятся изображения для импортирования.**

### **2 Перетащите файлы изображений на значок жесткого диска.**

Файлы изображений копируются на жесткий диск.

### $\bf 3$  Дважды щелкните по значку жесткого диска  $\rightarrow$ **нужный файл изображения в папке, содержащей скопированные файлы.**

На экране появится изображение.

#### **Программное обеспечение для компьютеров Mac**

Подробные сведения о другом программном обеспечении для компьютеров Mac приведены по следующему URL-адресу: http://www.sony.co.jp/imsoft/Mac/

# **Удаление USB-соединения**

Выполните указанные ниже шаги 1 и 2 перед выполнением следующих операций:

- Отсоединить кабель USB.
- Извлечь карту памяти.
- Выключить камеру.

### **1 Дважды щелкните по значку отключения на панели задач.**

Windows Vista

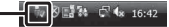

• В случае Windows 7 или Windows 8 щелкните А, затем щелкните üэ.

Значок отключения

# **2 Щелкните по значку (Безопасное извлечение Запоминающее устройство для USB).**

- При использовании компьютеров Mac перетащите значок карты памяти или значок привода на значок "Корзина" прежде чем отсоединить фотоаппарат от компьютера.
- При использовании Windows 7 значок отсоединения может не отображаться. В этом случае можно отсоединиться без выполнения вышеописанной процедуры.
- Не отсоединяйте кабель USB, когда горит индикатор доступа. Это может привести к повреждению данных.

# **Создание диска с видеозаписями**

#### **Создание диска с качеством высокой четкости (HD) на компьютере (диск с записью AVCHD)**

Вы можете создать диск с качеством высокой четкости (HD) с записью AVCHD из видеозаписей AVCHD, импортированных в компьютер с помощью программы "PlayMemories Home".

- **1 Запустите [PlayMemories Home] и выберите значок В Инструменты в верхней правой части экрана © (Создать диски) → © (AVCHD (HD)).**
- **2 Выберите видеозаписи AVCHD, которые нужно записать, затем перетащите их в правую часть экрана.**

# **3 Создайте диск, следуя инструкциям на экране.**

#### **Примечания**

- Заранее установите "PlayMemories Home".
- Фотоснимки и видеофайлы MP4 невозможно записать на диск с записью AVCHD.
- Процесс создания диска может длиться долго.

#### **Воспроизведение диска с записью AVCHD на компьютере**

Вы можете воспроизводить диски с помощью программы "PlayMemories Home". Выберите привод DVD, в котором установлен диск, и щелкните опцию [Player for AVCHD] в программе "PlayMemories Home".

Подробнее см. "Справочное руководство по PlayMemories Home".
#### **Примечания**

• В зависимости от конфигурации компьютера, видеозаписи могут воспроизводиться не плавно.

## <span id="page-216-0"></span>**Создание диска Blu-ray**

Вы можете создать диск Blu-ray, используя видеозаписи AVCHD, предварительно импортированные в компьютер. Компьютер должен поддерживать функцию создания диска Blu-ray. Носители BD-R (не допускающие перезаписывания) и BD-RE (перезаписываемые) можно использовать для создания дисков Blu-ray. Вы не сможете добавлять содержимое к диску каждого

типа после того как он будет создан.

Для создания дисков Blu-ray с помощью программы

"PlayMemories Home" установите оригинальное дополнительное программное обеспечение. Подробные сведения приведены по следующему URL-адресу:

http://support.d-imaging.sony.co.jp/BDUW/

Для установки программного обеспечения необходим доступ к Интернет-соединению.

Подробнее см. "Справочное руководство по PlayMemories Home".

## **Создание диска с качеством стандартной четкости (STD)**

- **1 Запустите [PlayMemories Home] и выберите значок**   $\hat{=}$  **Инструменты в верхней правой части экрана**  $\rightarrow$  **© (Создать диски) → © (DVD-Video (STD)).**
- **2 Выберите видеозаписи AVCHD, которые нужно записать, затем перетащите их в правую часть экрана.**

**3 Создайте диск, следуя инструкциям на экране.**

#### **Примечания**

- Заранее установите "PlayMemories Home".
- Запись файлов MP4 на диск невозможна.
- Создание диска займет больше времени, так как видеозаписи AVCHD будут конвертироваться в видеозаписи с качеством стандартной четкости (STD).
- При создании диска DVD-Video (STD) в первый раз потребуется подключение к сети Интернет.

## **Типы дисков, которые можно использовать с программой "PlayMemories Home"**

Вы можете использовать следующие типы 12-см дисков с помощью программы "PlayMemories Home". Подробные сведения о диске Blu-ray приведены на стр. [216.](#page-216-0)

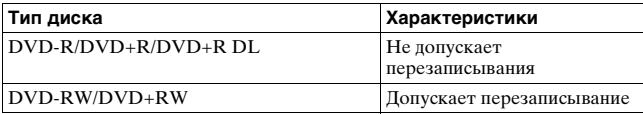

- Всегда выполняйте обновление PlayStation®3 до последней доступной версии программного обеспечения системы PlayStation®3.
- PlayStation®3 могут не продаваться в некоторых странах или регионах.

# **Указание DPOF**

С помощью фотоаппарата можно указать фотоснимки перед их печатью в фотоателье или на своем принтере. Выполните действия процедуры, приведенной ниже.

Метки DPOF остаются с изображениями после печати.

Рекомендуется снять с них метки после печати.

- **1** Кнопка MENU  $\rightarrow$  ► 1  $\rightarrow$  [Укажите печать]  $\rightarrow$ **[Настройка DPOF]** t **[Неск. снимков]** t **[Ввод]**
- **2 Выберите фотоснимок с помощью кнопок** b**/**B **на кнопке управления.**

# **3 Нажмите на центр кнопки управления для**  добавления метки  $\vee$ .

• Для удаления метки DPOF выберите фотоснимок снова, а затем нажмите на центр кнопки управления.

# **4 Нажмите кнопку MENU.**

# **5** Выберите [Да] с помощью кнопки ▲, а затем **нажмите на центр кнопки управления.**

#### **Примечания**

- Вы не можете указать DPOF на файлах данных RAW.
- Вы не можете указать количество отпечатков фотоснимка.

# **Печать даты**

При печати фотоснимков можно добавить к ним дату. Положение даты (внутри или снаружи фотоснимка, размер знаков и т.п.) зависит от Вашего принтера.

# **Кнопка MENU** t **1** t **[Укажите печать]** t **[Печать даты]** t **[Вкл]**

#### **Примечания**

• Данная функция может быть недоступна в зависимости от принтера.

# **Чистка фотоаппарата и объектива**

# **Чистка камеры**

- Не прикасайтесь к внутренним частям фотоаппарата, таким, как контакты объектива или зеркало. Поскольку пыль на поверхности зеркала или вокруг него может повлиять на изображения или характеристики фотоаппарата, выдуйте пыль с помощью имеющейся в продаже воздуходувки\*. Подробные сведения о чистке датчика изображения приведены на следующей странице.
	- \* Не используйте распылитель, поскольку это может привести к возникновению неисправности.
- Очистите поверхность фотоаппарата мягкой тканью, слегка смоченной водой, а затем протрите поверхность сухой тканью. Во избежание повреждения поверхности или корпуса, выполните следующие инструкции.
	- Не используйте химические вещества, например, растворитель, бензин, спирт, одноразовые ткани, летучий репеллент, солнцезащитный крем или инсектицид и т.п.
	- Не прикасайтесь к фотоаппарату, если в ваших руках находятся перечисленные выше предметы.
	- Не оставляйте фотоаппарат в контакте с резиной или винилом в течение продолжительных периодов времени.

# **Чистка объектива**

- Не используйте чистящие растворы, содержащие органические растворители, такие, как разбавитель или бензин.
- Во время чистки поверхности объектива удалите пыль с помощью имеющейся в продаже воздуходувки. В случае сильного загрязнения, вытрите пыль мягкой тканью или салфеткой, слегка смоченной в растворе для чистки объектива. Протирайте объектив круговыми движениями, двигаясь от центра к внешнему краю. Не распыляйте раствор для чистки объектива непосредственно на поверхность объектива.

# **Чистка датчика изображения**

Если пыль или грязь проникнет внутрь фотоаппарата и осядет на датчике изображения (детали, выполняющей функцию пленки), она может появиться на изображении фотоснимка в виде темных пятен в зависимости от условий съемки. Если на датчике изображения имеется пыль, очистите ее, выполнив указанные ниже действия.

## **Примечания**

• Не используйте распылитель, так как это может привести к попаданию капель воды внутрь корпуса фотоаппарата.

<span id="page-221-0"></span>**Автоматическая чистка датчика изображения с использованием режима очистки фотоаппарата**

**1 Нажмите кнопку MENU, а**  затем выберите  $\leq 3$  с **помощью кнопок** b**/**B **на кнопке управления.**

Кнопка MENU

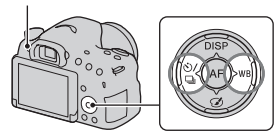

**2 Выберите пункт [Режим очистки] с помощью кнопок ∆/▼**, а затем **нажмите на центр кнопки управления.**

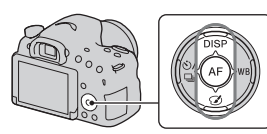

## **3** Выберите [Ввод] с помощью кнопки ▲ и нажмите **на центр кнопки управления.**

Датчик изображения в течение короткого времени вибрирует и удаляет пыль с датчика.

# **4 Выключите камеру.**

# **Чистка датчика изображения с помощью воздуходувки**

Если после использования режима очистки необходима дальнейшая чистка, выполните чистку датчика изображения с помощью воздуходувки, выполнив указанные ниже действия.

- **1 Выполните операцию чистки, описанную в пунктах 1 - 4 раздела "[Автоматическая чистка](#page-221-0)  [датчика изображения с использованием режима](#page-221-0)  [очистки фотоаппарата](#page-221-0)".**
- **2 Отсоедините объектив [\(стр. 32\).](#page-32-0)**
- **3 Нажмите пальцем метку** V **на фиксаторе зеркала для того, чтобы поднять зеркало.**
	- Будьте осторожны, чтобы не прикоснуться к поверхности зеркала. Фиксатор зеркала

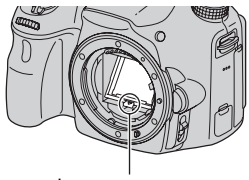

# **4 Используйте воздуходувку для чистки поверхности датчика изображения и вокруг него.**

- Не прикасайтесь к датчику изображения концом воздуходувки и не вставляйте его во впадину за байонетом.
- Держите фотоаппарат лицевой стороной вниз для предотвращения повторного осаждения пыли в фотоаппарате. Быстро завершите чистку.
- Также очистите с помощью воздуходувки заднюю поверхность зеркала.

# **5 После завершения чистки опустите зеркало пальцем до щелчка.**

- Опустите пальцем рамку зеркала назад вниз. Будьте осторожны, чтобы не прикоснуться к поверхности зеркала.
- Опускайте зеркало вниз, пока оно плотно не защелкнется.

# **6 Прикрепите объектив и выключите фотоаппарат.**

• Прикрепляя объектив, убедитесь, что зеркала зафиксировано плотно.

## **Примечания**

- Прикрепляя объектив после завершения чистки, убедитесь, что зеркала зафиксировано плотно. В противном случае можно поцарапать зеркало или вызвать другие проблемы. Также, если зеркало не будет зафиксировано плотно, во время съемки не будет работать автофокус.
- Съемка при поднятом зеркале невозможна.

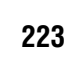

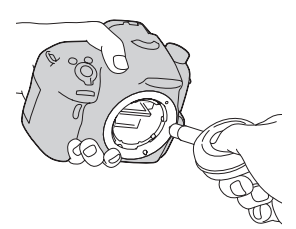

# **Устранение неисправностей**

Если в вашей камере имеется неисправность, попробуйте выполнить следующие действия по ее устранению.

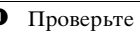

1 Проверьте следующие пункты.

2 Извлеките аккумулятор и вставьте его обратно примерно через 1 минуту, и включите питание.

3 Сбросьте настройки [\(стр. 201\).](#page-201-0)

4 Обратитесь к дилеру или в местный уполномоченный сервисный центр.

# **Батарейный блок и питание**

## **Не удается установить батарейный блок.**

- Вставляя аккумулятор, используйте конец аккумулятора для нажатия рычага фиксатора [\(стр. 27\).](#page-27-0)
- Можно использовать только аккумулятор NP-FM500H. Убедитесь, что батарея действительно является NP-FM500H.

## **Индикатор оставшегося заряда батареи показывает неправильный уровень или питание быстро выключается несмотря на то, что индикатор показывает достаточный уровень заряда батареи. Не удается включить камеру.**

- Данное явление происходит, когда Вы используете фотоаппарат в чрезмерно жарком или чрезмерно холодном месте [\(стр. 238\).](#page-238-0)
- Батарейный блок разрядился. Установите заряженный аккумулятор [\(стр. 25\).](#page-25-0)
- Аккумулятор вышел из строя [\(стр. 249\).](#page-249-0) Замените его на новый.
- Правильно установите аккумулятор [\(стр. 27\).](#page-27-0)

#### **Питание внезапно отключается.**

• Если вы не пользуетесь фотоаппаратом в течение определенного периода времени, фотоаппарат переходит в режим экономии питания. Для отмены режима экономии питания выполните какую-либо операцию с фотоаппаратом, например, нажмите кнопку затвора наполовину вниз [\(стр. 195\).](#page-195-0)

## **Во время зарядки аккумулятора мигает лампочка CHARGE.**

- Можно использовать только аккумулятор NP-FM500H. Убедитесь, что батарея действительно является NP-FM500H.
- При зарядке аккумулятора, который не использовался в течение длительного времени, может мигать индикатор CHARGE.
- Индикатор CHARGE мигает 2 способами, быстро (примерно с 0,15-секундными интервалами) или медленно (примерно с 1,5-секундными интервалами).

При быстром мигании извлеките аккумулятор и переустановите его обратно плотно. Если индикатор CHARGE будет снова быстро мигать, это свидетельствует о неисправности аккумулятора.

Медленное мигание указывает на приостановку зарядки в связи с тем, что температура окружающей среды выходит за пределы допустимого диапазона для зарядки аккумулятора. Зарядка возобновится и индикатор CHARGE загорится, когда температура окружающей среды вернется в пределы допустимого диапазона.

Заряжайте аккумулятор при соответствующей температуре от 10°C до 30°C.

# **Съемка изображений**

## **Ничего не отображается на ЖК-экране в режиме видоискателя при включенном питании.**

• [Настр. FINDER/LCD] установлен на [Ручной]. Нажмите кнопку FINDER/LCD [\(стр. 195\).](#page-195-1)

### **Изображение в видоискателе недостаточно четкое.**

• Выполните коррекцию диоптрийности соответствующим образом с помощью диска коррекции диоптрийности [\(стр. 38\)](#page-38-0).

#### **В видоискателе нет изображения.**

- [Настр. FINDER/LCD] установлен на [Ручной]. Нажмите кнопку FINDER/LCD [\(стр. 195\)](#page-195-1).
- Приблизьте глаза к видоискателю.

#### **Затвор не спускается.**

- Используется карта памяти с переключателем защиты от записи, и этот переключатель установлен в положение LOCK. Установите переключатель в положение записи.
- Проверьте свободную емкость карты памяти.
- Вы не можете записывать фотоснимки, пока заряжается встроенная вспышка (стр. [53,](#page-53-0) [152\)](#page-152-0).
- В режиме автофокуса затвор не может быть спущен, если объект находится вне фокуса.
- Объектив неправильно установлен. Прикрепите объектив надлежащим образом [\(стр. 31\)](#page-31-0).
- Если фотоаппарат присоединен к другому устройству, например, к астрономическому телескопу, установите опцию [Спуск б/ объектива] в положение [Вкл] [\(стр. 191\)](#page-191-0).
- Для объекта может потребоваться специальная фокусировка [\(стр. 130\).](#page-130-0) Используйте функцию блокировки фокуса или ручной фокусировки (стр. [131,](#page-131-0) [137\)](#page-137-0).

#### **Запись занимает длительное время.**

- Включена функция шумоподавления [\(стр. 189\).](#page-189-0) Это не является неисправностью.
- Вы выполняете съемку в режиме RAW [\(стр. 187\)](#page-187-0). Поскольку файлы данных RAW имеют большой размер, съемка в режиме RAW может занять время.
- Функция Авто HDR обрабатывает изображение [\(стр. 157\).](#page-157-0)

## **Один и тот же фотоснимок сделан несколько раз.**

- Режим протяжки установлен [Непрерыв. Съемка] или [Брек.: Непрер.]. Установите опцию [Режим протяжки] в положение [Покадров. Съемка] (стр. [57](#page-57-0), [172](#page-172-0)).
- Установлен режим экспозиции [Непрер. приор. АЭ с телеконв.] (стр. [52,](#page-52-0) [110\)](#page-110-0).
- Установлен режим экспозиции [Супер авторежим], а опция [Извл.изобp. Суп.а/реж.] установлена в положение [Выкл] [\(стр. 104\)](#page-104-0).

#### **Изображение не сфокусировано.**

- Объект находится слишком близко. Выясните минимальное фокусное расстояние объектива.
- Вы выполняете съемку в режиме ручной фокусировки. Установите переключатель режима фокусировки в положение AF (автофокус) [\(стр. 129\)](#page-129-0).
- Если объектив имеет переключатель режима фокусировки, установите его в положение AF.
- Недостаточное общее освещение.

## **Не работает функция Eye-Start AF.**

- Установите функцию [Eye-Start AF] в положение [Вкл] [\(стр. 96\)](#page-96-0).
- Нажмите кнопку затвора наполовину.

#### **Вспышка не работает.**

• Режим вспышки установлен в положение [Автовспышка]. Если Вы хотите убедиться, что вспышка срабатывает без перебоев, установите режим вспышки в положение [Запол. вспыш.] (стр. [53,](#page-53-0) [152\)](#page-152-0).

#### **Вспышка заряжается слишком долго.**

• Вспышка сработала в быстрой последовательности несколько раз за короткий период времени. Если вспышка сработала последовательно несколько раз, процесс подзарядки может занять больше времени, чем обычно, во избежание перегрева камеры.

## **Фотоснимок, снятый с помощью вспышки, слишком темный.**

• Если объект находится за пределом диапазона действия вспышки (расстояние, на которое распространяется свет вспышки), изображения будут темными, поскольку свет вспышки не достигает объекта. При изменении светочувствительности по ISO диапазон вспышки также изменяется. Проверьте диапазон вспышки в разделе "Технические характеристики".

## **Дата и время записываются неправильно.**

- Установите правильную дату и время [\(стр. 35\)](#page-35-0).
- Область, выбранная в опции [Часовой пояс], отличается от фактической области. Установите опцию [Часовой пояс] еще раз [\(стр. 35\)](#page-35-0).

## **При нажатии кнопки затвора наполовину начнет мигать индикация величины диафрагмы и/или выдержки.**

• Если объект слишком яркий или темный, это означает, что он находится за пределами доступного диапазона фотоаппарата. Отрегулируйте настройку еще раз.

## **Изображение имеет беловатый цвет (Засвечено). На изображении появляется размывание света (Ореол).**

• Фотоснимок был снят при сильном источнике света, и через объектив прошел излишний свет. Наденьте светозащитную бленду объектива.

### **Углы изображения слишком темные.**

• Если использовался какой-либо фильтр или светозащитная бленда, снимите их и попробуйте выполнить съемку еще раз. В зависимости от толщины фильтра и в результате неправильного крепления светозащитной бленды на фотоснимке может частично появиться фильтр или светозащитная бленда. Оптические свойства некоторых объективов могут привести к тому, что периферийные участки фотоснимков окажутся слишком темными (недостаточное освещение). Вы можете компенсировать это явление с помощью функции [Корр. об.: Затенение] [\(стр. 196\)](#page-196-0).

### **Глаза объекта красные.**

- Активируйте функцию уменьшения эффекта красных глаз [\(стр. 71\)](#page-71-0).
- Подойдите ближе к объекту и выполните съемку объекта со вспышкой в пределах диапазона действия вспышки. Проверьте диапазон вспышки в разделе "Технические характеристики".

#### **На ЖК-экране появляются и остаются точки.**

• Это не является неисправностью. Эти точки не записываются [\(стр. 12\)](#page-12-0).

### **Размытое изображение.**

• Фотоснимок был снят в темном месте без вспышки, что привело к дрожанию фотоаппарата. Рекомендуется использовать штатив или вспышку (стр. [53,](#page-53-0) [103,](#page-103-0) [152\)](#page-152-0).

## **Шкала EV ◀ ▶ мигает.**

• Объект слишком яркий или слишком темный для диапазона экспозамера камеры.

## **Просмотр изображений**

#### **Фотоаппарат не воспроизводит снимки.**

- Имя папки/файла было изменено на компьютере [\(стр. 212\)](#page-212-0).
- Если файл изображения был обработан на компьютере или если файл изображения был записан при помощи модели, отличной от модели вашей камеры, воспроизведение на вашей камере не гарантируется.
- Используйте приложение "PlayMemories Home" для воспроизведения изображений, хранящихся в ПК, с помощью данного фотоаппарата.
- Камера находится в режиме USB. Удалите USB-соединение [\(стр. 213\)](#page-213-0).

# **Удаление изображений**

#### **Фотоаппарату не удается удалить изображение.**

• Снимите защиту [\(стр. 182\)](#page-182-0).

#### **Вы удалили изображение по ошибке.**

• После того как изображение удалено, восстановить его невозможно. Рекомендуется предохранять изображения, удаление которых нежелательно [\(стр. 182\).](#page-182-0)

## **Компьютеры**

### **Вы не знаете, совместима ли операционная система компьютера с фотоаппаратом.**

• Ознакомьтесь с разделом "[Использование фотоаппарата с](#page-206-0)  [компьютером](#page-206-0)" [\(стр. 206\).](#page-206-0)

#### **Компьютер не распознает фотоаппарат.**

- Убедитесь, что камера включена.
- Если уровень заряда аккумулятора низкий, установите заряженный аккумулятор [\(стр. 25\)](#page-25-0) или используйте сетевой адаптер переменного тока (продается отдельно).
- Используйте USB-кабель (прилагается) [\(стр. 210\).](#page-210-0)
- Отсоедините кабель USB и плотно подсоедините его еще раз.
- Отсоедините все оборудование, отличное от фотоаппарата, клавиатуры и мыши, от USB-разъемов компьютера.
- Подсоедините фотоаппарат непосредственно к компьютеру без использования USB-концентратора или иного устройства [\(стр. 210\).](#page-210-0)

#### **Не удается скопировать изображения.**

- Выполните USB-соединение, надлежащим образом подсоединив фотоаппарат к компьютеру [\(стр. 210\)](#page-210-0).
- Выполните предписанную процедуру копирования для вашей операционной системы [\(стр. 211\)](#page-211-0).
- При съемке изображений с использованием карты памяти, отформатированной с помощью компьютера, возможно, не удастся скопировать изображения в компьютер. Выполняйте съемку на карту памяти, отформатированную с помощью вашего фотоаппарата [\(стр. 197\)](#page-197-0).

#### **Фотоснимок не удается воспроизвести на компьютере.**

- Если вы пользуетесь программой "PlayMemories Home", см."Справочное руководство по PlayMemories Home".
- Обратитесь к изготовителю компьютера или программного обеспечения.

## **Программа "PlayMemories Home" не запускается автоматически после выполнения USB-соединения.**

• Выполните соединение USB после включения компьютера [\(стр. 210\)](#page-210-0).

## **Карта памяти**

#### **Невозможно вставить карту памяти.**

• Неправильное направление вставки карты памяти. Вставьте ее в правильном направлении [\(стр. 27\).](#page-27-0)

#### **Невозможно выполнить запись на карту памяти.**

- Карта памяти заполнена. Удалите ненужные изображения (стр. [45,](#page-45-0) [183\)](#page-183-0).
- Вставлена несовместимая карта памяти (стр. [29,](#page-29-0) [245\)](#page-245-0).

#### **Карта памяти по ошибке отформатирована.**

• При форматировании все данные на карте памяти удаляются. Их восстановить невозможно.

# **Печать**

#### **Невозможно напечатать изображения.**

• Изображения в формате RAW напечатать невозможно. Для печати изображений в формате RAW сначала преобразуйте их в изображения в формате JPEG с помощью программного обеспечения "Image Data Converter".

#### **Цвет изображения выглядит странно.**

• В случае печати изображений, записанных в режиме Adobe RGB, с помощью принтеров sRGB, которые не совместимы с Adobe RGB (DCF2.0/Exif2.21), изображения будут печататься с более низкой насыщенностью [\(стр. 190\)](#page-190-0).

#### **При печати обрезаются края изображений.**

- В зависимости от принтера, могут обрезаться левый, правый, верхний или нижний края. Вероятность обрезания краев изображения особенно высокая, если распечатывается снимок, сделанный с установкой формата [16:9].
- При печати фотоснимков на принтере отключите параметры подгонки или печати без рамки принтера. Обратитесь к изготовителю принтера, чтобы узнать, предусмотрены ли у принтера данные функции.
- При печати снимков в фотоателье с цифровой печатью спросите, возможна ли печать фотоснимков без обрезания обоих краев.

#### **Невозможно напечатать изображения с датой.**

- С помощью приложения "PlayMemories Home" можно распечатать фотоснимки с датой [\(стр. 81\)](#page-81-0).
- В данном фотоаппарате нет функции наложения даты на изображения. Тем не менее, так как изображения, снятые этой камерой, содержат информацию о дате съемки, можно напечатать изображения с наложенной на них датой, если принтер или программа распознает информацию Exif. По вопросу совместимости с Exif обратитесь к изготовителю принтера или программного обеспечения.
- При печати изображений в фотоателье изображения могут быть напечатаны с датой, если вы попросите об этом.

## **Прочее**

#### **Объектив запотел.**

• Произошла конденсация влаги. Выключите питание фотоаппарата и оставьте его примерно на 1 час перед использованием [\(стр. 239\).](#page-239-0)

## **При включении фотоаппарата появилось сообщение "Выбор Часового пояса/ Даты/Времени.".**

• Данный фотоаппарат был оставлен на некоторое время без использования при низком заряде аккумулятора или без аккумулятора. Зарядите аккумулятор и снова установите дату (стр. [35,](#page-35-0) [239\)](#page-239-1). Если установка даты сбивается каждый раз при зарядке аккумулятора, обратитесь за консультацией к вашему дилеру или в местный уполномоченный сервисный центр.

## **Количество доступных для записи фотоснимков не уменьшается или уменьшается на 2 за один раз.**

• Это связано со степенью сжатия, и при съемке изображения в формате JPEG размер изображения после сжатия изменяется в зависимости от снятого фотоснимка [\(стр. 187\).](#page-187-0)

## **Настройка переустановлена без выполнения операции переустановки.**

• Был извлечен аккумулятора при выключателе питания, установленном в положение ON. При извлечении аккумулятора убедитесь в том, что фотоаппарат выключен и лампочка доступа не горит (стр. [23,](#page-23-0) [27](#page-27-0)).

## **Камера работает неправильно.**

- Выключите камеру. Извлеките и снова вставьте батарейный блок. Если фотоаппарат теплый, извлеките аккумулятор и дайте возможность ему остыть перед выполнением этой процедуры по исправлению.
- При использовании сетевого адаптера переменного тока (продается отдельно) отсоедините штепсельную вилку. Вставьте штепсельную вилку и включите фотоаппарат снова. Если фотоаппарат не будет работать после выполнения этих действий, обратитесь за консультацией к дилеру Sony или в местный уполномоченный сервисный центр Sony.

#### **Индикация появилась на экране.**

• Функция SteadyShot не работает. Вы можете продолжать съемку, но функция SteadyShot работать не будет. Выключите и включите камеру. Если проблема возникнет снова, обратитесь за консультацией к вашему дилеру Sony или в местный уполномоченный сервисный центр Sony.

## **"--E-" появится на экране.**

• Извлеките и снова установите карту памяти. Если проблема не будет устранена даже после выполнения этой процедуры, отформатируйте карту памяти.

# **Предупреждающие сообщения**

При появлении следующих сообщений следуйте приведенным ниже инструкциям.

## **Выбор Часового пояса/ Даты/Времени.**

• Установите регион, дату и время. Если фотоаппарат не использовался в течение длительного времени, зарядите встроенную перезаряжаемую батарейку (стр. [35,](#page-35-0) [239\)](#page-239-2).

## **Работа с картой памяти невозможна.**

#### **Форматировать?**

• Карта памяти была отформатирована на компьютере и формат файла был изменен. Выберите [Ввод] для форматирования карты памяти. Вы сможете снова использовать карту памяти, но все предыдущие данные на ней будут удалены. Для завершения форматирования может потребоваться некоторое время. Если сообщение попрежнему появляется, замените карту памяти.

### **Ошибка карты памяти**

• Установлена несовместимая карта памяти или форматирование не выполнено.

## **Повторно вставьте карту памяти.**

- Установленную карту памяти невозможно использовать с вашей камерой.
- Карта памяти повреждена.
- Загрязнены контакты карты памяти.

## **Карта памяти заблокирована.**

• Используется карта памяти с переключателем защиты от записи, и этот переключатель установлен в положение LOCK. Установите переключатель в положение записи.

## **Обработка...**

• Отображается в случае, когда выполняется шумоподавление при длительной экспозиции или шумоподавление при высоком значении ISO, в течение такого же периода времени, в течение которого был открыт затвор. Делать следующие снимки во время шумоподавления невозможно.

## **Невозможно отобразить.**

• Фотоснимки, записанные с помощью других фотоаппаратов или видоизмененные с помощью компьютера, могут не отображаться.

**Убедитесь, что объектив установлен. Для неподдерживаемого объектива установите "Спуск б/объектива" в меню на "Вкл".**

- Объектив неправильно установлен или не установлен.
- При присоединении фотоаппарата к астрономическому телескопу или подобному устройству установите опцию [Спуск б/объектива] в положение [Вкл].

#### **Невозможно напечатать.**

• Вы попытались пометить изображения RAW меткой DPOF.

### **Камера перегрелась. Позвольте камере остыть.**

• Камера нагрелась в результате непрерывной съемки. Отключите питание. Дайте фотоаппарату остыть и подождите, пока фотоаппарат будет снова готов к съемке.

## 田

• Из-за записи в течение длительного времени температура внутри фотоаппарата повысилась до недопустимого уровня. Остановите запись.

### **Выполнение записи в этом формате видеосъемки невозможно.**

• Установите параметр [Формат файла] на [MP4].

## **SPULL**

• Количество изображений превышает количество, которым камера может управлять датой в файле базы данных.

## $\sum_{FRRR}$

• Невозможно зарегистрировать в файле базы данных. Импортируйте изображения на компьютер при помощи "PlayMemories Home" и восстановите карту памяти.

## **Ошибка фотоаппарата. Выключите и снова включите питание. Системная ошибка**

• Отключите питание, извлеките аккумулятор или объектив, затем повторно вставьте или присоедините его. Если сообщение появляется часто, обратитесь за консультацией к дилеру или в местный уполномоченный сервисный центр.

## **Ошибка файла базы изображений. Восстановить?**

• Запись или воспроизведение фильмов AVCHD невозможны из-за повреждения файла базы данных изображений. Для восстановления данных следуйте инструкциям на экране.

## **Невозможно увеличить. Невозможно повернуть кадр.**

• Изображения, записанные другими фотоаппаратами, могут не увеличиваться или не поворачиваться.

## **Создание дополнительных папок невозможно.**

• На карте памяти имеется папка, имя которой начинается с числа "999". В этом случае больше нельзя создавать папки.

# <span id="page-238-0"></span>**Меры предосторожности**

# **Не используйте/не храните камеру в следующих местах**

- В чрезмерно жарком, сухом или влажном месте В таких местах, как, например, в автомобиле, припаркованном под прямыми лучами солнца, корпус фотоаппарата может деформироваться, и это может привести к неисправности.
- Под прямым солнечным светом или возле обогревателя Корпус фотоаппарата может обесцветиться или сдеформироваться, и это может привести к неисправности.
- В месте, подверженном качающей вибрации
- Возле сильного магнитного поля
- В местах с повышенным содержанием песка или пыли Будьте осторожны, чтобы не допустить попадания песка или пыли в фотоаппарат. Это может привести к неисправности камеры, и в некоторых случаях эта неисправность не может быть устранена.
- Влажные места Это может привести к росту плесени на объективе.

# **О хранении**

Не забудьте надеть переднюю крышку объектива или крышку байонета, когда фотоаппарат не используется. Прикрепляя крышку байонета, удалите всю пыль с крышки перед установкой ее на фотоаппарат. Если вы приобрели комплект объектива DT 18-55mm F3.5- 5.6 SAM II, приобретите также задняя крышка объектива ALC-R55.

# **Уход**

Поцарапанная поверхность ЖКэкрана может отслаиваться. Учтите следующие особенности при эксплуатации и уходе.

- Жир или крем для рук, оставшийся на ЖК-экране может повредить его покрытие. При попадании любого жира или крема на ЖК-экран немедленно вытрите его.
- Вытирание с нажимом с помощью салфетки или других материалов может привести к повреждению покрытия.
- Перед протиранием заранее удалите грязь, пыль или песок с помощью воздуходувки и т.п.
- Вытирая грязь, аккуратно протирайте мягкой тканью, например тканью для чистки стекол.

# **О температурах эксплуатации**

Фотоаппарат предназначен для использования при температуре от 0°C до 40°C. Не рекомендуется выполнять съемку в чрезмерно холодных или горячих местах, выходящих за данный диапазон.

# <span id="page-239-0"></span>**О конденсации влаги**

При непосредственном перемещении фотоаппарата из холодного помещения в теплое, внутри или снаружи фотоаппарата может конденсироваться влага. Подобная конденсация влаги может привести к неисправности камеры.

#### **Как предотвратить конденсацию влаги**

При перемещении фотоаппарата из холодного места в теплое помещение поместите фотоаппарат в пластиковый пакет и дайте ему возможность адаптироваться к условиям в новом месте около 1 часа.

### <span id="page-239-3"></span>**При конденсации влаги**

Выключите фотоаппарат и подождите около часа, пока не испарится влага. Обратите внимание, что если вы попытаетесь выполнять съемку, когда внутри объектива остается влага, вы не сможете записать качественные изображения.

# <span id="page-239-2"></span><span id="page-239-1"></span>**О внутренней аккумуляторной батарее**

В этом фотоаппарате имеется встроенная перезаряжаемая батарейка, предназначенная для поддержания даты, времени и других установок независимо от того, включено или выключено питание, а также заряжен или разряжен аккумулятор.

Данная аккумуляторная батарея постоянно заряжается в течение всего времени использования Вашего фотоаппарата. Тем не менее, при использовании фотоаппарата на протяжении только коротких периодов он постепенно разряжается. Если не использовать фотоаппарат на протяжении примерно 3 месяцев, он полностью разрядится. В этом случае убедитесь в зарядке батарейного блока перед использованием камеры.

Вместе с тем, если данная аккумуляторная батарея не заряжена, вы можете пользоваться камерой до тех пор, пока вам не понадобится записать дату и время. Если фотоаппарат возвращается к установкам по умолчанию при каждой зарядке аккумулятора, это может указывать на выход из строя внутренней перезаряжаемой батареи. Обратитесь к вашему дилеру Sony или в местный авторизованный сервисный центр Sony.

#### **Как зарядить внутреннюю перезаряжаемую батарею**

Вставьте заряженный аккумулятор в фотоаппарат или подсоедините фотоаппарат к сетевой розетке с помощью сетевого адаптера переменного тока (продается отдельно), и оставьте фотоаппарат на 24 часа или более с выключенным питанием.

## **Использование объективов и аксессуаров**

Рекомендуется использовать объективы/аксессуары\* Sony, разработанные с учетом характеристик этого фотоаппарата. Использование изделий других производителей может привести к невозможности использования всех параметров камеры или приведет к поломкам и неисправностям камеры.

\* Включая изделия Konica Minolta

# **Карты памяти**

Не прикрепляйте этикетку и т.п. к карте памяти или ее адаптеру. Это может привести к неисправности.

## **Примечания относительно ликвидации или передачи фотоаппарата**

При утилизации или передаче фотоаппарата выполните следующие операции для защиты личной информации.

- [Инициализац.]  $\rightarrow$  [Сброс настроек] [\(стр. 201\)](#page-201-0)
- [Регистрация лиц]  $\rightarrow$  [Удалить все] [\(стр. 143\)](#page-143-0)

# **О записи/ воспроизведении**

- При использовании карты памяти в первый раз с данным фотоаппаратом, перед съемкой рекомендуется отформатировать карту с помощью фотоаппарата для обеспечения устойчивого функционирования. Имейте в виду, что при форматировании безвозвратно удаляются все данные на карте памяти, и их невозможно будет восстановить. Сохраняйте важные данные на компьютере и т.п.
- При повторной многократной записи/удалении изображений может произойти фрагментирование данных на карте памяти. Возможно вы не сможете сохранить или записать фильмы. В этом случае сохраните изображения в компьютере или другом месте, а затем отформатируйте карту памяти [\(стр. 197\).](#page-197-0)
- Перед съемкой событий, происходящих только один раз, выполните пробную съемку, чтобы убедиться в правильной работе камеры.
- Данный фотоаппарат не является ни пыленепроницаемым, ни брызгозащитным, ни водонепроницаемым.
- Не смотрите на солнце или источник сильного света через снятый объектив или видоискатель. Это может вызвать непоправимое поражение ваших глаз. Это может также привести к неисправности фотоаппарата.
- Не используйте фотоаппарат вблизи источников сильных радиоволн или излучения. Камера может не выполнить запись или воспроизведение надлежащим образом.
- Использование фотоаппарата в местах с повышенным содержанием песка или пыли может привести к неисправности.
- В случае конденсации влаги, удалите ее перед использованием фотоаппарата [\(стр. 239\)](#page-239-3).
- Не трясите камеру и не подвергайте ее ударам. Помимо неисправности и невозможности выполнять запись изображений, это может привести к непригодности носителя информации или стать причиной искажения, повреждения или потери данных.
- Протрите поверхность вспышки мягкой тканью или подобным материалом перед использованием. Тепло, выделяющееся во время срабатывания вспышки, может привести к тому, что грязь на поверхности вспышки начнет дымиться или гореть.
- Храните камеру, прилагаемые принадлежности и т. п. в недоступном для детей месте. Они могут проглотить карту памяти и т. п. В подобных случаях обратитесь немедленно к врачу.

# **Использование фотоаппарата за границей — Источники питания**

Вы можете использовать фотоаппарат, зарядное устройство и сетевой адаптер переменного тока AC-PW10AM (продается отдельно) в любой стране или регионе, где имеются источники электропитания от 100 В до 240 В переменного тока, 50/60 Гц.

#### **Примечания**

• Не используйте электронный трансформатор (дорожный преобразователь), так как это может привести к неисправности.

## **О системах цветного телевидения**

При просмотре изображений на экране телевизора фотоаппарат и телевизор должны иметь одинаковую систему цветного телевидения. Проверьте систему цветного телевидения страны или региона, где используется фотоаппарат.

## **Система NTSC (1080 60i)**

Багамские острова, Боливия, Венесуэла, Канада, Колумбия, Корея, Мексика, Перу, Суринам, США, Тайвань, Филиппины, Центральная Америка, Чили, Эквадор, Ямайка, Япония и т. д.

### **Система PAL (1080 50i)**

Австралия, Австрия, Бельгия, Венгрия, Вьетнам, Германия, Голландия, Гонконг, Дания, Индонезия, Испания, Италия, Китай, Кувейт, Малайзия, Новая Зеландия, Норвегия, Польша, Португалия, Румыния, Сингапур, Словацкая Республика, Соединенное Королевство, Таиланд, Турция, Финляндия, Хорватия, Чешская Республика, Швейцария, Швеция и т. д.

### **Система PAL-M (1080 50i)**

Бразилия

### **Система PAL-N (1080 50i)**

Аргентина, Парагвай, Уругвай

## **Система SECAM (1080 50i)**

Болгария, Гвиана, Греция, Ирак, Иран, Монако, Россия, Украина, Франция и т. д.

# **Формат AVCHD**

Формат AVCHD представляет собой формат цифровых видеокамер высокой четкости, используемый для записи сигнала высокой четкости (HD) как спецификации 1080i\*1 так и спецификации 720p\*2 , использующий технологию кодирования эффективного сжатия данных. Для сжатия видеоданных применяется технология MPEG-4 AVC/H.264, а для сжатия аудиоданных система Dolby Digital или Linear PCM.

Формат MPEG-4 AVC/H.264 способен сжимать изображения с большей эффективностью, чем обычный формат сжатия изображений. Формат MPEG-4 AVC/H.264 обеспечивает высокую четкость видеосигнала цифровой видеокамеры для записи на 8-см диски DVD, жесткий диск, флэш-память, карту памяти и т.п.

## **Запись и воспроизведение при помощи камеры**

Используя формат AVCHD, камера выполняет запись указанных далее изображений высокой четкости (HD). Видеосигнал\*3 :

**1080 60i-совместимое устройство** MPEG-4 AVC/H.264  $1920 \times 1080/60$ i. 1920 × 1080/24p **1080 50i-совместимое устройство** MPEG-4 AVC/H.264 1920 × 1080/50i, 1920 × 1080/25p Аудиосигнал: Dolby Digital 2ch

Носитель записи: Карта памяти

- \*1 Технические характеристики 1080i Стандарт высокой четкости, использующий 1080 эффективных строк развертки и чересстрочную систему.
- \*2 Технические характеристики 720p Стандарт высокой четкости, использующий 720

эффективных строк развертки и прогрессивную систему.

\*3 Данные, записанные в формате AVCHD, отличающемся от указанного выше, не могут воспроизводиться на вашей камере.

# <span id="page-245-0"></span>**Карты памяти**

# **Примечания по использованию карт памяти**

- Не ударяйте, не сгибайте и не роняйте карту памяти.
- Не используйте и не храните карту памяти в следующих условиях:
	- Места с высокой температурой, например в автомобиле,
	- припаркованном на солнце.
	- Места, подверженные действию прямого солнечного света.
	- Влажные места или места с наличием коррозионных веществ.
- Карта памяти может стать горячей после длительного использования. Будьте осторожны при обращении с ней.
- При свечении индикатора доступа не извлекайте карту памяти, не вынимайте батарейный блок и не выключайте питание. Данные могут быть повреждены.
- Данные могут повредиться, если поместить карту памяти возле материалов с сильной намагниченностью или использовать карту памяти в среде со статическим или электрическим шумом.
- Мы рекомендуем сделать резервную копию данных карты памяти, например, на жестком диске компьютера.
- При переноске или хранении карты памяти вложите ее в футляр, прилагаемый к ней.
- Не подвергайте карту памяти воздействию воды.
- Не прикасайтесь к контактам карты памяти рукой или металлическим предметом.
- Если переключатель защиты от записи карты памяти установлен в положение LOCK, выполнять такие операции как запись или удаление изображений невозможно.
- На данном фотоаппарате функционирование карт памяти, отформатированных на компьютере, не гарантируется. Обязательно форматируйте карты памяти с помощью фотоаппарата.
- Скорость чтения/записи данных отличается в зависимости от сочетания используемой карты памяти и устройства.
- Не нажимайте сильно, делая запись в области заметок.
- Не прикрепляйте этикетку на саму карту памяти.
- Не разбирайте и не модифицируйте карты памяти.
- Не оставляйте карты памяти в месте, доступном для маленьких детей. Они могут случайно проглотить их.

# **Примечания по "Memory Stick", используемых с фотоаппаратом**

Типы "Memory Stick", которые можно использовать с данным фотоаппаратом, указаны ниже. Однако надлежащее функционирование не может быть гарантировано для всех функций носителей "Memory Stick XC-HG Duo" и "Memory Stick PRO Duo".

#### **"Memory Stick XC-HG Duo"\*<sup>1</sup> \*2 "Memory Stick PRO Duo"\*<sup>1</sup> \*2 \*3 "Memory Stick PRO-HG Duo"\*<sup>1</sup> \*2**

Совместимы с вашим фотоаппаратом

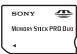

## **"Memory Stick Duo"**

Не совместимы с вашим фотоаппаратом

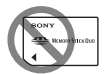

#### **"Memory Stick" и "Memory Stick PRO"**

Не совместимы с вашим фотоаппаратом

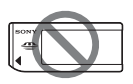

- \*1 Оснащена функцией MagicGate. MagicGate представляет собой технологию защиты авторских прав, в которой используется технология шифрования. На этой камере нельзя выполнить запись/ воспроизведение данных, которым требуются функции MagicGate.
- \*2 Поддерживает высокоскоростную передачу данных по параллельному интерфейсу.
- \*3 При использовании "Memory Stick PRO Duo" для видеозаписи можно использовать только носители с маркировкой Mark2.

# **Примечания по использованию "Memory Stick Micro" (продается отдельно)**

- Это изделие совместимо с картой памяти "Memory Stick Micro" ("M2"). "M2" является аббревиатурой для карты памяти "Memory Stick Micro".
- Чтобы использовать карту памяти "Memory Stick Micro" с фотоаппаратом, не забудьте вставить карту "Memory Stick Micro" в адаптер "M2" такого же размера, как и Duo. Если карту памяти "Memory Stick Micro" вставить в фотоаппарат без адаптера "M2" размера Duo, возможно, не удастся извлечь ее из фотоаппарата.
- Не оставляйте карту "Memory Stick Micro" в местах, доступных для маленьких детей. Они могут случайно проглотить ее.

# **Аккумулятор/ Зарядное устройство**

- Время зарядки отличается в зависимости от оставшейся емкости аккумулятора или условий зарядки.
- Рекомендуется заряжать аккумулятор при окружающей температуре от 10°C до 30°C. Эффективно зарядить аккумулятор за пределами этого температурного диапазона невозможно.
- Подсоедините зарядное устройство к ближайшей сетевой розетке.
- Не пытайтесь зарядить батарейный блок сразу после того, как он был заряжен, или если он не использовался после зарядки. Подобные действия негативно влияют на работу батарейного блока.
- Не заряжайте никакой другой аккумулятор, кроме аккумулятора "InfoLITHIUM" серии M, в зарядном устройстве (прилагается) с помощью вашего фотоаппарата. Аккумуляторы, отличные от указанного типа, могут протечь, перегреться или взорваться, если вы попытаетесь зарядить их, что представляет риск поражения электрическим током и/или получения ожогов.
- Если лампочка CHARGE продолжает мигать, это может указывать на ошибку батареи или на то, что был установлен аккумулятор, отличный от указанного типа. Убедитесь, что используется аккумулятор соответствующего типа. Если аккумулятор соответствует указанному типу, извлеките аккумулятор, замените его на новый или другой и проверьте, правильно ли работает зарядное устройство. Если зарядное устройство работает правильно, может иметь место ошибка аккумулятора.
- Если зарядное устройство загрязнено, зарядка не может быть выполнена успешно. Очистите зарядное устройство сухой тканью и т.п.

## **Примечания по использованию аккумулятора**

- Используйте только аккумулятор NP-FM500H. Заметьте, что аккумуляторы NP-FM55H, NP-FM50 и NP-FM30 использовать нельзя.
- Индикатор уровня заряда аккумулятора может отображаться неверно при определенных обстоятельствах.
- Не подвергайте батарейный блок воздействию воды. Батарейный блок не является водостойким.

• Не оставляйте батарейный блок в чрезмерно нагретых местах, например, в салоне автомобиля, или под прямыми солнечными лучами.

# **Эффективное использование батарейного блока**

- Эксплуатационные качества аккумулятора снижаются при низкой температуре окружающей среды. Это означает, что время, в течение которого можно использовать аккумулятор, в холодных местах короче, и снижается скорость непрерывной съемки. Рекомендуется положить аккумулятор в карман близко к телу, чтобы нагреть его, и установить его в фотоаппарат непосредственно перед началом съемки.
- Заряд аккумулятора будет расходоваться быстрее при частом использовании вспышки, частом использовании непрерывной съемки, частом включении и выключении фотоаппарата или повышении яркости ЖКэкрана.

# <span id="page-249-0"></span>**Срок службы аккумулятора**

- Срок службы батареи ограничен. Емкость аккумулятора постепенно уменьшается в процессе использования, а также с течением времени. Если время функционирования аккумулятора существенно сократилось, вероятной причиной является исчерпание аккумулятором своего ресурса. Купите новый аккумулятор.
- Срок службы аккумулятора отличается в зависимости от условий его хранения, условий эксплуатации и окружающей среды, в которой каждый аккумулятор используется.

# **Хранение батарейного блока**

Храните аккумулятор в сухом, прохладном месте и отдельно от фотоаппарата. Даже если вы не используете фотоаппарат в течение длительного периода времени, заряжайте аккумулятор и полностью расходуйте его заряд, как минимум, раз в год для продления срока службы аккумулятора.

# **Лицензия**

## **Замечания о лицензии**

Программное обеспечение, предоставленное на фотоаппарате, основывается на лицензионных соглашениях с владельцами авторских прав. На основании требований владельцев авторских прав этих прикладных программ, мы обязаны проинформировать о следующем. Пожалуйста, прочитайте следующие разделы. Лицензии (на английском языке) записаны во внутренней памяти фотоаппарата. Установите соединение Mass Storage между фотоаппаратом и компьютером, чтобы прочесть лицензии в папке "PMHOME" - "LICENSE".

ДАННОЕ ИЗДЕЛИЕ ИМЕЕТ ЛИЦЕНЗИЮ, ПРЕДОСТАВЛЕННУЮ ПОРТФЕЛЕМ ПАТЕНТОВ AVC ДЛЯ ЛИЧНОГО ИСПОЛЬЗОВАНИЯ ПОТРЕБИТЕЛЕМ ИЛИ ДРУГОГО ИСПОЛЬЗОВАНИЯ, В РЕЗУЛЬТАТЕ КОТОРОГО ОН НЕ ПОЛУЧАЕТ ВОЗНАГРАЖДЕНИЯ (i) КОДИРОВАНИЕ ВИДЕОДАННЫХ СОГЛАСНО СТАНДАРТУ AVC ("AVC VIDEO")

И/ИЛИ (ii) ДЕКОДИРОВАНИЯ ВИДЕОИЗОБРАЖЕНИЯ AVC, ЗАКОДИРОВАННОГО ПОТРЕБИТЕЛЕМ, ДЕЯТЕЛЬНОСТЬ КОТОРОГО НОСИТ ЛИЧНЫЙ ХАРАКТЕР И/ИЛИ ПОЛУЧЕННОГО ОТ ПОСТАВЩИКА ВИДЕОМАТЕРИАЛОВ, ИМЕЮЩЕГО ЛИЦЕНЗИЮ КОМПАНИИ НА ПРОИЗВОДСТВО ВИДЕОПРОДУКЦИИ AVC. ДЛЯ ЛЮБОГО ДРУГОГО ИСПОЛЬЗОВАНИЯ НИКАКАЯ ЛИЦЕНЗИЯ НЕ ПРЕДОСТАВЛЯЕТСЯ ИЛИ НЕ ПРЕДПОЛАГАЕТСЯ. ДОПОЛНИТЕЛЬНУЮ ИНФОРМАЦИЮ МОЖНО ПОЛУЧИТЬ ОТ MPEG LA, L.L.C. СМ. HTTP://WWW.MPEGLA.COM

**250**

# **Прикладная программа GNU GPL/LGPL**

К фотоаппарату прилагается программное обеспечение на основании Универсальной общедоступной лицензии GNU General Public License (далее именуемой "GPL") или Стандартной общественной лицензии ограниченного применения GNU Lesser General Public License (далее именуемой "LGPL"). Настоящим вы ставитесь в известность о том, что у вас есть право доступа, изменения и распространения исходного кода для этих прикладных программ в соответствии с условиями предоставляемой GPL/LGPL. Исходный код приводится на web-странице. Используйте следующую ссылку для его загрузки. [http://www.sony.net/Products/](http://www.sony.net/Products/Linux/) Linux/ Желательно, чтобы вы не связывались с нами относительно содержания исходного кода.

Лицензии (на английском языке) записаны во внутренней памяти фотоаппарата. Установите соединение Mass Storage между фотоаппаратом и компьютером, чтобы прочесть лицензии в папке "PMHOME" - "LICENSE".
### **Алфавитный указатель**

#### **А**

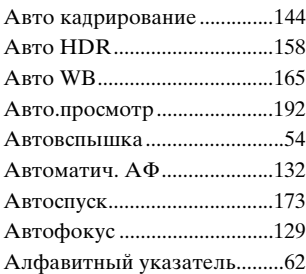

#### **Б**

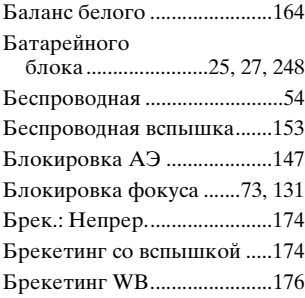

#### **В**

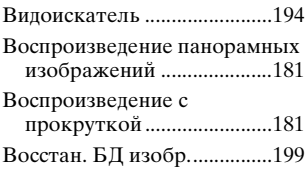

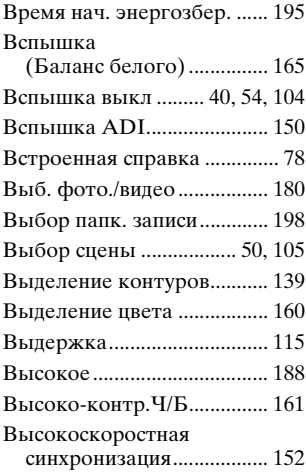

#### **Г**

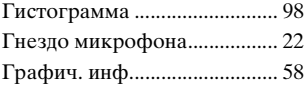

#### **Д**

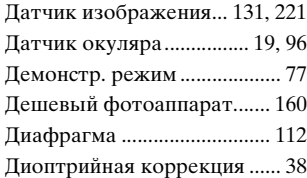

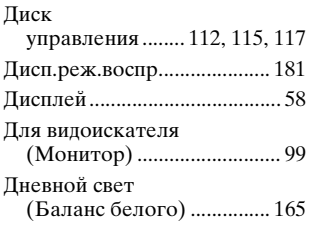

#### **Ж**

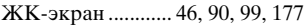

#### **З**

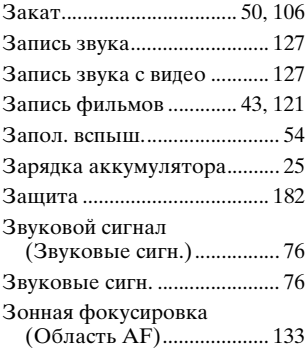

#### **И**

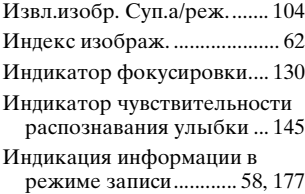

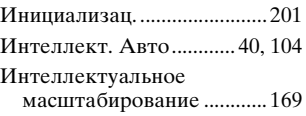

#### **К**

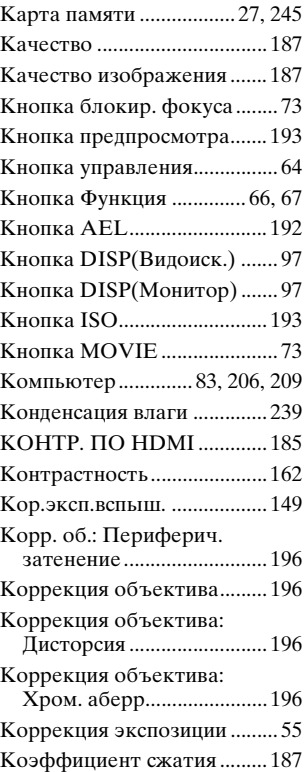

#### **Л**

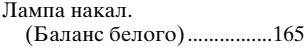

#### **М**

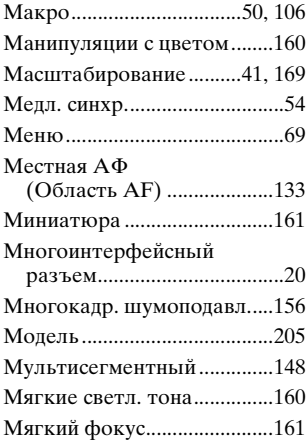

#### **Н**

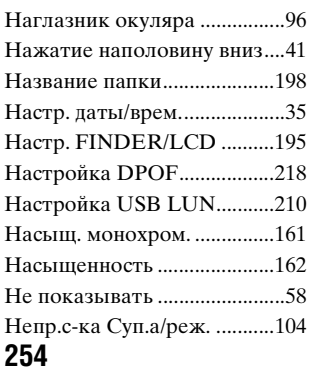

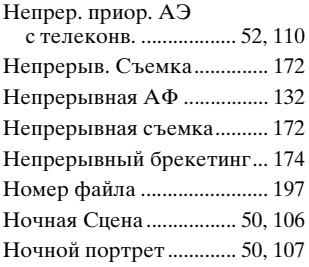

#### **О**

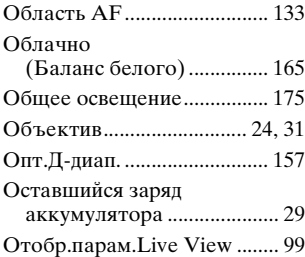

#### **П**

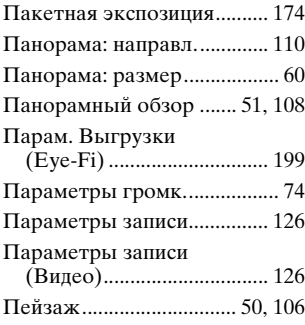

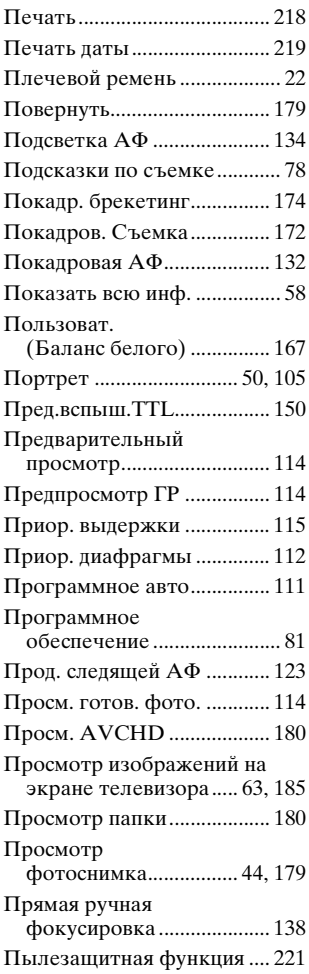

#### **Р**

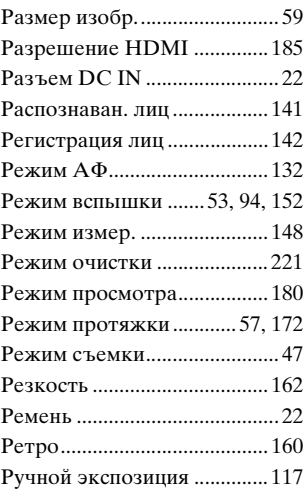

#### **С**

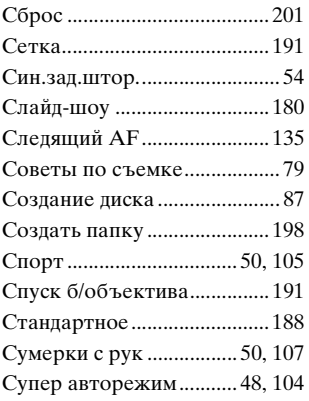

# Алфавитный указатель **Алфавитный указатель**

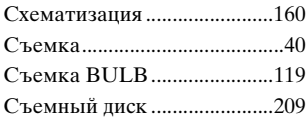

#### **Т**

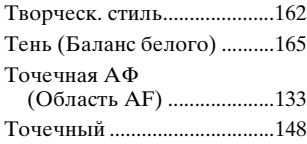

#### **У**

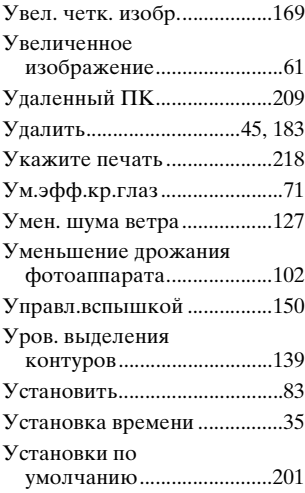

#### **Ф**

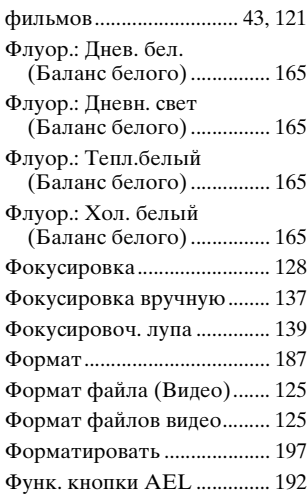

#### **Ц**

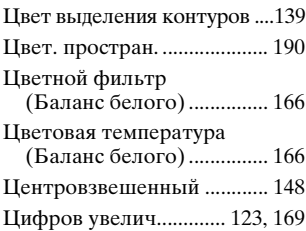

#### **Ч**

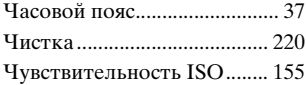

#### **Ш**

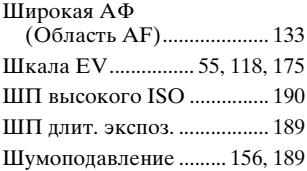

#### **Э**

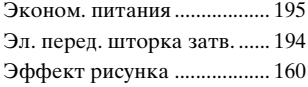

#### **Я**

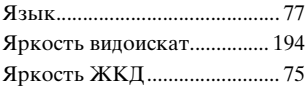

#### **A-Z**

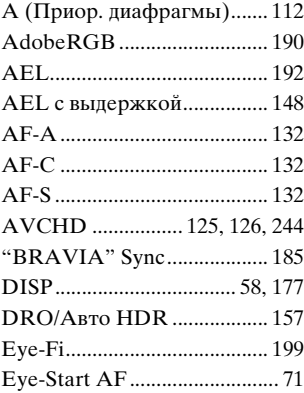

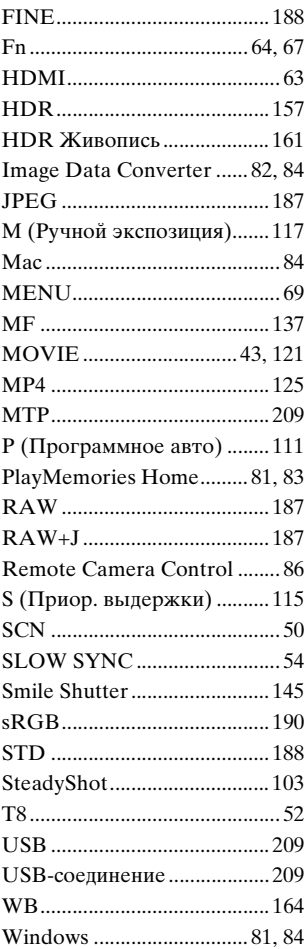

# Алфавитный указатель **Алфавитный указатель**

### Обратите внимание!

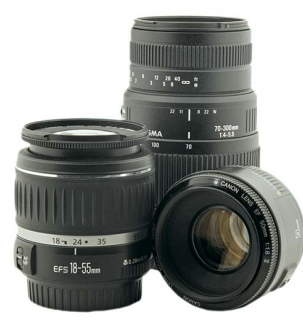

[Объективы](https://www.moyo.ua/foto_video/photo_video/lenses/?utm_source=PDF&utm_medium=cpc&utm_campaign=SONY%20Alpha%20A58%2018-55%20KIT)

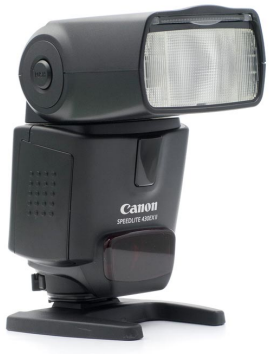

[Вспышки](https://www.moyo.ua/foto_video/photo_video/the_flash/?utm_source=PDF&utm_medium=cpc&utm_campaign=SONY%20Alpha%20A58%2018-55%20KIT)

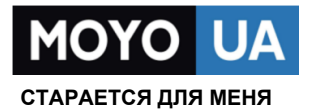

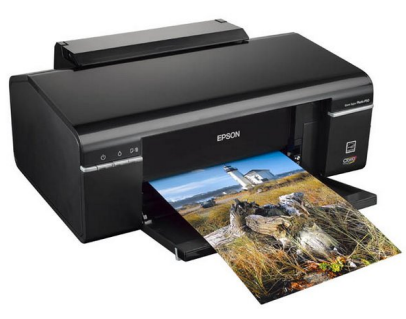

[Фотопринтеры](https://www.moyo.ua/foto_video/photo_video/photo_printer/?utm_source=PDF&utm_medium=cpc&utm_campaign=SONY%20Alpha%20A58%2018-55%20KIT)

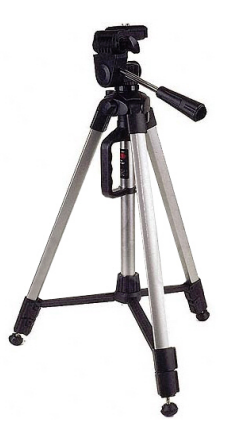

[Штативы](https://www.moyo.ua/acsessor/photo_video_acsessor/tripod/?utm_source=PDF&utm_medium=cpc&utm_campaign=SONY%20Alpha%20A58%2018-55%20KIT)

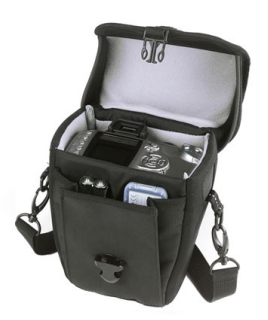

Сумки для [фотокамер](https://www.moyo.ua/acsessor/photo_video_acsessor/camera_bags/?utm_source=PDF&utm_medium=cpc&utm_campaign=SONY%20Alpha%20A58%2018-55%20KIT)

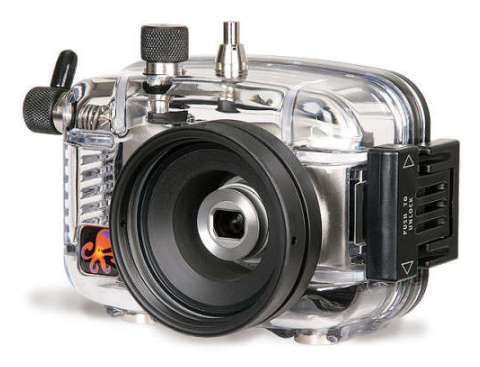

[Подводные боксы](https://www.moyo.ua/acsessor/photo_video_acsessor/underwater_box/?utm_source=PDF&utm_medium=cpc&utm_campaign=SONY%20Alpha%20A58%2018-55%20KIT)